# MINSLTA

#### The essentials of imaging

www.minoltaeurope.com

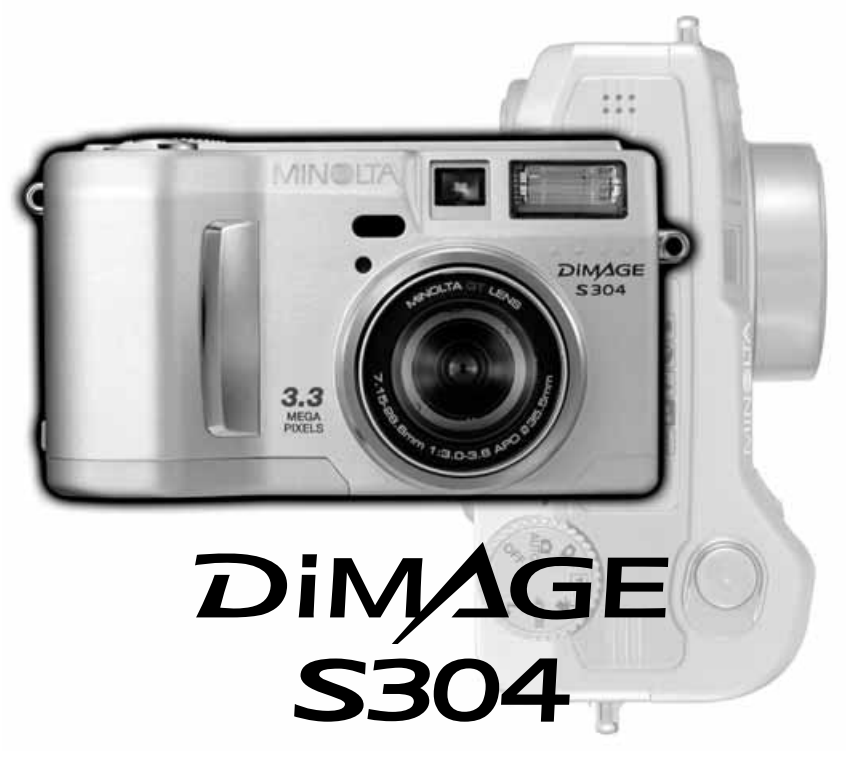

9224-2770-17 H-A107 S BRUKSANVISNING

### **INNAN DU BÖRJAR**

Tack för att du valde denna Minolta digitala kamera. Läs noggrant igenom denna bruksanvisning, så att du kan dra nytta av din nya kameras alla funktioner.

Denna bruksanvisning innehåller information om produkter som lanserats före juli 2001. För att få information om kompatibilitet med produkter som släppts på marknaden efter detta datum, kontakta ett Minolta servicecenter som finns på denna bruksanvisnings sista sida.

Kontrollera packlistan innan du använder denna produkt. Om någon del saknas, kontakta din lokala fotohandlare.

Minolta DiMAGE S304 digitalkamera AA alkaline-batterier (fyra st.) Axelrem för DiMAGE S304 NS-DG304 Objektivlock DiMAGE S304 LF-236 16MB CompactFlash-kort AV-kabel för DiMAGE S304 AVC-100 USB-kabel för DiMAGE S304 USB-200 DiMAGE "Software" CD-ROM för S304 ArcSoft PhotoImpression CD-ROM DiMAGE "Image Viewer Utility" handledning Bruksanvisning för kameran Garantikort

> Eftersom alkaline-batterier har kort användningstid med digitalkameror, rekommenderas att Ni-MH-batterier används istället.

## FÖR KORREKT OCH SÄKERT BRUK

Läs igenom och lär in alla varningar och försiktighetsåtgärder innan denna produkt används.

### **VARNING**

Att använda batterier felaktigt kan göra att de läcker av skadliga lösningar, överhettas eller exploderar, vilket kan ge person- eller egendomsskador. Nonchalera inte följande varningar.

- Använd endast batterier som är nämnda i denna handledning.
- Sätt ej i batterierna med polerna (+/–) omvända.
- Använd inte batterier som uppvisar slitage eller skador.
- Utsätt inte batterier för eld, höga temperaturer, vatten eller fuktighet.
- Försök inte ladda om, kortsluta eller ta isär batterier.
- Förvara inte batterier i eller i närheten av produkter av metall.
- Blanda inte batterier av olika typ, märke eller ålder.
- Ladda inte upp alkaliska batterier.
- När uppladdningsbara batterier laddas om, skall endast den rekommenderade laddaren användas.
- Använd inte batterier som läcker. Om syra från batterierna tränger in i ditt öga, skölj omedelbart ur det med mycket friskt vatten och sök läkare. Om du får batterisyra på huden eller dina kläder, tvätta området noggrant med vatten.
- Använd endast den angivna AC-adaptern för det spänningsområde (Volt) som anges på adaptern. En adapter eller voltstyrka som är felaktig kan orsaka person- eller egendomsskador på grund av brand eller elektriska stötar.
- Ta ej isär denna produkt. Elektriska stötar kan ge personskador om en högspänningskrets i produkten vidrörs.
- Ta genast ur batterierna eller koppla ur AC-adaptern och sluta använda kameran om den tappats eller utsatts för ett slag, så att kamerans inre, speciellt blixten, blir synlig. Blixten har en högspänningskrets, som kan ge elektriska stötar och orsaka personskador. Att fortsätta använda en skadad produkt kan orsaka personskador eller brand.

## FÖR KORREKT OCH SÄKERT BRUK

- Håll batterier eller små delar och föremål som kan sväljas, på avstånd från små barn. Sök genast läkare om ett föremål har svalts.
- Förvara denna produkt utom räckhåll för små barn, Var försiktig i barns närhet, så att de inte skadas av produkten eller dess delar.
- Avfyra inte blixten direkt in i ögonen. Det kan ge ögonskador.
- Avfyra inte blixten mot fordonsförare. Det kan störa körningen eller ge tillfällig blindhet som kan orsaka en olycka.
- Använd inte bildskärmen under bilkörning eller promenader. Det kan orsaka personskador eller en olycka
- Använd inte denna produkt i fuktiga miljöer och hantera den inte med våta händer. Om fukt eller vätska tränger in i produkten, ta genast ur batterierna eller koppla ur ACadaptern och använd den inte längre. Att fortsätta använda en produkt som utsatts för fukt kan orsaka egendoms- eller personskador genom brand eller elektriska stötar.
- Använd inte denna produkt nära lättantändliga gaser eller ämnen, som bensin, bensen eller thinner. Använd inte lättantändliga produkter, som alkohol, bensen eller thinner för att rengöra denna produkt. Att använda lättantändliga rengöringsmedel och lösningar kan orsaka explosion eller brand.
- När AC-adaptern kopplas ur, dra inte i nätsladden. Håll i adapterns nätdel när den tas ur en kontakt.
- Skada, vrid, modifiera och värm inte AC-adapterns nätsladd. Placera inte heller tunga föremål på den. En skadad sladd kan orsaka egendoms- eller personskada genom brand eller elektriska stötar.
- Om denna produkt avger en konstig lukt, värme eller rök, avsluta användningen. Ta genast ur batterierna och var samtidigt försiktig så att du inte bränner dig, eftersom batterierna blir varma vid användning. Att fortsätta använda en skadad produkt kan orsaka personskador.
- Lämna produkten till ett Minolta servicecenter när den behöver reparation.

### **VAR FÖRSIKTIG**

- Använd eller förvara inte denna produkt på en mycket varm eller fuktig plats, som t.ex. i en bils handskfack eller bagagerum. Det kan skada produkten eller batterierna vilket kan orsaka brännskador eller andra skador på grund av värme, brand, explosion eller läckande batterisyra.
- Om batterierna läcker, sluta använda denna produkt.
- Kamerans temperatur stiger ju längre den används. Var försiktig så att brännskador inte uppstår.
- Brännskador kan orsakas av att batterierna tas ur omedelbart efter lång tids användning. Stäng av kameran och avvakta tills batterierna svalnat.
- Avfyra inte blixten när den är mycket nära människor eller föremål. Blixten avger en stor mängd energi, som kan orsaka brännskador.
- Tryck inte på LCD-skärmen. En skadad bildskärm kan orsaka skador och vätskan från bildskärmen kan ge inflammation. Om vätska från bildskärmen hamnar på huden, tvätta då området med friskt vatten. Om vätska kommer i ögat, skölj omedelbart ögat med rikligt av vatten och sök sedan läkare.
- När AC-adaptern används, se till att kontakten är ordentligt isatt i vägguttaget.
- Använd inte AC-adaptern om dess sladd är skadad.
- Täck inte över AC-adaptern. Det kan orsaka brand.
- Se till att AC-adaptern är lättillgänglig, annars kan det hindra att den lätt kan kopplas ur i akuta situationer.
- Koppla ur AC-adaptern när denna produkt rengörs eller inte används.

## INNEHÅLL

#### BETRÄFFANDE DENNA BRUKSANVISNING

Den grundläggande hanteringen av denna kamera behandlas på sidorna 10 t.o.m. 27. Detta avsnitt i bruksanvisningen handlar om kamerans delar, förberedelse av kameran för användning samt den grundkäggande hanteringen av kameran vid tagning, betraktande och radering av bilder.

Avsnittet om automatisk tagning/inspelning behandlar kamerans grundfunktioner i detta läge samt i läget för tagningar med multifunktioner. Ta god tid att läsa igenom första delen av detta avsnitt, innan du fortsätter till avsnittet om läget för tagningar med multifunktioner. De övriga avsnitten, om, "movie"-inspelnings-, "playback"-, "setup"-lägena samt läget för dataöverföring, kan läsas igenom när de behövs.

Flera av denna kameras funktione strys med menyer. Avsnittet om att hitta i menyerna, beskriver summariskt hur menyinställningarna ändras. Beskrivning av inställningarna följer direkt på avsnitten om att hitta i menyerna.

Genom hela texten finns tagningstips och att tänka på om kameran. Tagningstipsen ger råd och information om fotografering och hur kameran skall användas för få bästa resultat. "Att tänka på om kameran ger detaljer om kamerans hantering.

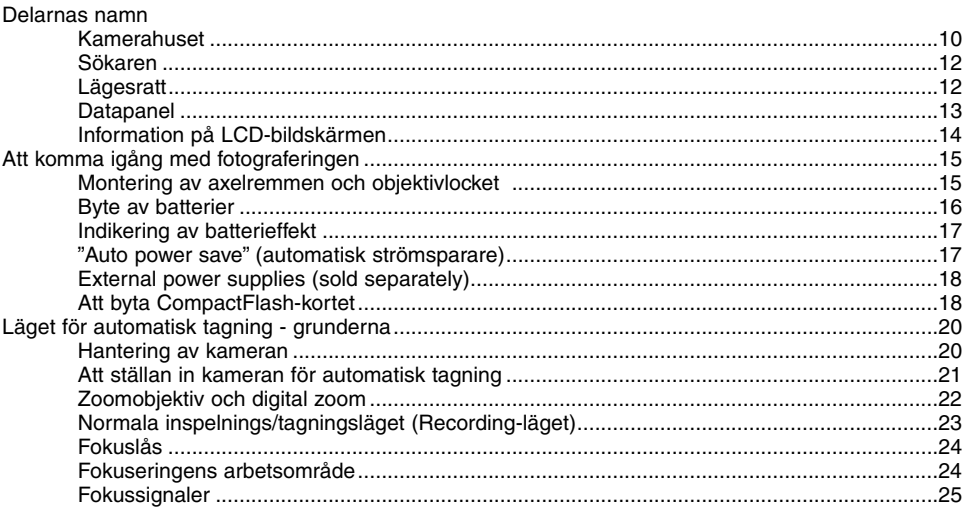

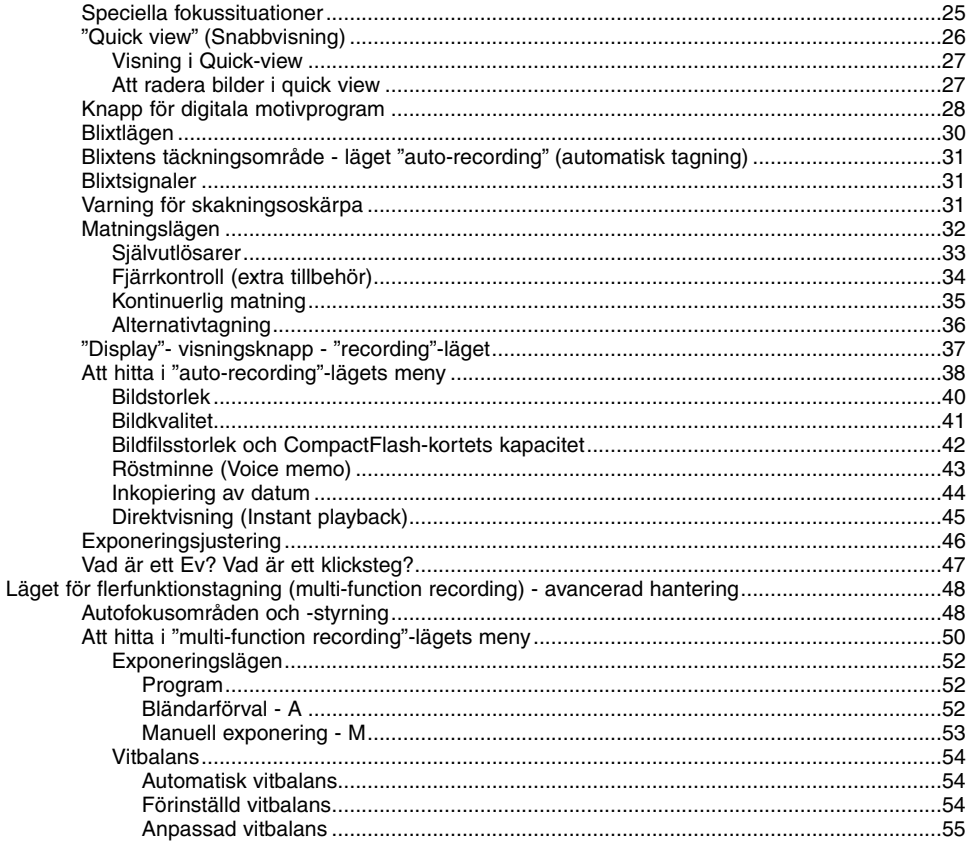

# INNEHÅLL

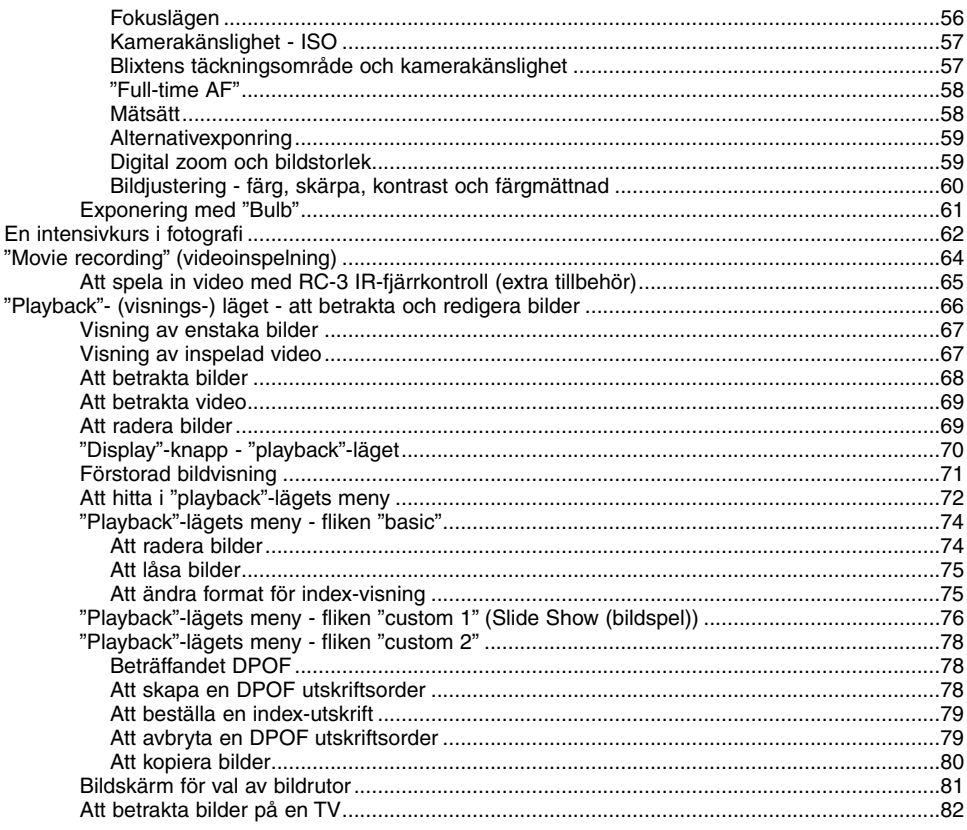

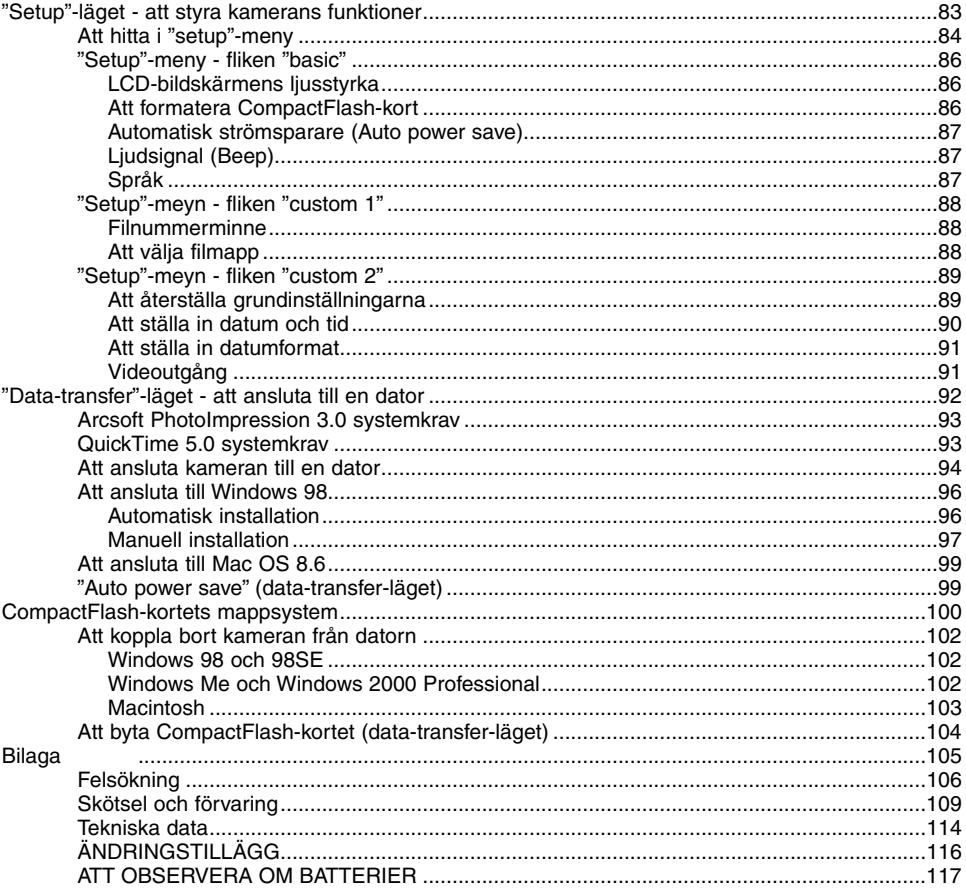

### <span id="page-9-0"></span>DELARNAS NAMN

#### KAMERAHUSET

\* Denna kamera är ett avancerat optiskt instrument. Var noggrann med att hålla dess ytor rena. Läs ordentligt igenom instruktionerna för skötsel och fövaring i slutet av denna bruksanvisning (sid. 109).

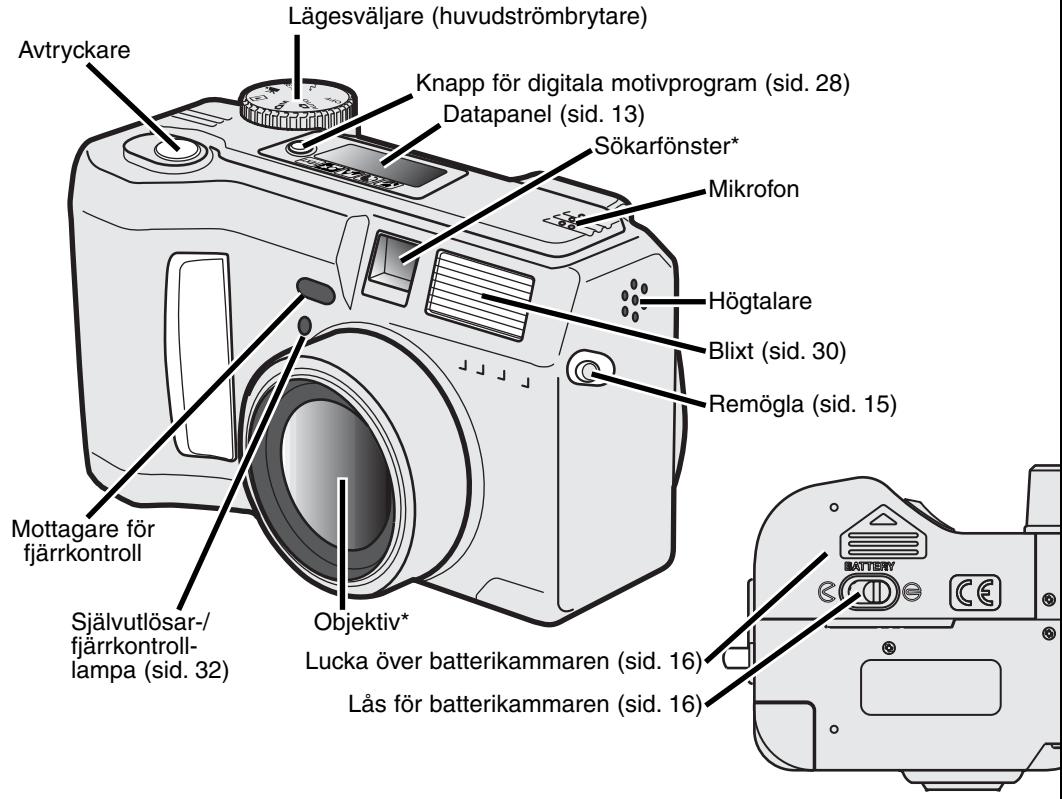

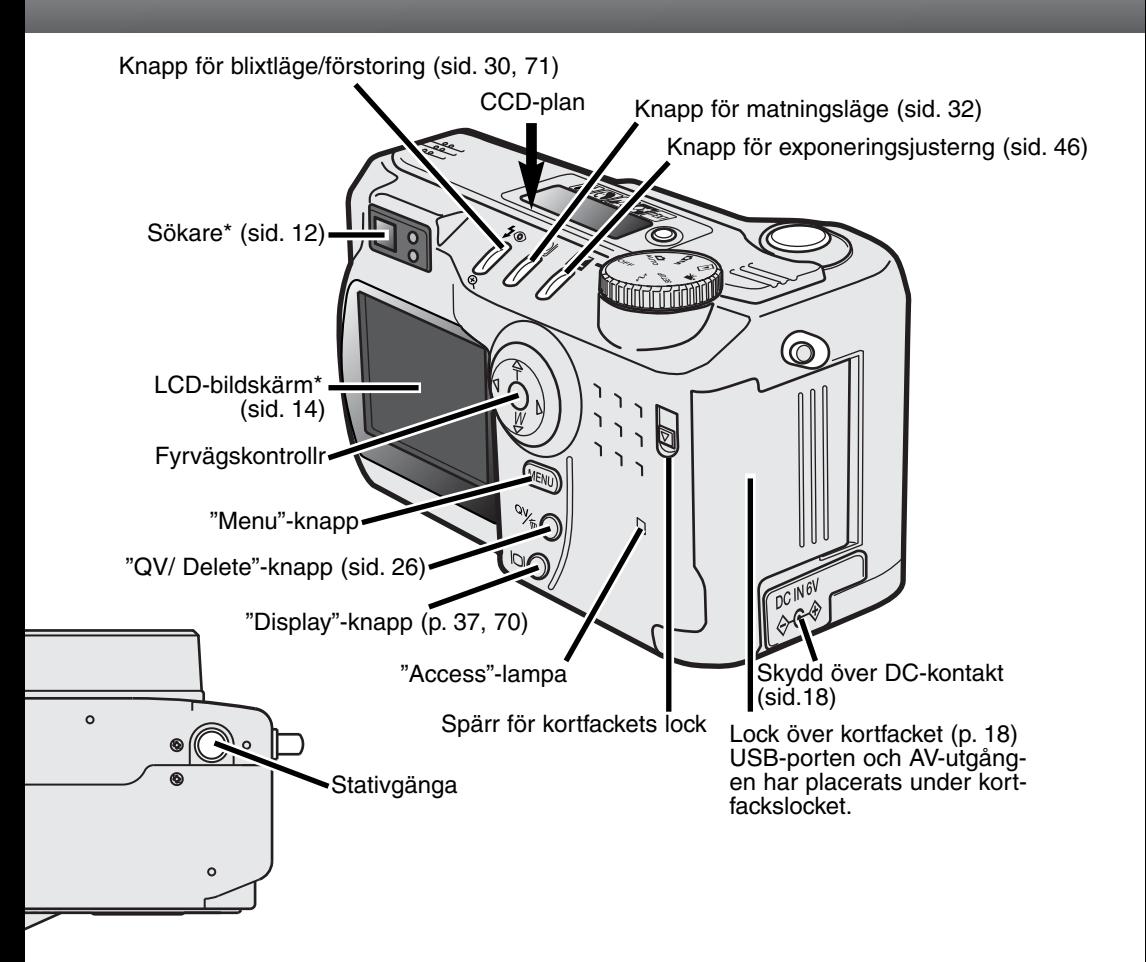

### <span id="page-11-0"></span>DELARNAS NAMN

#### **SÖKAREN**

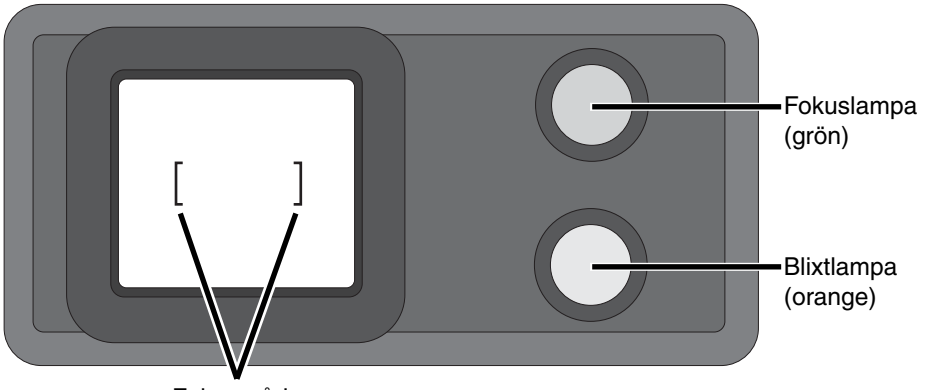

Fokusoråde

#### LÄGESVÄLJAREN

Denna ratt ställer direkt in kamerans viktigaste lägen. Den fungerar även som huvudströmbrytare

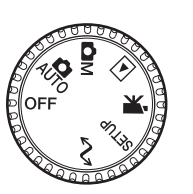

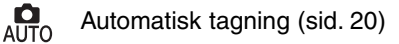

- **OM** Flerfunktions tagning (sid. 48)
- $\blacksquare$ Visningsläge (sid. 66)
- $\mathbf{R}$ Visningsläge för video (sid. 64)
- Igångsättningsläge (p. 83) **SETUP**
- Läge för dataöverföring (sid. 92)  $\sim$

#### <span id="page-12-0"></span>DATAPANELEN

- Indikeringar för digitala motivprogram (sid. 28)
- **WB** Indikering för vitbalans (p. 54)
- [MF] Indikering för manuell fokusering (sid. 56)
- **ISO** Indikering för kamerakänslighet(sid. 57)
- Indikering för spot-mätning (sid. 58)  $\blacksquare$ 
	- Indikeringar för blixtlägen (sid. 30)
- Visning av bildstorlek (sid. 40)
- Visning av bildkvalitet (sid. 41)

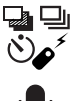

di z 区 AМ

**AUTO** 

- Indikeringar för matningslägen (sid. 32)
- Indikering för mikrofon (sid. 43)
- Indikering av batterieffekt (sid. 17)
- Indikering för exponeringsjustering (sid. 46)
- Indikeringar för exponeringslägen (sid. 52)

Symboler för digitala motivprogram (sid. 28)

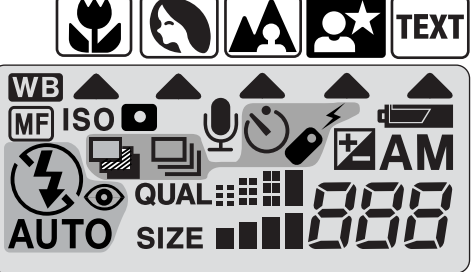

Bildräkneverk (sid. 42)

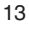

### <span id="page-13-0"></span>DELARNAS NAMN

#### INFORMATION PÅ LCD-BILDSKÄRMEN

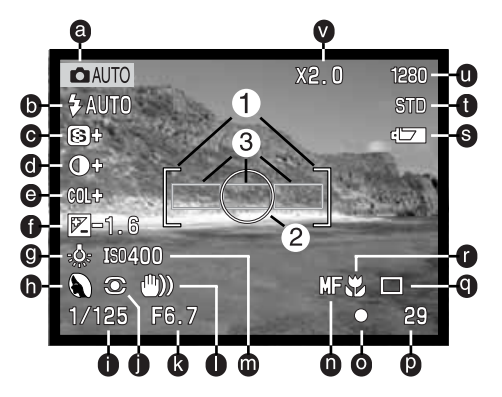

- a. Lägesindikering (sid. 12)
- b. Indikeringar för blixtlägen (sid. 30)
- c. Visning av skärpeläge (sid. 60)
- d. Visning av kontrastjustering (sid. 60)
- e. Visning av färgmättnadsjustering (sid. 60)
- f. Visning av exponeringsjustering (sid. 46)
- g. Indikeringar av vitbalans (sid. 54)
- h. Exponeringsläge (sid. 52)/ Indikeringar för digitala motivprogram (sid. 28)
- i. Visning av slutartid
- j. Indikeringar för mätsätt (sid. 58)
- k. Visning av bländare
- l. Varning för skakningsoskärpa (sid. 31)
- m. Visning av kamerakänslighet (ISO) (p. 57)
- n. Indikering för manuell fokusering (sid. 56)
- o. Fokussignaler (sid. 25)
- p. Bildräkneverk (sid. 42)
- q. Indikeringar för matningslägen (sid. 32)
- r. Indikering för "Macro" (sid. 28)
- s. Indikering av batterieffekt (sid. 17)
- t. Indikering för bildkvalitet (sid. 41)
- u. Visning av bildstorlek (sid. 40)
- v. Visning av digital-zoom (sid. 22)
- 1. Fokusområde (sid. 48)
- 2. Spot-mätningsområde (sid. 58)
- 3. AF-avkännare (sid. 23)

# <span id="page-14-0"></span>ATT KOMMA IGÅNG

#### MONTERING AV AXELREM OCH OBJEKTIVI OCK

Fäst den lilla remmen till objektivlocket genom att dra en av de små öglorna genom remöglan på locket (1) och dra sedan den andra öglan igenom den första (2) och dra åt.

Montera kameraremmen i remöglorna som visas strap.

- Se till att axelremmen dras genom objektivlockets remögla.
- Ha alltid kameraremmen runt halsen för att hindra att kameran tappas.

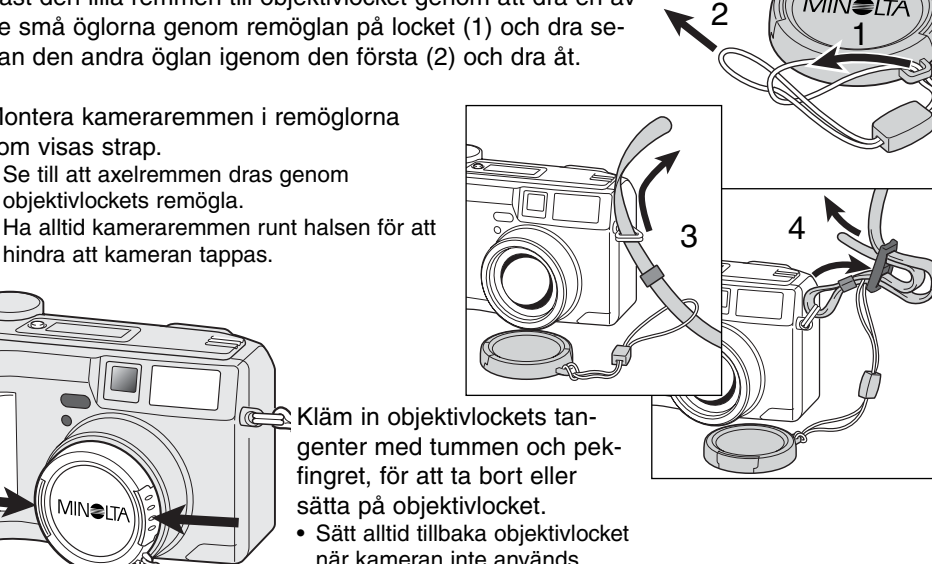

### <span id="page-15-0"></span>ATT KOMMA IGÅNG

#### ATT BYTA BATTERIERNA

Denna digitalkamera drivs av fyra alkaline-batterier typ AA (LR6). Ni-MH-batterier i AAstorlek kan även användas och rekommenderas, eftersom de har högre kapacitet. När Ni-MH-batterier används, skall de laddas upp helt med en batteriladdare som passat till komplicerade elektroniska instrument. Fråga din kameranhandlare om passande laddare.

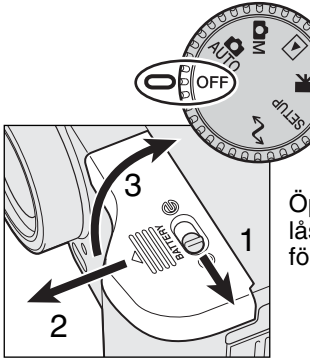

När batterierna byts ut, kontrollera att lägesväljaren är i läge OFF.

Öppna locket över batterikammaren genom att flytta låsknappen (1) till öppningsläget  $\mathcal{R}$ . Skjut locket framåt (2) för att lossa säkerhetsspärren; nu fjädrar locket upp (3).

Sätt i batterierna.

• Se till att batteriernas positiva och negativa poler placeras som visas av skissen i batterikammaren.

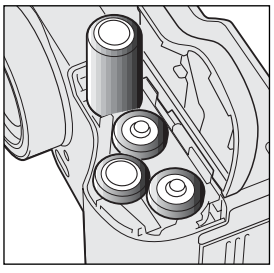

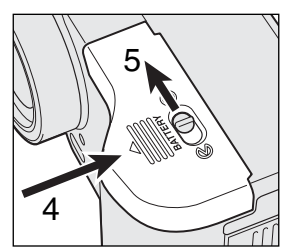

Stäng batterikammarens lock och skjut tillbaka det mot kamerahuset (4) för att säkerhetsspärren skall aktiveras. Flytta låsknappen (5) till stängningsläget  $\ominus$ .

• Efter att batterierna satts i, kan meddelandet "Set- time/ date" visas på bildskärmen. Ställ in klockan och datum under fliken " custom 2" på "setup"-menyn (sid. 84).

#### <span id="page-16-0"></span>INDIKERING AV BATTERIEFFEKT

Denna kamera är utrustad med en automatisk indikering av batteriernas effekt. När kameran slås på, visas indikeringen för batterieffekt på datapanelen och blidskärmen. Symbolen på bildskärmen kommer att förändras från vit till röd när batterieffekten är svag. Om datapanelen och bildskärmen är tomma, kan batterierna vara tomma eller felaktigt isatta.

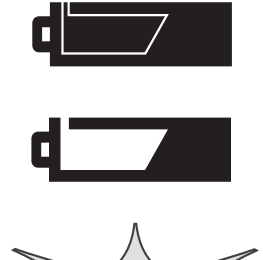

Symbol för fullt batteri - batterierna är fulladdade. Denna symbol visas i fem sekunder på bildskärmen när kameran slås på. Däremot kvartår den på datapanelen.

Varning för svaga batterier - batteriernas effekt är mycket svag, men alla funktioner kan användas. Batterierna bör bytas ut snarast. Denna varning visas automatiskt och kvarstår på bildskärmen tills batterierna bytts ut.

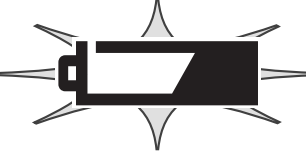

Blinkande symbol för svaga batterier - när den visas på datapanelen utan andra symboler, är batterieffekten inte tillräcklig för att driva kameran. Slutaren kan inte öppnas. Byt omedelbart ut batterierna.

#### "AUTO POWER SAVE" (AUTOMATISK STRÖMSPARARE)

För att spara batterieffekten, kommer kameran att stänga av bildskärmen och datapanelen om kameran inte hanterats inom en viss tid. LCD-skärmen stängs av efter trettio sekunder. Datapanelen stängs av efter en minut. För att återställa visningen, tryck på "menu"-, "quick view"-, "display"-knappen, eller fyrvägskontrollen eller vrid lägesväljaren till ett annat läge. Tiden innan "auto-power-save" stänger av datapanelen kan ändras under fliken "basic" på "setup"-menyn (sid. 84).

### <span id="page-17-0"></span>ATT KOMMA IGÅNG

### EXTERNA STRÖMKÄLLOR (EXTRA TILLBEHÖR)

AC-adaptern gör att kameran kan strömförsörjas från ett vanligt vägguttag. AC-adaptern rekommenderas när kameran är ansluten till en dator eller när den används intensivt. AC-adapter modell AC-1L används i Nordamerika, Japan och Taiwan och AC-2L skall användas i alla andra länder.

Det externa högeffekts "Battery Pack Kit EBP-100" är en bärbar strömkälla för kameran. Kitet innehåller ett lithium-ion-batteri med hög effekt, hållare och laddare. Batteriet och laddaren kan även köpas separat. Detta batteri-pack kommer att avsevärt öka kamerans arbetstid.

#### Byt inte ut strömkällan när kameran är påslagen. Stäng alltid av kameran innan en strömkälla byts mot en annan.

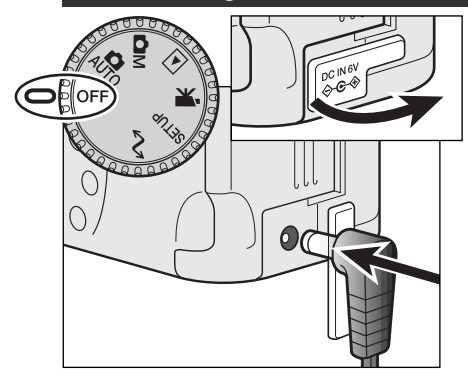

Ta bort skyddet för DC-kontaktet från vänster sida.

• Skyddet är fäst i kamerahuset så att det inte tappas bort.

Sätt AC-adapterns eller batteri-packens minikontakt i DC-kontakten.

• Ta alltd ur urladdade batterier innan en extern strömkälla ansluts.

Sätt AC-adapterns kontakt i ett eluttag.

#### ATT BYTA UT COMPACTFLASH-KORTET

Ett CompactFlash-kort typ I måste sättas i kameran för att den skall fungera. Om ett kort inte har satts i, kommer en "no-card"-varning att automatiskt att visas på bildskärmen och tre bindestreck (– – –) visas på datapanelens bildräkneverk. Beträffande skötsel och förvaring av CompactFlash-kort, se sidan 109.

Stäng alltid av kameran och kontrollera att "access"-lampan inte lyser innan ett CompactFlash-kort sätts i eller tas ur, annars kan kortet skadas och data förloras.

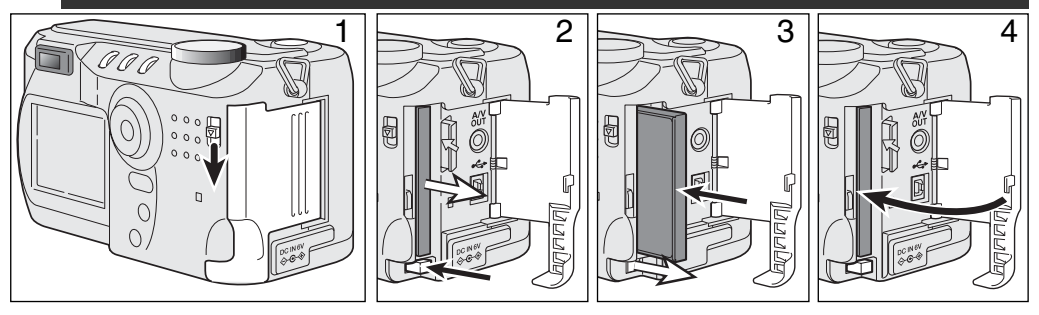

Skjut kortfackets spärrknapp nedåt för att öppna locket (1).

För att skjuta ut ett CompactFlash-kort, tryck in utkastarens spak (2). Nu kan kortet dras ut.

• Var försiktig när ett kort tas ur, eftersom det kan bli varmt när det används.

Skjut in ett CompactFlash-kort i kortfacket tills utkastarspaken kommer ut (3).

• Sätt i kortet så att dess ovansida riktas mot kamerans framsida. Tryck alltid kortet rakt in och aldrig snett. Bruka inte våld för att sätta i kortet. Om kortet inte passar, kontrollera då att det är vänt åt rätt håll.

Stäng locket över kortfacket (4).

Om meddelandet "card not recognized" visas, kan det isatta kortet behöva formateras. Ett kort som använts i en annan kamera kan behöva formateras innan det används. Om meddelandet "unable to use card" visas, är kortet inte kompatibelt med kameran och kan inte formateras. Ett kort kan formateras under fliken "basic" på "setup"-menyn (sid. 84). När ett kort formaterats, har alla data på kortet raderats för gott.

# <span id="page-19-0"></span>"AUTO-RECORDING"- LÄGET

# GRUNDLÄGGANDE HANTERING

Detta avsnitt behandlar kamerans grundläggande hantering. Bekanta dig noggrant med hanteringen i detta avsnitt innan du går vidare till andra avsnitt i bruksanvisningen.

Den avancerade teknik som utnyttjas i "auto-recording"-läget frigör fotografen från komplicerade inställningar på kameran, för att helt kunna koncentrera sig på motivet och kompositionen. Trots de automatiserade funktionerna, kan kamerans funktioner ändras för att motsvara skilda förhållanden såväl som att passa personliga önskemål.

För inställning av kamerans klocka och kalender, se avsnittet om att hitta i "setup" menyn på sidan 84. Menyns språk kan också ändras i "setup"-menyn

#### HANTERING AV KAMERAN

När sökaren eller LCD-bildskärmen används, håll kameran i ett fast grepp med din högra hand, samtidigt som kamerahuset stöds av din vänstra hand. Håll armbågarna tätt intill sidan och stå med fötterna brett isär för att enklast hålla kameran stadigt.

Vid tagning av bilder "på höjden", håll kameran så att blixten kommer över objektivet och handgreppen ned-åt. Var försiktig, så du inte skymmer objektivet med fingrarna.

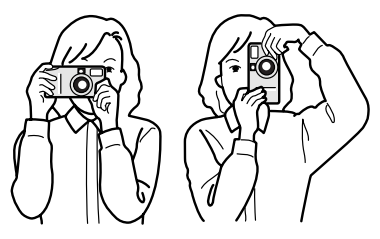

#### <span id="page-20-0"></span>ATT STÄLLA IN KAMERAN FÖR AUTOMATISK TAGNING

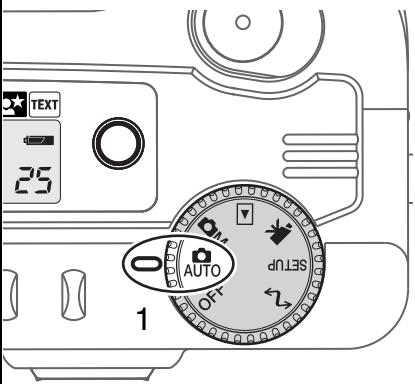

Vrid lägesväljaren till AUTO (automatisk tagning) (1); alla kamerafunktioner är nu helautomatiska. Autofocus-, exponerings- och bildbehandlingssystemen kommer att samarbeta för att bekymmersfritt ge vackra resultat.

Medan flera av kamerans system i detta läge är automatiska, kan kamerans funktioner mycket enkelt optimeras för olika motiv med knappen för digitala motivprogram (sid. 28). Blixtläget (sid. 30) och matningsläget (sid. 32) kan också ändras. Bildstorlek och -kvalitet kan ställas in på "auto-recording"lägets meny (sid. 38).

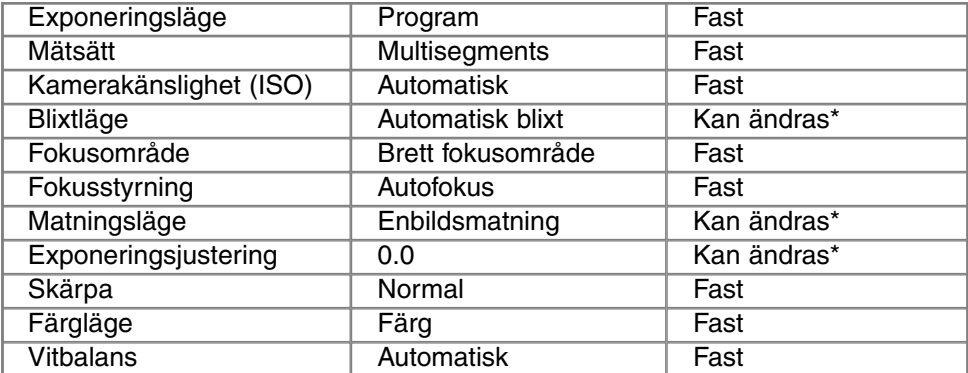

Förändringar av blixt- och matningsläget återställs när lägesväljaren vrids till ett annat läge. Ändringar av exponeringsjusteringen återställs till 0.0 när kameran stängs av eller ändras till ett annat läge.

#### <span id="page-21-0"></span>ZOOMOBJEKTIVET OCH DIGITAL ZOOM

Denna kamera är utrustad med en 7,15 till 28,6mm optisk zoom. Detta motsvarar ett 35 till 140mm zoomobjektiv på en 35mm kamera. För 35mm kameror, betecknas brännvidder under 50mm som vidvinkel; bildvinkeln är större än det mänskliga ögats. över 50mm kallas tele och gör att motiv på avstånd ser ut att komma närmare. Den optiska zoomens effekt syns både i sökaren och på LCD-bildskärmen.

Som tillägg till den optiska zoomen finns en 2X digital zoom. Den digitala zoomen dubblerar den optiska zoomens längsta brännvidd, vilket ger motsvarande 280mm brännvidd på en 35mm kamera. Den digitala zoomens effekt visas enbart på LCDbildskärmen. Denna digitala zoomfunktion avbryts om LCD-skärmen stängs av (sid. 37). Den digitala zoomen kan kopplas ur på "auto-recording"-lägets meny (sid. 38). I "multi-function recording"-läget, kan zoomen kopplas ur under fliken "custom 1" på "multi-function recording"-lägets meny (sid. 50).

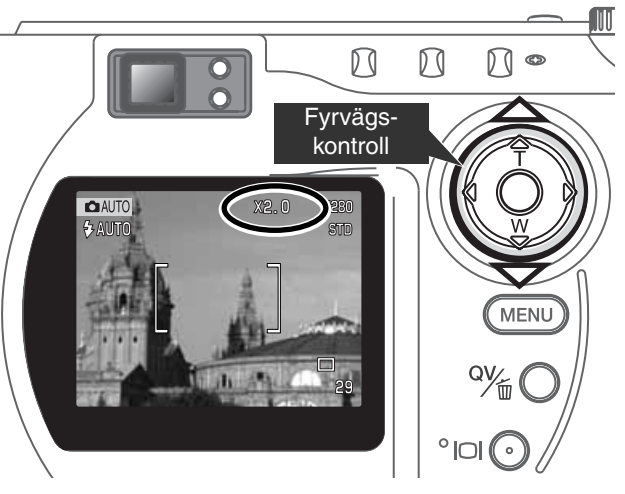

Zoomobjektivet styrs med fyrvägskontrollen. Genom att trycka på ned-pilen (W) zoomar objektivet ut till sitt vidvinkelläge. Genom att trycka på upp-pilen (T) zoomar objektivet in till sitt teleläge.

Att trycka på upp-pilen (T) i det längsta teleläget, kommer att aktivera den digitala zoomen.

- X2.0 kommer att visas på bildskärmens övre högra hörn.
- För att koppla ur den digitala zoomen, tryck på ned-pilen.

#### <span id="page-22-0"></span>GRUNDLÄGGANDE HANTERING VID TAGNING

29

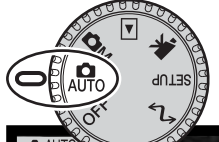

1

2

Ställ in lägesväljaren på AUTO (automatisk tagning) och kameran kommer att slås på och LCD-bildskärmen aktiveras.

Rikta fokusområdet mot ditt motiv.

- Fokuslåset (sid. 24) kan användas för motiv som befinner sig i bildens ytterkant.
- Se till att motivet befinner sig inom objektivets avståndsområde: 0,5 m - ∞ (i vidvinkelläget), 0,9 m - ∞ (teleläget). För motiv som är närmare än 0,6 m, används macro-funktionen (sid. 28).

Tryck ner avtryckaren halvvägs (1) för att låsa fokuseringen och exponeringen.

- Fokussignalerna (sid. 25) på bildskärmen bekräftar att bilden blir skarp. Om fokussignalen blir röd, kunde kameran inte fokusera på motivet. Upprepa föregående steg tills signalen blir vit.
- När fokuseringen ställts in, kommer en autofokusavkännare att
- visas kortvarigt i sökarbilden för att indikera var fokuspunkten är.
- Visningen av slutartid och bländare förändras från vitt till svart,
- för att indikera att exponeringen har låsts.

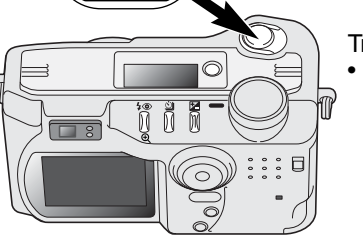

Tryck ner avtryckaren helt (2) för att ta bilden.

• "Access"-lampan kommer att lysa, för att visa att bilddata håller på att skrivas till CompactFlash-kortet. Ta aldrig ur ett CompactFlash-kort medan data överförs till kortet.

#### <span id="page-23-0"></span>FOKUSLÅS

Fokuslåset används när motivet befinner sig i bildens ytterkant och utanför sökarens fokusområde. Fokuslåset kan också användas när en speciell fokussituation hindrar kameran att fokusera på motivet. Denna funktion styrs med avtryckaren.

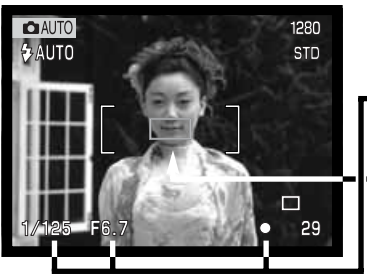

Rikta sökarens fokusområde mot ditt motiv. Tryck ner avtryckaren halvvägs och håll den nedtryckt.

- Fokussignalerna kommer att indikera att fokuseringen låsts. Visningen av slutartid och bländare förändras från vitt till svart, för att indikera att exponeringen har låsts. • När fokuseringen ställts in, kommer en
	- autofokusavkännare att visas kortvarigt i sökarbilden för att indikera var fokuspunkten är.

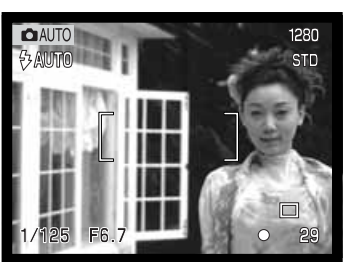

Komponera in motivet i bildytan utan att släppa avtryckaren. Tryck ner avtryckaren helt för att ta bilden.

### FOKUSERINGENS ARBETSOMRÅDE

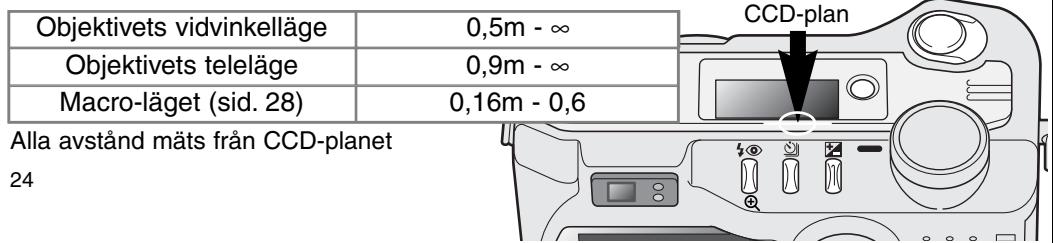

#### <span id="page-24-0"></span>FOKUSSIGNALER

Denna digitalkamera har ett snabbt och exakt autofokussystem. Fokussymbolen på LCD-skärmens nedre högra hörn och den gröna fokuslampan intill skökarokularet visar fokuseringens status.

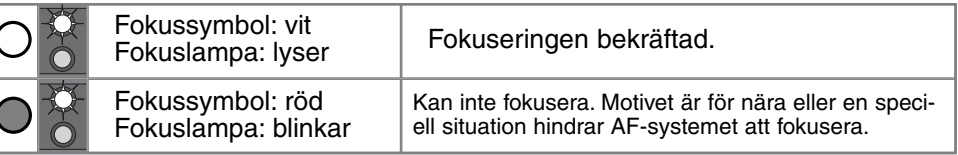

- Slutaren kan exponera även om kameran inte kan fokusera på motivet.
- När AF-systemet inte kan fokusera, ställs fokus in på oändligt. När blixten används, ställs fokus in mellan **3,0** och **3,8** m. I detta fall kan fokuslåset användas på ett motiv på samma avstånd som huvudmotivet, eller så kan kameran fokuseras manuellt i "multi-function recording"-läget (sid. 56).

#### SPECIELLA FOKUSSITUATIONER

Kameran kanske inte kan fokusera i vissa situationer. Om autofokussystemet inte kan fokusera på ett motiv, kommer fokussymbolen att bli röd. I denna situation kan fokuslåset användas för att fokusera på ett annat motiv på samma avstånd som huvudmotivet och sedan kan motivet komponeras om, för att ta bilden.

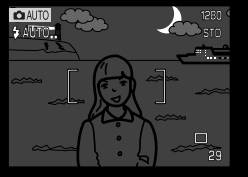

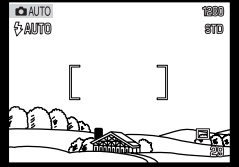

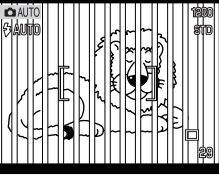

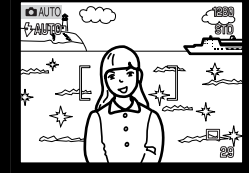

Motivet i fokusområdet har för svaga kontraster. Motivet är för mörkt. Motivet i fokusområ- Två motiv på olika av-

stånd sammanfaller med varandra i fokusområdet.

Motivet är nära ett mycket ljust föremål eller område.

#### <span id="page-25-0"></span>"QUICK VIEW" (SNABBVISNING)

Tagna bilder kan betraktas i "auto-recording"- och "multi-function recording"-lägena. Tryck bara på "QV/delete"-knappen för att ta fram bilderna och använd fyrvägskontrollen för att bläddra igenom bilderna på CompactFlash-kortet. Bilderna kan visas tillsammans med diverse information: datum, bildrutans nummer, utskriftsstatus och låsningsstatus. Kamerans inställningar när bilden togs kan också visas.

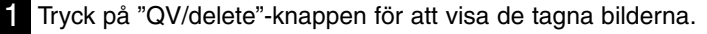

på ned-knappen för att avbryta visningen av tagningsdata.

- 2 Använd fyrvägskontrollens vänster-/höger-knappar för att bläddra igenom bilderna
- 3 Tryck på upp-knappen för att titta på den visade bildens tagningsdata . • När data visas, kan vänster-/högerknapparna inte bläddra till nästa bild. Tryck

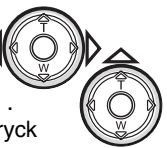

4 För att återgå till "recording"-läget, tryck på "menu"-knappen eller tryck ner avtryckaren.

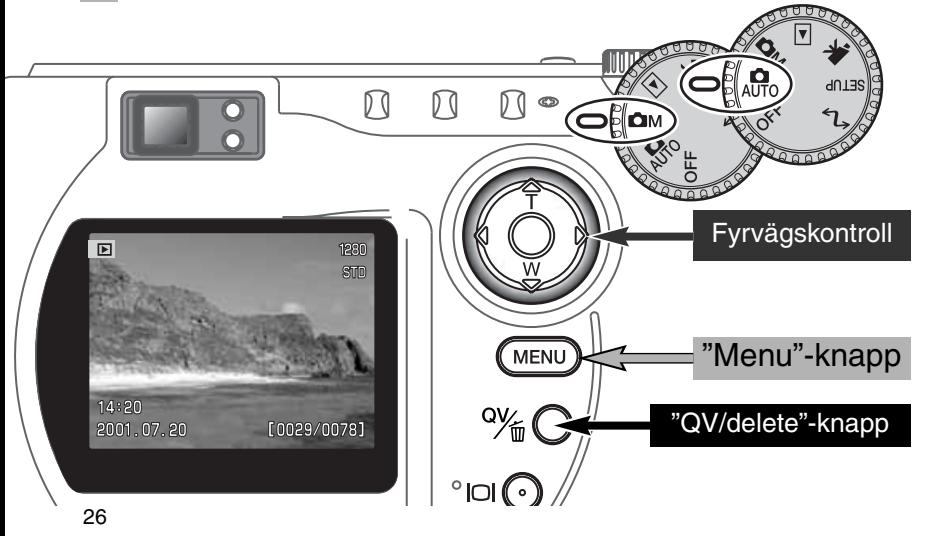

#### <span id="page-26-0"></span>INFORMATION VID "QUICK-VIEW"-VISNING

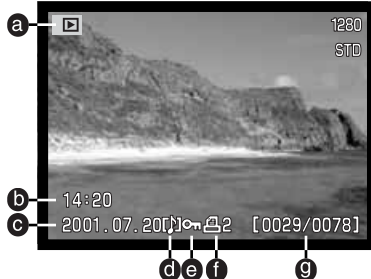

- a. Indikering av läge
- b. Tagningstid

För att se tagningsdata, tryck på upptryck på upp- $\begin{bmatrix} 1/125 \\ 16.7 \end{bmatrix}$  i. Slutartid

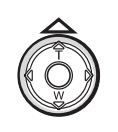

e. Lås-symbol (sid. 75)

- $100 005$
- $\bullet$  h. Bildstorlek (sid. 40)
	- i. Bildkvalitet (sid. 41)

- k. Bländare
- l. Inställd vitbalans

p. Mappnummer -

(sid. 54)

bildfilsnummer

m. Inställd kamerakänslighet (ISO) (sid. 57)

- n. Grad av exponeringsjustering (sid. 46)
- o. Namn på mapp (sid. 100)
- c. Tagningsdatum g. Bildrtenummer/
- f. Utskrifts-symbol (sid. 78)
	- totalt antal bilder
- d. Symbol för röstminne (s. 43)

#### ATT RADERA BILDER I "QUICK VIEW"

I läget "quick view", kan den visade bilden raderas. När en bild väljs ut för att raderas, kommer en skärmbild för bekräftelse att visas innan raderingen genomförs.

#### När en bild har raderats, kan den inte återställas. Var alltid försiktig vid radering av bilder.

- För att radera en visad bild, tryck på "QV/delete"-knappen. • En skärmbild för bekräftelse visas. 1
- 2
- Använd vänster-/högerknapparna för att markera "Yes."
	- "No" kommer att avbryta denna funktion.
- 3 Ett tryck på fyrvägskontrollen utför kommandot på bekräftelseskärmbilden.
	- Kameran återgår till "quick view".

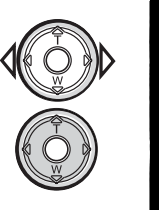

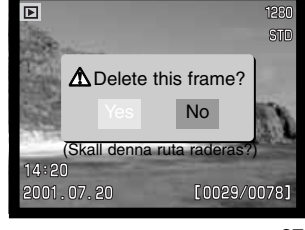

#### <span id="page-27-0"></span>KNAPP FÖR DIGITALA MOTIVPROGRAM

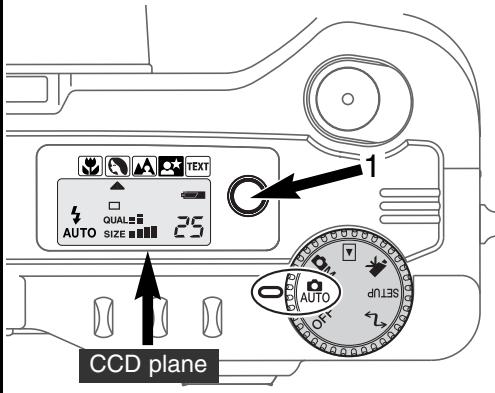

Knappen för digitala motivprogram (1) optimerar kamerans prestanda för skilda förhållanden och motiv. Exponerings-, vitbalans- samt bildbehandlingssystemen samarbetar för vackra resultat.

Att trycka på knappen för motivprogram matar igenom lägena: macro, porträtt, landskap, nattporträtt, text och tillbaka till det ursprungliga exponeringsläget. En pil indikerar det motivprogram som ställts in. Motivprogrammet kvarstår tills det ändras eller att lägesväljaren vrids till ett annat läge. Förutom för "macro" läget, kan inte digitala motivprogram användas i "multi-function recording"-läget.

Medan kameran optimeras för respektive tagningsförhållande, kan vissa förändringar göras av kamerans inställda motivprogram. Blixtläget (sid. 30) kan ändras och exponeringen kan förändras med funktionen för exponeringsjustering (sid. 46). I extrema ljusförhållanden, kanske inte ändringar av exponringsjusteringen kan ge det önskade resultatet för porträtt, nattporträtt, eller text. Varningen för skakningsoskärpa (sid. 31) kan visas i lägena för macro, landskap, nattporträtt, eller text.

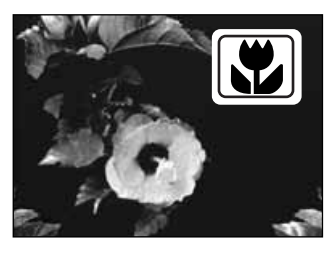

MACRO - används för närbildsfotografi mellan 16 och 60 cm från CCD-planet. När "macro"-läget har valts, kommer objektivet att zooma till korrekt position. Zoomläget kan inte ändras LCD-skärmen aktiveras automatiskt och bör användas för att komponera bilden. Sökaren kan inte användas på grund av parallaxfel. Blixten kommer inte att avfyras när den är inställd för automatisk blixt (sid. 30). Om blixten har använts, så kan bilderna bli extremt underexponerade eller ojämnt belysta.

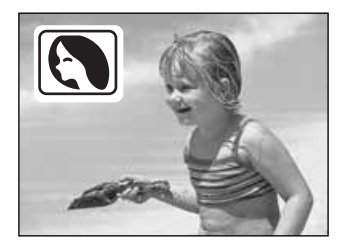

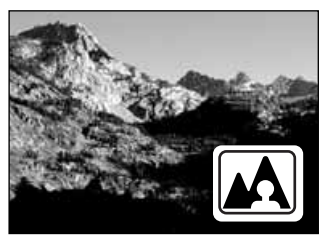

**LANDSKAP** - optimerat för att ge skarpa och färgrika landskapsbilder. Blixten kommer inte att avfyras när den är inställd på autoblixt (sid. 30).

**PORTRÄTT** - optimerat för att ge mjuka hudtoner samt en lätt oskarp bakgrund.

• De flesta porträtt ser bäst ut när de tas med tele; den längre brännvidden överdriver inte ansiktets utseende och uttryck och det korta skärpedjupet mjukar upp bakgrunden. Använd upplättningsblixten (sid. 30) vid starkt och direkt solljus, för att reducera hårda skuggor.

**NATTPORTRÄTT** - för djupa och raffinerade nattscener. När läget används med upplättningsblixt, balanseras motivet och bakgrundens exponering.

• Vid fotografering av landskap natteitd, använd ett stativ för att eliminera skakningsoskärpa. För att ta porträtt nattetid,

ställ in upplättningsblixt (sid. 30). Vid fotografering av porträtt, be ditt motiv att inte röra sig efter att blixten avfyrats; slutaren kommer fortfarande att vara öppen för att exponera bakgrunden.

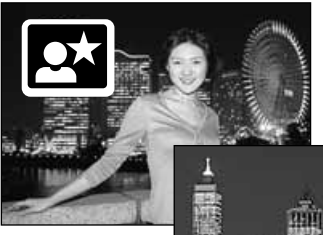

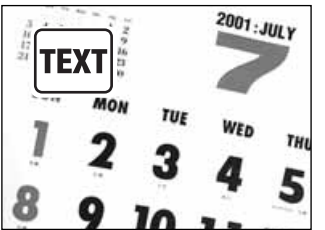

**TEXT** - för knivskarp återgivning av text på en vit bakgrund. I detta läge kommer inte blixten att avfyras när den är inställd på automatisk blixt (sid. 30).

• Använd ett stativ för att eliminera skakningsoskärpa och ge skarpare bilder.

#### <span id="page-29-0"></span>**BLIXTLÄGEN**

För att ställa in ett blixtläge, tryck bara på knappen för blixtläge (1) på kamerans baksida tills önskat läge visas.

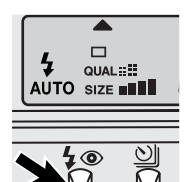

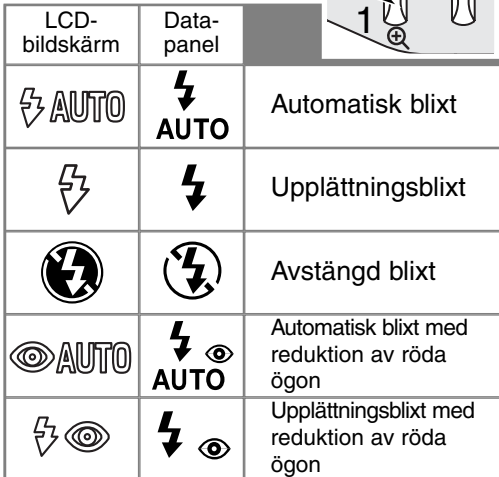

**Automatisk blixt** - blixten avfyras automatiskt i dåligt ljus och motljus.

**Upplättningsblixt** - blixten avfyras vid varje exponering oavsett ljusförhållande. Upplättningsblixt kan användas för att reducera hårda skuggor orsakade av starkt direkt ljus eller solsken.

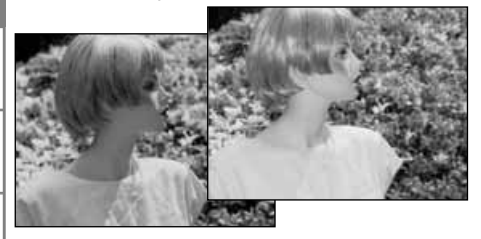

**Avstängd blixt** - blixten kommer inte att avfyras. Använd avstängd blixt när blixtfoto är förbjudet, det befintliga ljustet skall belysa motivet, eller om motivet befinner sig utanför blixtens täckningsområde. Varningen för skakningsoskärpa kan visas när blixten är avstängd (sid. 31).

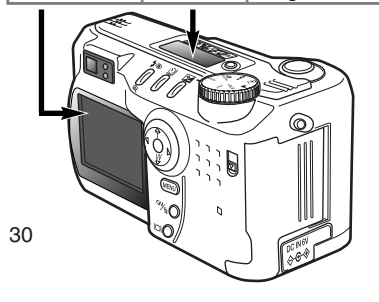

**Reduktion av röda ögon** - blixten avfyras två gånger för att reducera röda ögon, en effekt som orsakas av att ljus reflekteras från ögats näthinna, innan huvudblixten avfyras. Används i svagt ljus vid fotografering avmänniskor eller djur. Förblixtarna drar ihop pupilllerna i motivets ögon.

### <span id="page-30-0"></span>BLIXTENS TÄCKNINGSOMRÅDE - "AUTO-RECORDING"-LÄGET

Kameran styr automatiskt blixtens uteffekt. För att få välexponerade bilder, måste motivet finnas inom blixtens täckningsområde. På grund av det optiska systemet, är inte blixtens täckningsområde detsamma i objektivets vidvinkelläge som i teleläget.

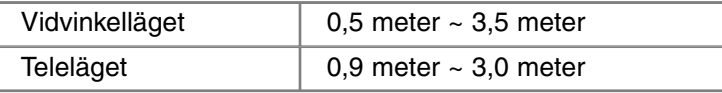

#### **BLIXTSIGNALER**

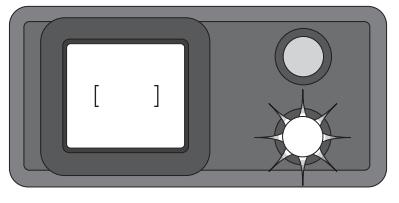

Den orange blixtlampan intill sökarokularet visar blixtens status. När lampan lyser med fast sken, är blixten uppladdad och klar att avfyras. När lampan blinkar snabbt, håller blixten på att laddas upp och slutaren kan inte öppnas. Blixtlampan används också som en varning för skakningsoskärpa, se nedan.

#### VARNING FÖR SKAKNINGSOSKÄRPA

Om slutartiden blir längre än att kameran kan hållas stadigt på fri hand, visas varningen för skakningsoskärpa på LCD-skärmen och den orange fokuslampan kommer att blinka långsamt. Skakningsoskärpa orsakas av nästan omärkliga handrörelser och är mer märkbar vid långa brännvidder (tele) på objektivet än vid vidvinkel. Fastän varningen visas, kan kameran ändå exponera. Om varningen visas, kan följande göras:

- Placera kameran på ett stativ.
- Använda den inbyggda blixten.
- Zooma objektivet mot vidvinkelläget tills varningen försvinner.

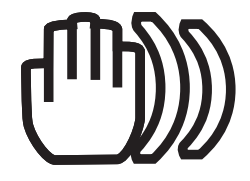

#### <span id="page-31-0"></span>MATNINGSLÄGEN

Matningslägena styr den frekvens och det sätt som bilderna tas medd. Symboler som indikerar det valda läget visas på datapanelen och LCD-bildskärmen.

För att ändra matningsläge, tryck bara på knappen för matningsläge (1) på kamerans baksida tills önskat läge visas.

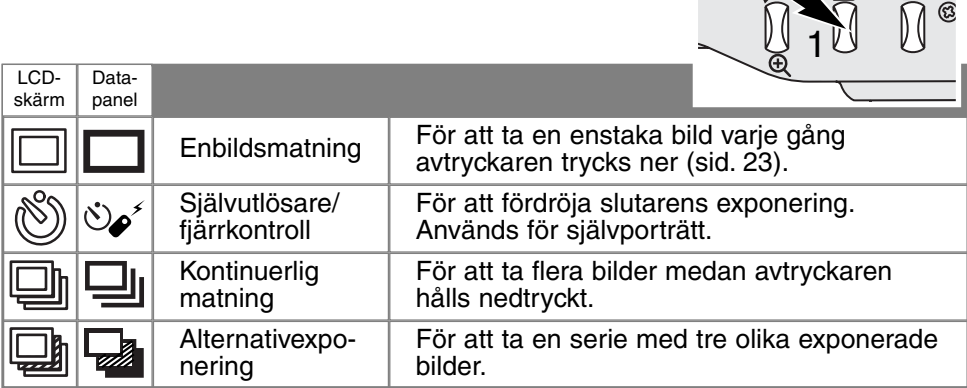

Alla symboler visas för att ge en överblick. Indikeringarna för enbilds respektive kontinuerlig matning tar upp samma område på datapanelen. Alla symboler för matningslägen visas på bildskärmens nedre högra hörn.

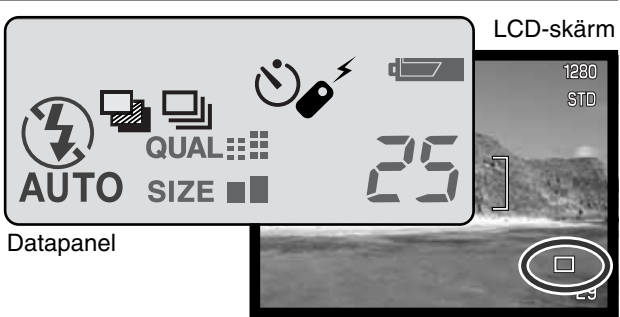

QUAL: E AÚTO SIZE **BELL** 

 $\overline{4}$   $\overline{0}$ 

E

#### <span id="page-32-0"></span>SJÄLVUTLÖSARE $\mathcal{S}_{\mathbf{\alpha}}$

Självutlösaren används för självporträtt, genom att fördröja exponeringen i cirka tio sekunder efter att avtryckaren har tryckts ner. Självutlösaren ställs in med knappen för matningslägen (sid. 32).

Ha kameran på ett stativ och komponera bilden som beskrivs i avsnittet om grundläggande hantering vid tagning (sid. 23). Fokuslåset (sid.24) kan användas för motiv utanför bildens mitt. Tryck ner avtryckaren halvvägs för att låsa exponeringen och fokuseringen (1). Tryck ner avtryckaren helt för att starta nedräkningen (2). Eftersom fokusering och exponering avgörs när avtryckaren har tryckts ner, så får du inte stå framför kameran när en bild skall tas med självutlösaren. Kontrollera alltid fokuseringen med fokussignalerna innan självulösaren startas (sid. 25).

Under nedräkningen kommer självutlösarlampan på kamerans framsida (3) att börja blinka samtidigt som en ljudsignal piper i samma takt. Några sekunder innan exponeringen, kommer självutlösarlampan att blinka snabbt. Strax innan exponeringen kommer lampan att lysa med fast sken. För att stoppa nedräkningen, kan knappen för matningsläge tryckas in. Ljudsignalen kan stängas av under fliken "basic" på "setup"-menyn (sid. 84).

#### **Tagningstips**

Självutlösaren kan användas för att minska risken för skakningsoskärpa vid långtidsexponeringar. När kameran är monterad på ett stativ, kan bilder på orörliga motiv (landskap, stilleben, eller närbilder) tas med självutlösaren. Eftersom kameran inte vidrörs vid exponeringen, finns det ingen risk för skakningsoskärpa orsakad av användaren.

1

2

೧

#### <span id="page-33-0"></span>FJÄRRKONTROLL (EXTRA TILLBEHÖR)

IR-fjärrkontrolen RC-3 ger möjlighet att fjärrutlösa kameran från upp till 5 meters avstånd. Fjärrkontrollen kan användas vid videoinspelning (movie) (sid. 65).

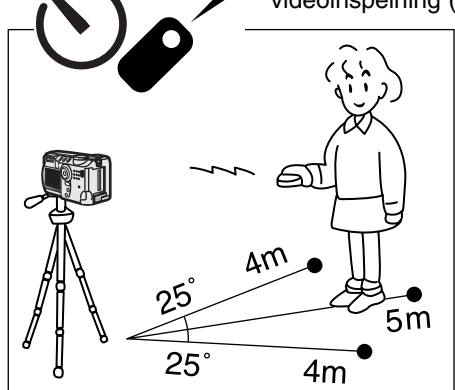

Placera kameran på ett stativ och ställ in matningsläget självutlösare / fjärrkontroll (sid. 32).

Arrangera kamerans och motivets positioner för att komponera bilden. Rikta fokusområdet mot motivet när kameran riktas in.

- Fokuslåset kan inte användas tillsammans med IR-fjärrkontrollen.
- I "multi-function recording"-läget, kan fokusområdet väljas för motiv i bilder ytterkant (sid. 48).

Rikta fjärrkontrollens sändarfönster mot kameran och tryck på avtryckaren för att ta bilden.

- När avtryckaren tryckts in, kommer självutlösarlampan på kamerans framsida att blinka en gång innan bilden tas.
- När fördröjningsknappen tryckts in, kommer självutlösarlampan på kamerans framsida att blinka i två sekunder innan bilden tas.
- Fjärrutlösaren kanske inte kan fungera med motiv i motljus eller i lysrörsbelysning.

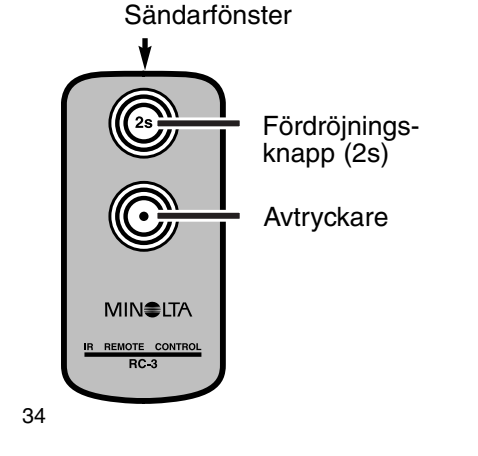

#### <span id="page-34-0"></span>KONTINUERLIG MATNINGرا⊑

Läget för kontinuerlig matning gör att en serie bilder kan tas när avtryckaren hålls nedtryckt. Kontinuerlig matning fungerar liknande "motor drive"-funktionen på en kamera för konventionell film. Antalet bilder som kan tas i en serie samt med vilken frekvens beror på inställd bildkvalitet och bildstorlek. Snabbaste matningshastighet är 1,0 bps. Läget kontinuerlig matning, ställs in med knappen för matningsläge (sid. 32).

När avtryckaren trycks ner och hålls nedtryckt, börjar kameran at ta bilder tills det maximala antalet har tagits, eller att avtryckaren har släppts. Detta läge kan inte användas för kvalitetsläget "super-fine" (sid. 41). Den inbyggda blixten kan användas, men tagningsfrekvensen reduceras eftersom blixten måste laddas upp mellan bildrutorna. 1

Komponera bilden som beskrivs i avsnittet om grundläggande hantering vid tagning (sid. 23). Tryck ner avtryckaren halvvägs för att låsa exponeringen och fokuseringen för bildserien. Tryck ner avtryckaren helt och håll den nedtryckt (1) för att börja ta bilderna.

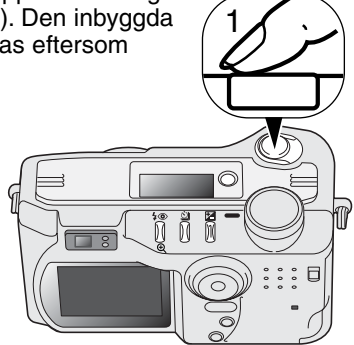

Följande tabell visar det största antal bilder som kan tas med skilda kombinationer av bildkvalitet och bildstorlek.

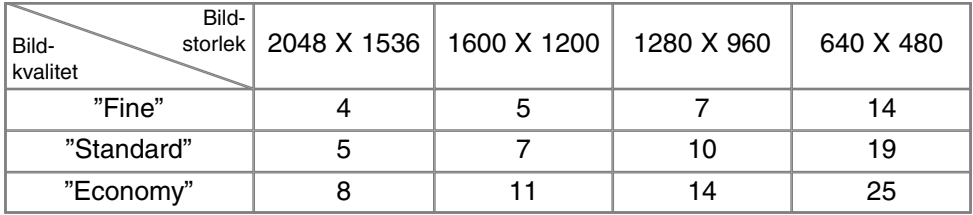

#### <span id="page-35-0"></span>ALTERNATIVEXPONERING

Detta läge tar en serie med tre alternativa exponeringar av en scen. Alternativexponering är ett sätt att ta en bildserie på ett stillastående motiv, där varje exponering skiljer sig något från de andra. Alternativexponering ställs in med knappen för matningsläge (sid. 32). Alternativexponering kan inte göras med bildkvaliteten "super-fine" (sid. 41).

Alternativexponeringarna sker i följande ordning: normal exponering (enligt visad slutartid och bländare), underexponering och överexponering. I "auto-recording"-läget ställs alternativexponeringen in i steg på 0,5Ev. I "multi-function recording"-läget kan steg om 0,3, 05, eller 1,0 Ev ställas in (sid. 50).

Komponera bilden som beskrivs i avsnittet om grundläggande hante-ring vid tagning (sid. 23). Tryck ner avtryckaren halvvägs (1) för att låsa exponeringen och fokuseringen för bildserien. Tryck ner avtryckaren helt och håll den nedtryckt (2) för att börja ta bildserien; tre bilder kom-mer att tas i följd. Om CompactFlash-kortet är fyllt eller om avtryckaren släpps innan bildserien fullföljts, kommer kameran att återställas och hela serien måste göras om. När blixt används, så kommer det att bli en viss fördröjning mellan exponeringarna medan blixten laddas upp. Antalet kvarvarande bilder i serien visas på bildskärmen intill symbolen för alternativexponering.

När exponeringsjustering (sid. 46) används, tas bildserien i relation till den justerade exponeringen. I extrema fall, kan en av alternativexponeringarna bli felaktig, eftersom den hamnar utanför kamerans exponeringsomfång.

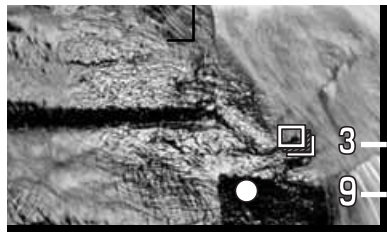

Antal bilder i bildserien Bildräkneverk

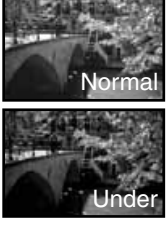

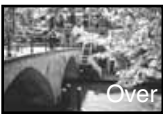

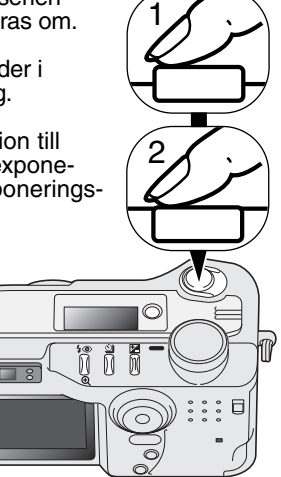
#### "DISPLAY"-KNAPP - "RECORDING"-LÄGET

Knappen för informationsvisning styr visningen på LCD-skärmen. Varje gång knappen trycks in, ändras visningen i följande ordning: fullständig visning, enbart sökarbilden samt avstängd bildskärm.

Batteriernas effekt kan sparas genom att stänga av bildskärmen och använda sökaren för fotografering. När "menu"-knappen eller knappen för exponeringsjustering trycks in, eller om "macro"-läget aktiverats, slås bildskärmen automatiskt på. "Full-time AF" (sid. 58) samt den digitala zoomen är urkopplade när bildskärmen är avstängd.

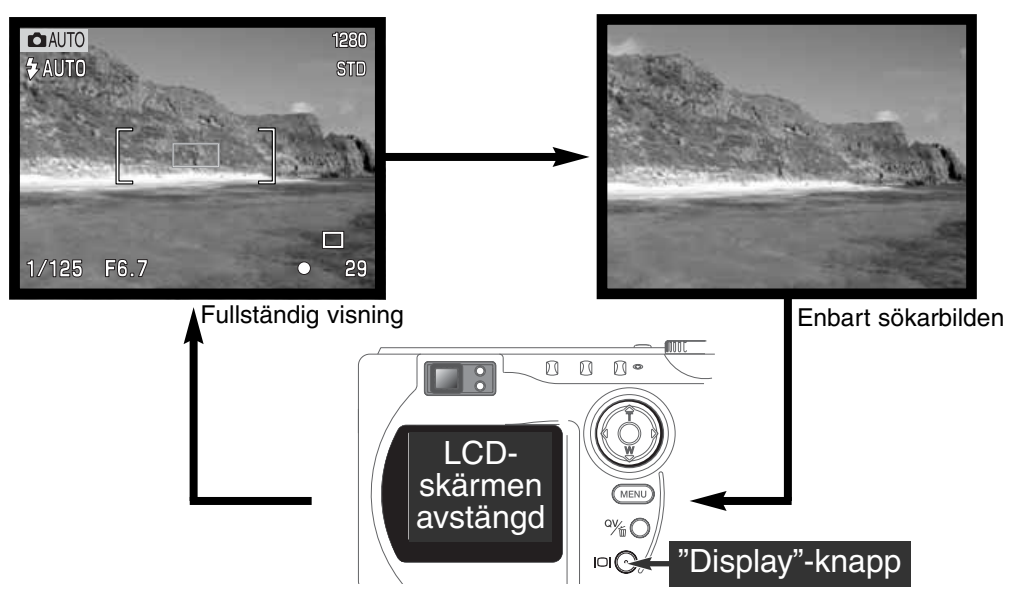

### "AUTO-RECORDING"-LÄGET

#### ATT HITTA I "AUTO-RECORDING"LÄGETS MENY

I "auto-recording"\_läget, tryck på "menu"-knappen för att aktivera menyn. "Menu" knappen stänger även av menyn när inställningarna har gjorts. Fyrvägskontrollens knappar används för at flytta markören i menyn. Att trycka på mitten av fyrvägskomtrollen verkställer en inställning.

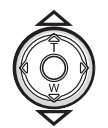

Använd fyvägskontrollens (2) upp- och ner-knappar för att bläddra igenom de menynenheter, vars inställningar behöver ändras.

• När bläddring sker i en riktning kommer markören att hoppa mellan menyns topp och botten.

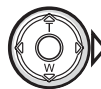

När den menyenhet som skall ändras har markerats, tryck på fyrvägskontrollens höger-knapp, så kommer inställningsmöjligheterna att visas med den aktuella inställningen markerad.

• För att återgå till menyenheterna, tryck på vänsterknappen.

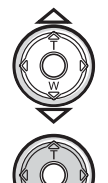

Använd upp-/ner-knapparna för att markera nästa inställning.

Tryck på fyrvägskontrollens mitt för att väljaden markerade inställningen.

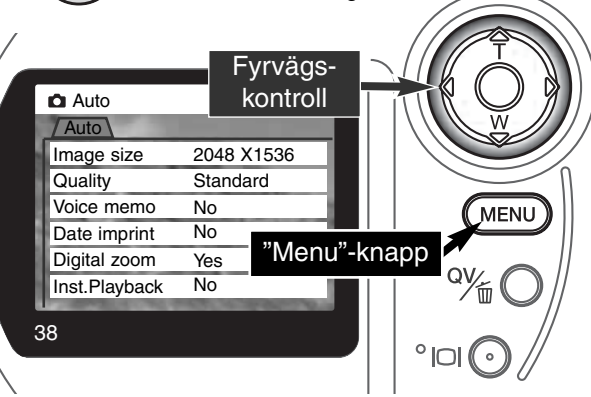

När en inställning har valts, kommer markören att återgå till menyenheterna och den nya inställningen visas. Ytterligare ändringar kan göras. För att återgå till "auto-recording"-läget, tryck på "menu"-knappen.

Ändringar som gjorts i "autorecording"-lägets meny kommer även att påverka "multi-function recording"-läget.

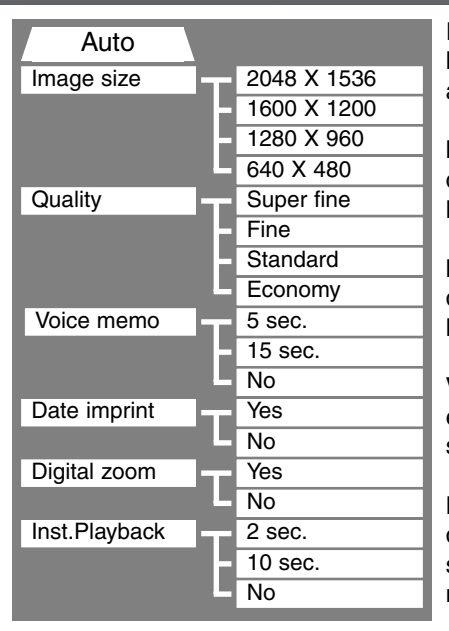

Inställningar som gjorts på "auto-recording"-menyn kommer att kvarstå tills de ändras eller kameran återställs till grundinställningarna (sid. 89).

**Image size** - (Bildstorlek) För att ställa in bildens upplösning i pixels . Bildstorleken påverkan bildfilens storlek.

**Image quality** - (Bildkvalitet) För att ställa in bildernas kompressionsgrad. Bildkvaliteten påverkan bildfilens storlek.

**Voice memo** - (Röstminne) För att spela in ljus efter att en stillbild har tagits. Funktionen kan stängas av och inspelningstiden kan ställas in

**Date imprint** - (Inkopiering av datum) Tagningsdatum kan kopieras in på varje bild. Datumet ställs in under fliken "custom 2" på "setup" menyn (sid. 84).

**Digital zoom** - Den digitala zoomen kan kopplas in eller ur (sid. 22).

**Instant playback** - (Snabbvisning) Sedan en bild har tagits, kommer bilden att visas på bildskärmen under två eller tio sekunder. Den visade bilden kan raderas innan den sparas på CompactFlash-kortet.

Läs igenom följande avsnitt för ytterligare detaljer. Samtliga dessa funktioner finns även på "multi-function recording"-lägets meny.

### "AUTO-RECORDING"-LÄGET

#### "IMAGE SIZE" (BILDSTORLEK)

Att ändra bildstorleken påverkar antalet pixels i varje bild. Ju större bildstorlek, desto större filstorlek. Välj bildstorlek baserat på bildens slutliga användning - små bilder passar bättre för internetsidor medan större bildstorlekar ger bättre utskriftskvalitet.

Bildstorleken måste ställas in innan bilden tas. Förändringar av bildstorleken visas på datapanelen och LCD-skärmen. Bildstorleken måste ställas in manuellt. Se avsnittet om att hitta i "auto-recording"-lägets meny på sidan 38. I "multi-function recording"-läget ställs bildstorleken in under fliken "basic" på "multi-function recording"-menyn (sid. 50).

Om bildstorleken ändras, kommer datapanelen att visa det ungefärliga antalet bilder som kan sparas på CompactFlash-kortet med denna inställning. Ett CompactFlash-kort kan innehålla bilder med olika storlekar.

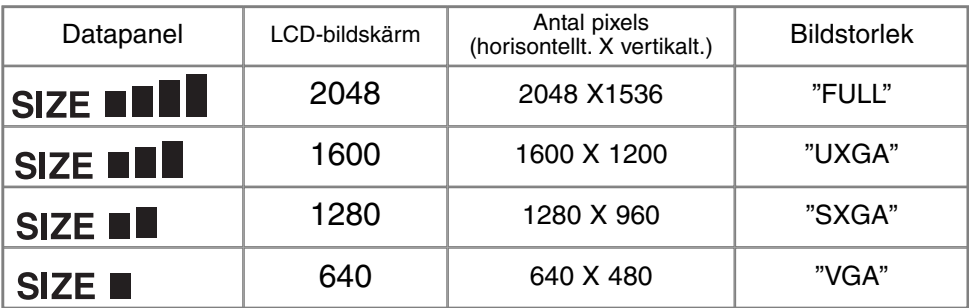

#### "IMAGE QUALITY" (BILDKVALITET)

Denna kamera inställningar för bildkvalitet: "super fine", "fine", "standard" och "economy". Välj alltid önskad inställning innan bilden tas. Se avsnittet om att hitta i "autorecording"-lägets meny på sidan 38. I "multi-function recording"-läget, ställs bildkvaliteten i under fliken "basic" på "multi-function recording"-menyn (sid. 50).

Bildkvaliteten styr bildens kompressionsgrad, men påverkar inte på antalet pixels i bilden. Ju högre bildkvalitet, desto lägre kompressionsgrad och desto större blir filstorleken. Om det är viktigt att använda CompactFlash-kortet ekonomiskt, så bör läget "economy" användas. Bildkvaliteten "standard" räcker för normal användning. Läget "super-fine" ger bilder med högsta kvalitet och de största bildfilerna. När bilder tas kan det, beroende på bildstorlek dröja upp till femtio sekunder innan bilden har sparats på Com-pactFlash-kortet. Under tiden kommer bildskärmen och datapanelen att vara tomma, samtidigt som "access"-lampan lyser med fast sken.

Filformaten varierar beroende inställd bildkvalitet. "Super fine"-bilder sparas som TIFFfiler. Inställningarna "fine", "standard" och "economy" formateras som JPEG-filer. "Super fine"-, "fine"-, "standard"- och "economy"-filer kan tas som färg- eller svartvita bilder (sid. 60) i "multi-function recording"-läget.

Om bildkvaliteten ändras, kommer datapanelen att visa det ungefärliga antalet bilder som kan sparas på det isatta CompactFlash-kortet med den inställningen. Ett CompactFlash-kort kan innehålla bilder med olika kvaliteter.

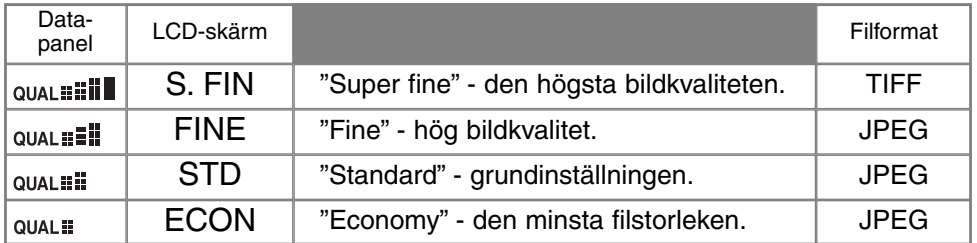

### "AUTO-RECORDING"-LÄGET

#### BILDFILSSTORLEK OCH COMPACTFLASH-KOTETETS KAPACITET

Det antal bilder som kan lagras på CompactFlash-kortet beror på kortets och bildfilernas storlek. Den aktuella filstorleken avgörs av scenen; vissa motiv kan komprimeras mer än andra.

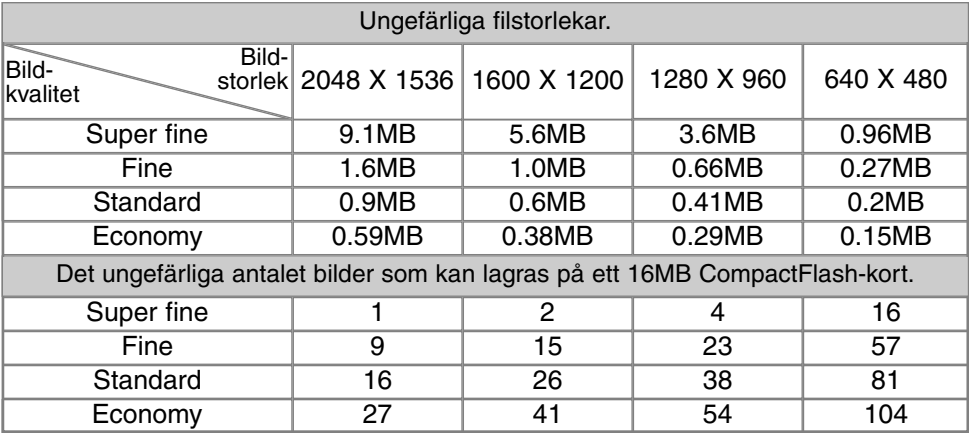

#### **Att observera om kameran**

Bildräkneverket indikerar det ungefärliga antalet bilder som kan lagras på CompactFlash-kortet med kamerans inställda bildkvalitet och bildstorlek. Om inställningarna ändras, så justeras bildräkneverket i enlighet med det. Eftersom beräkningen baseras på genomsnittliga filstorlekar, den just tagna bilden kanske inte ändrar bildräkneverket eller kan minska dess bildantal med en.

När bildräkneverket visar noll (0), visar det att inga fler bilder kan tas med den inställda bildstorleken och -kvaliteten. Att ändra bildstorlek eller bildkvalitet kan göra det möjligt att fler bilder kan sparas på CompactFlash-kortet.

Bildräkneverket kan inte räkna längre än till 999. När antalet bilder som kan tas överstiger detta antal, visas 999. Bildräkneverket kommer att fortsätta att räkna ner, så snart antalet bilder som kan tas understiger ett tusen.

#### "VOICE MEMO" (RÖSTMINNE)

Röstminnet ger möjlighet att spela in ett fem eller femton sekunders ljudspår tillsamman med en stillbild. Funktionen aktiveras och dess inspelningstid ställs in på "autorecording"-lägets meny (sid. 38). I "multi-function recording"-läget, styrs röstminnet under fliken "custom 2" på "multi-function recording"-menyn (sid. 50). När funktionen är inkopplad, visas mikrofon-symbolen på datapanelen och LCD-skärmen. Röstminnet måste ställas in innan bilden tas. Det är inkopplat tills det stängs av.

När en bild har tagits, kommer en skärmbild att visas för att indikera att inspelningen har startats. En förloppsgrafik (1) visar kvarvarande inspelningstid. Inspelningen avslutas automatiskt när den inställda tiden har löpt ut. För att avbryta inspelningen och radera ljudspåret. tryck på fyrvägskontrollens nedknapp (2) eller tryck ner avtryckaren (3) innan inspelningen avslutats.

Röstminnet kan användas i alla matningslägen. När kontinuerlig matning eller alternativexponering används, ansluts ljudfien till den sista

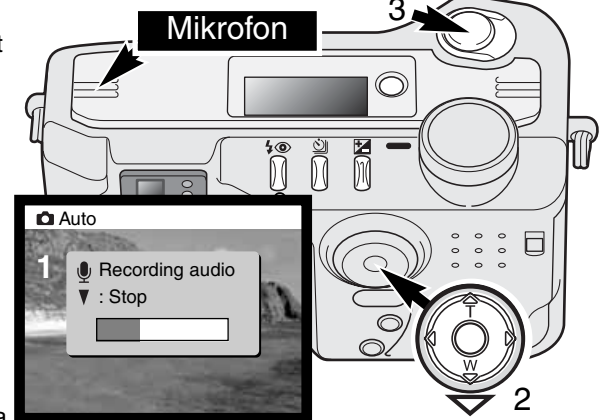

bilden i serien. Röstminnet kan inte spelas upp i "quick view"; det kan bara höras i "playback"-läget (sid. 68). Bilder med inspelat röstminne visas tillsammans med en nottecken-symbol.

#### **Inspelningsips**

Vid inspelning av ljud, se till att inte vidröra eller täcka över mikrofonen. Ljudkvaliteten står i relation till avståndet mellan motiv och mikrofon; ju närmare mikrofonen desto bättre ljudkvalitet. För bästa resultat, håll kameran ungefär 20cm från din mun.

### "AUTO-RECORDING"-LÄGET

#### "DATE IMPRINTING" (INKOPIERING AV DATUM)

Tagningsdatum kan kopieras in direkt på bilden. Inkopieringen måste aktiveras innan bilden tas. Väl aktiverad, kommer datum att inkopieras kontinuerligt tills funktionen kopplas ur; en gul linje visas bakom bildräkneverket på bildskärmen för att indikera att funktionen är inkopplad.

#### Indikering av datuminkopiering

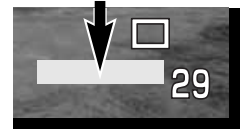

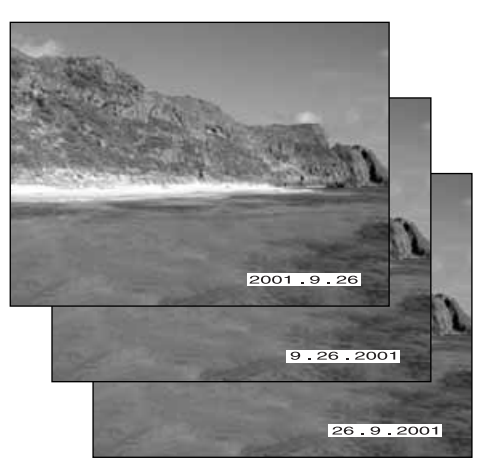

Inkopiering av datum aktiveras med en meny; se avsnittet om att hitta i "auto-recording"-lägets meny på sidan 38. På "multifunction recording"-lägets meny, styrs inkopiering av datum under fliken "custom 2" på "multi-function recording"-menyn (sid. 50).

Datumet kopieras in på bildens nedre högra hörn när den visas horisontellt. Inkopieringen sker direkt på bilden ovanpå bildinformationen. Datum kan kopieras in i tre format: år/månad/dag, månad/dag/år och dag/månad/år. Datumet och datumformatet ställs in under fliken "custom 2" på "setup" lägets meny (sid. 84).

#### **Att observera om kameran**

Varje gång en stillbild tas, lagras den med ett "exif"-bihang, som innehåller tagningsdatum och -tid, såväl som tagningsinformation. Denna information kan betraktas med kameran i "playback" eller "quick-view"-läget, eller på en dator med programmet "DiMAGE Image Viewer Utility".

#### "INSTANT PLAYBACK" (SNABBVISNING)

Efter att en bild har tagits, så kan den visas på bildskärmen innan den sparas. I lägena för kontinuerlig matning eller alternativexponering används en index-visning (sid. 70).

Snabbvisningen aktiveras med en meny; se avsnittet om att hitta i "auto-recording" lägets meny på sidan 38. I "multi-function recording"-läget, ställs snabbvisningen in under fliken "custom 2" på "multi-function recording"-menyn (sid. 50). När läget används med röstminne, kommer inspelningen att starta när bilden visas.

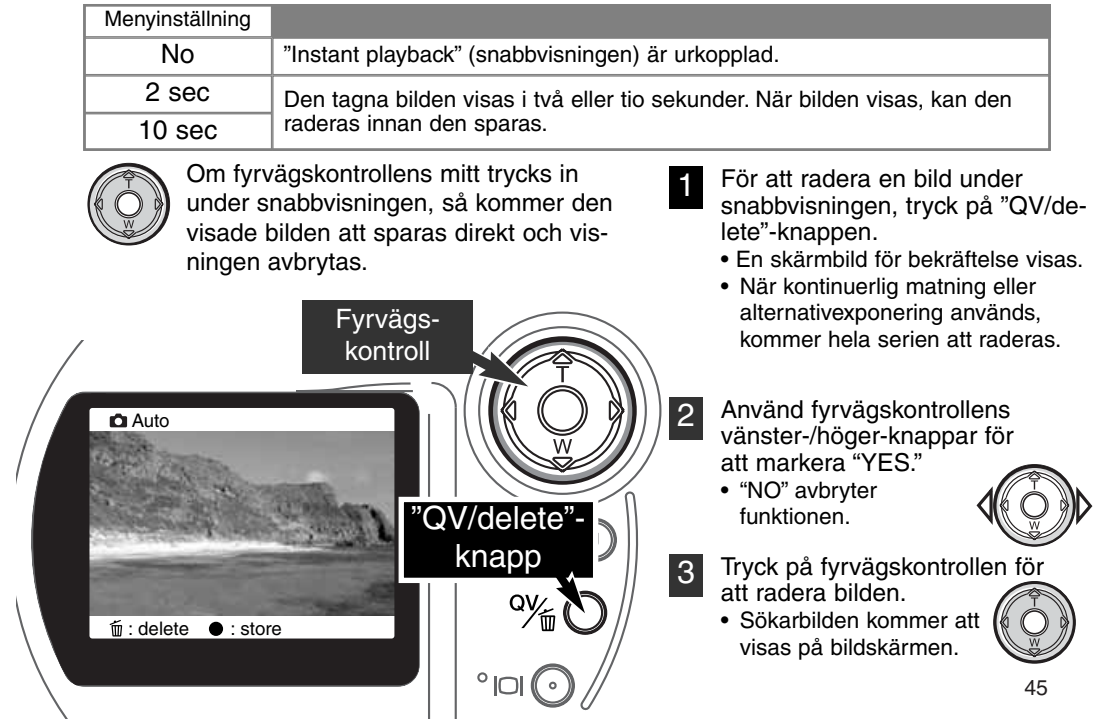

### "AUTO-RECORDING"-LÄGET

#### EXPONERINGSJUSTERING 图

Kamerans expoenering kan justeras för att få den slutliga bilden att bli ljusare eller mörkare med så mycket som ±2Ev i steg om 1/3Ev. Den inställda exponeringsjuste-ringen kvarstår tills den nollställs. I "auto-recording"-läget, återställs även exponeringsjusteringen när lägesväljaren flyttas till ett annat läge.

Exponeringsjusteringen måste ställas in innan bilden tas. När exponeringsjusteringen ställs in, visas justeringens storlek intill symbolen för exponeringsjustering på bildskärmen. När inställningen har gjorts, visar slutartiden och bländaren den aktuella exponeringen. Eftersom exponeringen kan justeras i små steg, kanske visningen av slutartid eller bländare inte ändras. När exponeringsjusteringen ställts in på något annat värde än 0.0, kvarstår dess symbol på datapanelen och LCD-skärmen som en varning.

Exponeringsjusteringen kan användas tillsammans med alternativexponering (sid. 36). Serien med alternativexponeringar tas med hänsyn till den justerade exponeringen. I extrema fall, kan en av alternativexponeringarna bli felaktig eftersom den hamnar utanför kamerans exponeringsomfång.

Om blixten är inställd på automatisk blixt, så kommer den inte att avfyras. För att använda blixt, skall den ställas in på upplättningsblixt (sid. 30).

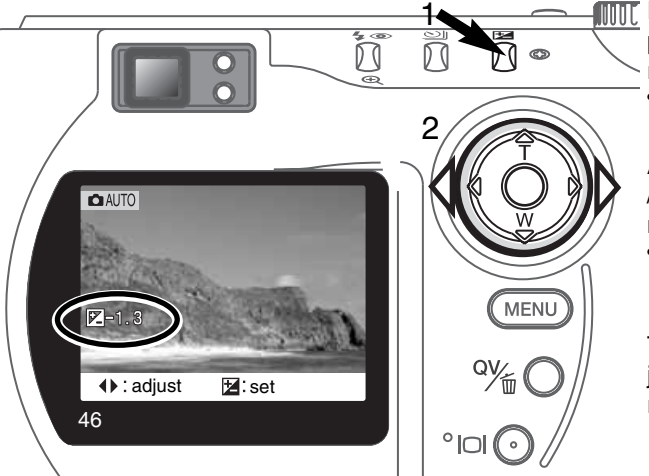

- **Füller** För att justera exponeringen, tryck på knappen för exponeringsjustering (1).
	- Skärmbilden för exponeringsjustering kommer att visas.

Använd fyrvägskontrollens (2) upp- /ned-knappar för att justera exponeringens värde.

• Förändring av exponeringsjusteringen syns i bilden på bildskärmen.

Tryck på knappen för exponeringsjustering (1) för att ställa in justering av exponeringen.

#### **Tagningstips**

Ibland kan kamerans exponeringsmätare bli lurad av vissa förhållanden. Exponeringsjusteringen kan användas i dessa fall. Exempelvis kan en mycket ljus scen, som t.ex. ett snölandskap eller en vit sandstrand, se för mörk ut på den slutliga bilden. Innan bilden tas, kommer en justering av exponeringen med +1 eller +2 EV att ge en bild med normal gradation.

I detta exempel, ser den mörka scenen ljus och urfrätt ut på LCDskärmen Genom att minska exponeringen med –1.5 EV, bevaras solnedgångens detaljrikedom.

#### VAD ÄR ETT EV? VAD ÄR ETT KI ICKSTFG?

Ev betyder exponeringsvärde. Klick innebär klickstegen hos mekaniska kameror. Att ändra ett EV eller ett klick kommer att justera den av kameran beräknade exponeringen med faktor två.

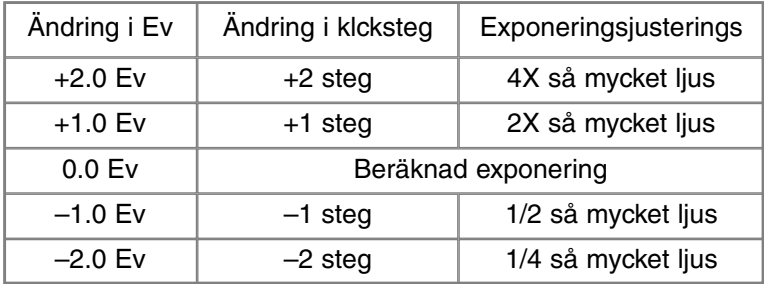

# "MULTI-FUNCTION RECORDING"-LÄGET "MULTI-FUNCTION RECORDING"-LÄGET AVANCERAD HANTERING

Förutom för de digitala motivprogrammen, är den grundläggande hanteringen av kameran i "multi-function recording"-läget identisk med den i "auto-recording"-läget. Gör dig ordentligt bekant med det föregående avsnittet innan du fortsätter här.

"Multi-function recording"-läget ger större möjligheter att styra över bildskapandet. Detta tagningsläge ger större kontroll över autofokus och komposition. Menyinställningarna är flera och ger möjlighet till noggranna justeringar av bildernas kvalitet, som t.ex. skärpan, kontrasten och färgmättnaden. Till skillnad mot "auto-recording"-läget, återställs inga inställningar i "multi-function recording" när lägesväljaren vrids till annat läge.

#### AUTOFOKUSOMRÅDEN OCH -STYRNING

I "multi-function recording"-läget, väljs fokusområdet med fyrvägskontrollen. Det breda fokusområdet val av fokusområde ger flexibilitet i de mest skilda situationer.

Det breda fokusområdet är uppsättning av lokala fokusområden som arbetar tillsammans för att styra fokuseringen. Detta system är speciellt effektivt för rörliga motiv eller "snapshots" av snabbt uppkommande händelser. När fokuseringen är låst,kommer en av AF-sensorerna i det breda fokusområdet att kortvarigt indikera fokuspunkten.

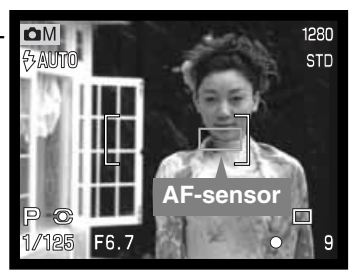

Omkoppling mellan det breda fokusområdet och spot-fokusområdet är enkel. Tryck på fyrvägskotrollen och håll den intryckt (1) tills markeingslinjerna för det breda fokusområdet ändras till visning av spot-fokusområdet. Tryck på kontrollen igen och håll den intryckt för att återgå till det breda området.

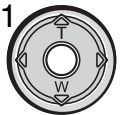

Valet av fokusområde styr vilket spot-fokusområde som är aktivt. Denna funktion kan användas för motiv i bildens ytterkant eller för att välja ut ett enskilt motiv ut en grupp.

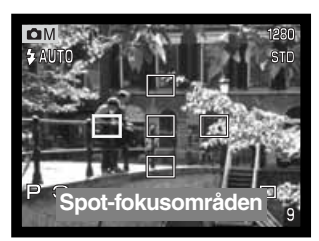

Tryck på fyrvägskontrollen och håll den intryckt för att visa spot-fokusområdena; det aktiva området är blått. Används kontrollens fyrvägsknappar (2) för att markera det önskade autofokusområdet.

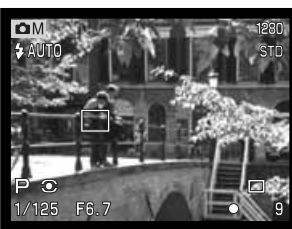

Att trycka ner avtryckaren halvvägs (3) eller att trycka på fyrvägskontrollens mitt (4) väljer området; de fyra andra områdena kommer att försvinna.

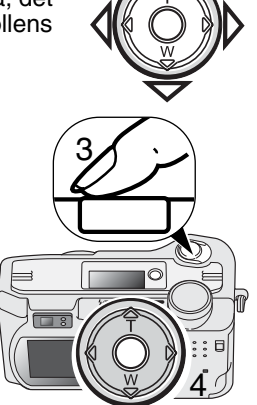

2

När ett spot-fokusområde har valts, förblir det aktivt även efter att bilden har tagits. Bara när ett fokusområde visas, kan fyrvägskontrollen användas för att zooma (sid. 22) eller för att justera exponeringen (sid. 52).

För att välja ett annat fokusområde, tryck på fyrvägskontrollens mitt; alla fem områden bör visas. Kontrollen kan nu användas för att byta spot-fokusområde. Det valda fokusområdet kvarstår när LCD-bildskärmen stängs av.

### "MULTI-FUNCTION RECORDING"-LÄGET

#### ATT HITTA I "MULTI-FUNCTION RECORDING"-LÄGETS MENY

I "multi-function recording"-läget, aktiveras menyn med ett tryck på "menu"-knappen. "Menu"-knappen stänger också av menyn när inställningarna gjorts. Fyrvägskontrollens knappar används för att flytta markören i menyn. Att trycka på kontrollens mitt fastställer en inställning.

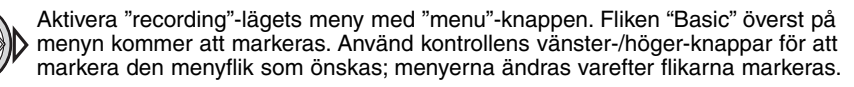

När den önskade menyfliken visas, används upp-/ned-knapparna för att bläddra igenom menyenheterna. Markera den enhet vars inställning behöver ändras.

• Vid bläddring i en riktning, kommer markören att hoppa mellan menyns topp och botten.

När den menyenhet som skall ändras har markerats, tryck på kontrollens högerknapp; inställningarna kommer att visas med den aktuella inställningen markerad. • För att återgå till menyenheterna, tryck på vänster-knappen.

Använd upp-/ned-knapparna för att markera den nya inställningen.

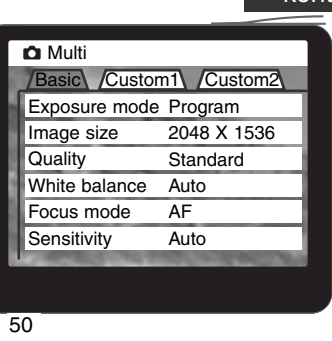

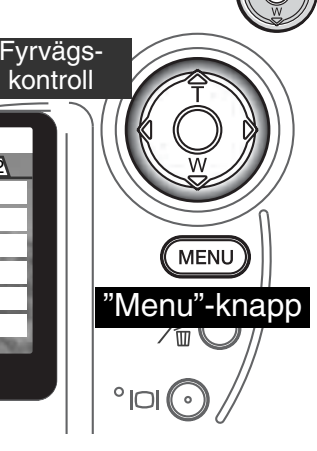

Tryck på kontrollens mitt för att välja den markerade inställningen.

När en inställning har valts, kommer markören att återgå till menyenheterna och den nya inställningen visas. Ändringar kan fortsätta att göras. För att återgå til "recording"-läget, tryck på "menu"-knappen. Förändringar av bildstorlek, bildkvalitet, röstminne, inkopiering av datum, digital zoom och snabbvisning kommer att påverka "auto-recording"-läget.

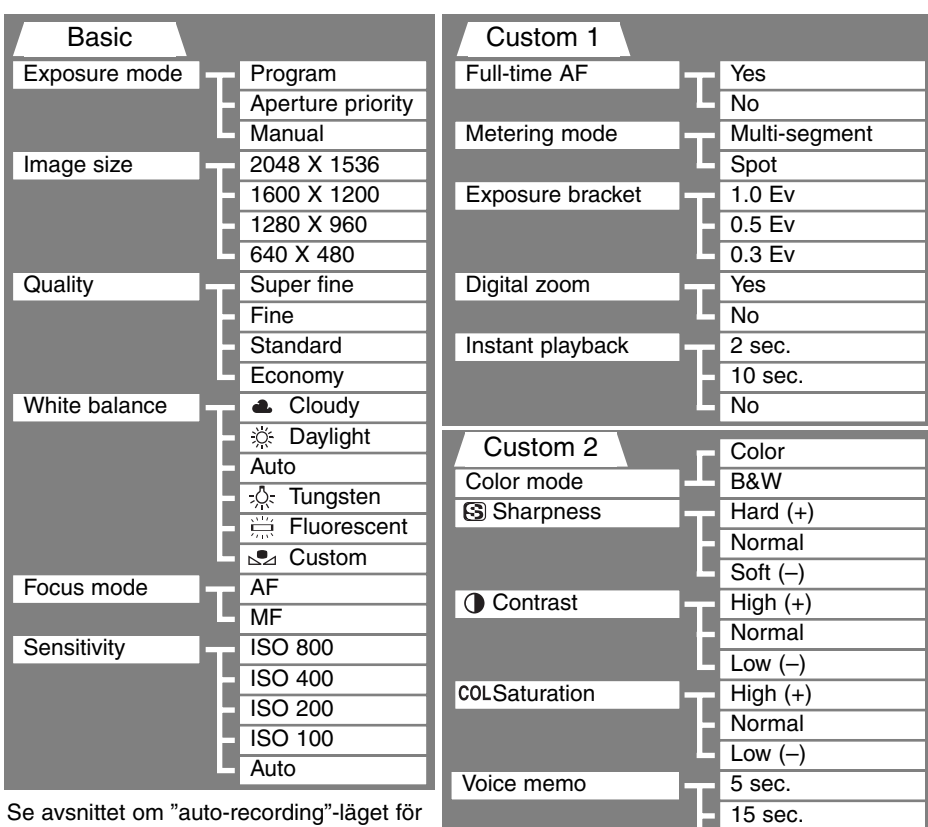

Date imprint

detaljinformation om bildstorlek (p. 40), bildkvalitet (sid. 41), röstminne (sid. 43), inkopiering av datum (sid. 44) och snabbvisning (sid. 45).

51

No Yes No

### "MULTI-FUNCTION RECORDING"-LÄGET

#### EXPONERINGSLÄGEN

De tre exponeringslägena ger breda möjligheter att styra bildskapandet: program, bländarförval samt manuell exponering. Exponeringslägena ställs in under fliken "basic" på "multi-function recording"-lägets meny (sid. 50).

#### PROGRAM

Program-läget styr både slutartid och bländare för att säkerställa en korrekt exponering. Det avancerade exponeringssystemet ger fotografen frihet att fotografera utan behöva bekymra sig över exponeringens tekniska detaljer. Exponeringens slutartid och bländare visas på bildskärmen. Om visningen av slutartid och bländare blir röd, ligger scenens ljusvärde utanför kamerans exponeringsomfång.

#### BLÄNDARFÖRVAL - A

Fotografen väljer bländaren och kameran ställer in den anpassade slutartiden som ger en korrekt exponering. När bländarförval har valts, blir bildskärmens bländarvisning blå och symbol i form av en dubbel pil visas där intill. Om LCD-bildskärmen stängs av, låses bländarvärdet vid den senaste inställningen och kan inte ändras. Blixten kommer inte att avfyras om den är inställd på automatisk blixt. För att använda blixten, ställ in upplättningsblixt (sid.30).

Använd fyrvägskontrollens (1) vänster-/höger-knappar för att ställa in önskad bländare. Tryck ner avtryckaren halvvägs, för att aktivera exponeringssystemet; motsvarande slutartid visas sedan på bildskärmen.

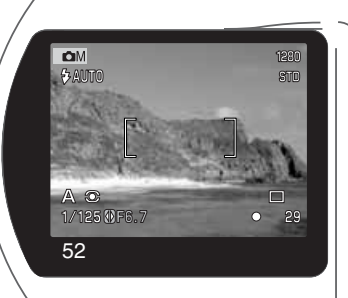

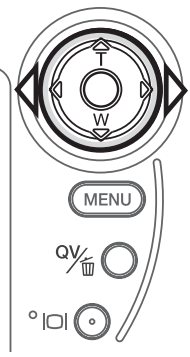

Bländaren kan ändras i två steg: f/3.0 och f/6.7 i objektivets vidvinkelläge samt f/3.6 och f/8.0 i teleläget. Varefter objektivet zoomas, kommer bländare att ändras automatiskt. Om den valda bländaren ligger utanför slutartidsomfånget, kommer visningen av slutartid att bli röd på bildskärmen. För mer om bländar- och bildstyrning, se sidan 62.

#### MANUELL EXPONERING - M

Läget för manuell exponering ger möjlighet att göra individuella val av slutartider och bländare. Det läge förbigår exponeringssystemet och ger fotografen full kontroll över den slutliga exponeringen. Slutartiderna kan ändras i halva steg mellan 1/1000 och 4 sekunder.

När ändringar av exponeringen görs, syns dess effekt på

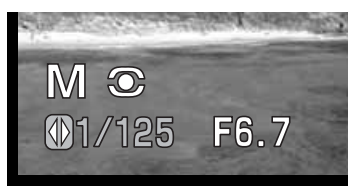

bildskärmen. Visningen av slutartid och bländare på bildskärmen blir röd om bilden blir mycket under- eller överexponerad. Om bildskärmen blir svart, bör exponeringen ökas tills bilden blir synlig; minska exponeringen om bildskärmen blir vit. Om LCD-skär-men stängs av, fastställs exponeringen av den senaste inställningen och kan inte ändras. När avtryckaren är halvvägs nedtryckt, kan bildskärmens sökarbild ändas medan kameran fokuserar.

I manuellt läge, fastställs den automatiska kamerakänsligheten til ISO 100. Kamerakänsligheten kan ändras under fliken "basic" på "multi-function recording"-me-nyn (sid. 50). Blixten kommer inte att avfyras om den är inställd på automatisk blixt. Använd istället upplättningsblixt (sid.30). "Bulb"-exponering kan göras i M-läget, se sidan 61.

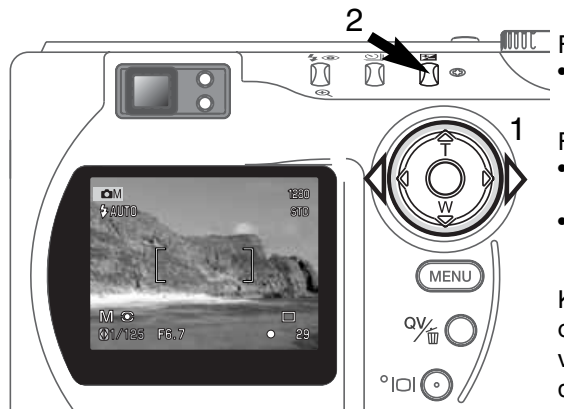

För att ställa in slutartiden:

• Använd kontrollens (1) vänster-/högerknappar för att ställa in önskad slutartid.

För att ställa in bländaren:

- Tryck på knappen för exponeringsjustering (2). Bländarsiffran blir blå.
- Använd kontrollens (1) vänster-/högerknappar för att ställa in önskad bländare.

Knappen för exponeringsjustering kopplar om mellan slutatids- och bländarvisning. Det värde som kan ställas in blir blått med en dubbelpils-symbol till vänster.

### "MULTI-FUNCTION RECORDING"-LÄGET

#### **VITBALANS**

Vitbalansen är kamerans förmåga att ge olika belysningstyper ett neutralt utseende. Denna effekt liknar valet mellan dagsljus- eller elljusfilm, eller att använda färgkkorrektionsfilter vid konventionell fotografi.

En symbol visas på bildskärmen om en annan inställning än automatisk vitbalans har valts. Vitbalansen ställs in under fliken "basic" på "multi-function recording"-lägets meny (sid. 50).

#### AUTOMATISK VITBALANS

Den automatiska vitbalansen kompenserar scenens färgtemperatur. I de flesta fall, kommer AUTO-inställningen att balanasera det befintliga ljuset och skapa vackra bilder, till och med i blandljusförhållanden. När den inbyggda blixten används, är vitbalansen inställd för blixtljusets färgtemepratur.

#### FÖRINSTÄLLD VITBALANS

Förinställd vitbalans måste väljas innan bilden tas. Väl inställd, kommer effekten att direkt synas på LCD-bildskärmen.

Den inbyggda blixten kan användas med förinställd vitbalans, men kommer att ge en rosa eller blå slöja på bilden vid inställningarna för lysrörs- och glödlampsbelysning. Blixten är balanserad för dagsljus och kommer att ge acceptabla resultat vid "Daylight" och "Cloudy".

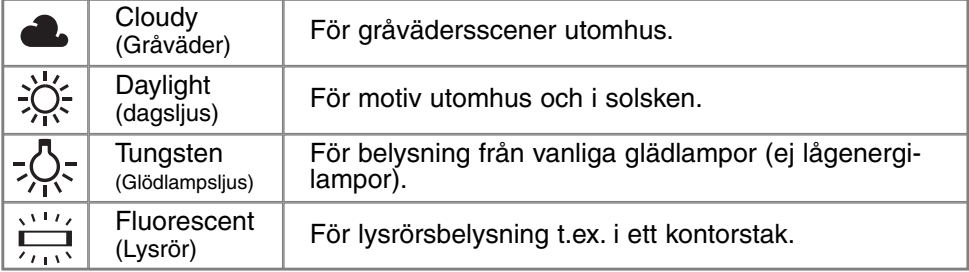

#### ANPASSAD VITBALANS

Funktionen för anpassad vitbalans gör att fotografen kan kalibrera kameran för ett speciellt ljusförhållande. Inställningen kan användas upprepade gånger tills den återställs. Anpassad vitbalans är speciellt användbar för blandljus eller när en noggrann färgstyrning krävs. Det motiv som används för kalibreringen måste vara vitt. Ett tomt vitt pappersark är en idealisk yta och kan enkelt tas med i kameraväskan.

För att kalibrera kameran, väljs en anpassningsinställning i enheten "white balance" under fliken "basic" på "multi-function recording"-lägets meny; ett fönster öppnas och be dig välja "set" (ställ in) eller "recall" (ta fram). Använd kontrollen för att markera "set" och tryck sedan på kontrollens mitt för att välja kommandot; skärmbilden för kalibrering av anpassad vitbalans kommer att visas.

Fyll bildytan med ett föremål, som inte behöver vara i skärpa. Tryck ner avtryckaren för att göra kalibreringen. Den anpassade inställningen kommer att vara aktiv tills en annan kalibrering görs, eller vitbalansinställningen ändras.

Om den anpassade vitbalansinställningen behöver användas igen, välj den anpassade inställningen under fliken "basic" på menyn. Ett fönster kommer att öppnas. Markera "recall" och tryck på fyrvägskontrollen för att registrera kommandot. Den senaste anpassningsinställningen kommer att tillämpas på kameran.

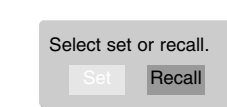

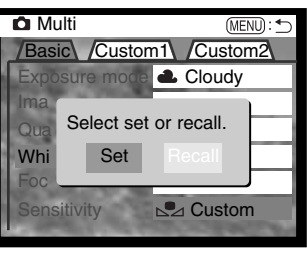

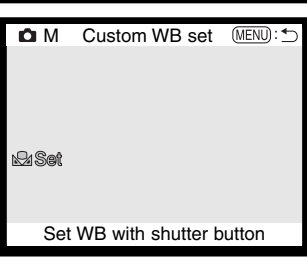

### "MULTI-FUNCTION RECORDING"-LÄGET

#### FOKUSLÄGEN

Denna kamera har autofokus och manuell fokusstyrning. Fokusläget ställs in under fliken "basic" på "multi-function recording"-lägets meny (sid. 50).

Autofokusen ger perfekta resultat i de flesta situationer, men i vissa förhållanden, kan inte autofokussystemet arbeta korrekt; se speciella fokussituationer, på sidan 25. I dessa fall kan kameran fokuseras manuellt.

När kameran ställts in på läget för manuell fokusering, kommer (MF), "ZOOM" och "FOCUS" att visas överst på LCD-bildskärmen. Tryck på fyrvägskontrollens mitt för att koppla om mellan de två funktionerna. Den funktion som är markerad i blått är aktiv. När "FOCUS" är markerad, använd kontrollens upp-/nedknappar för att fokusera; den ungefärliga avståndet visas längst ner på bildskärmen, intill bildräkneverket. Alla avstånd mäts från CCD-planet.

När objektivets närgräns är inställd och objektivet zoomas, kommer avståndet att ändras för att överensstämma med respektive brännvidds närgräns. Manuell fokusering kan inte användas när bildskärmen är avstängd. Fyrvägskontrollens funktion kommer automatiskt att kopplas om till zoomstyrning.

OМ

Tryck på kontrollen för att koppla om mellan fokusering och zoom (1). Den aktiva funktionen markeras i blått (2).

Använd kontrollens upp-/ nedknappar för att zooma eller fokuserat av zooma<br>eller fokusera. Subject of the system of the system of the system of the system of the system of the system of

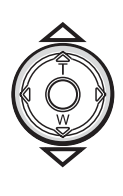

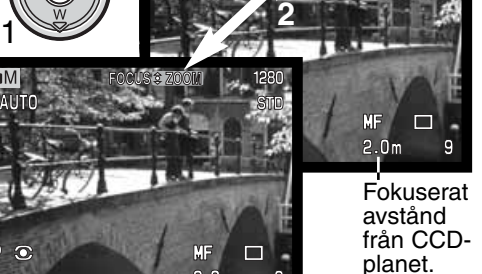

#### KAMERAKÄNSLIGHET - ISO

Fem inställningar av kamerakänslighet kan väljas: Auto, 100, 200, 400 och 800; siffrorna baseras på en motsvarighet til ISO. ISO är den standard som används för att visa filmkänslighet: ju högre tal, desto känsligare film. Kamerakänsligheten ställs in under fliken "basic" på "multi-function recording"-lägets meny (sid. 50).

AUTO-inställningen justera automatiskt kamerakänsligheten efter ljusförhållandena mellan ISO 100 och 400. När blixten har aktiverats och kamerakänsligheten ställts in på auto, ställs ISO-värdet in på 200. När någon annan inställning än auto används, "ISO" visas på datapanelen och "ISO" och det inställda värdet kommer att visas på bildskärmen.

Fotografer kan väljas en speciell känslighetsinställning. Eftersom ISO-värdet dubbleras, så dubbleras även kamerakänsligheten. Som kornet i kemisk film ökar ju känsligare filmen är, så ökar bildbruset med känsligheten för digital fotografi; en ISO-inställning på 100 ger minst brus och 800 ger mest brus. Höga ISO-inställningar (400, 800) ger fotografen möjlighet att hålla kameran på fri hand i svaga ljusförhållanden utan att en blixt behövs. En ändring av ISO påverkar också blixtens täckningsområde; se nedan.

#### BLIXTENS TÄCNINGSOMRÅDE OCH KAMERAKÄNSLIGHET

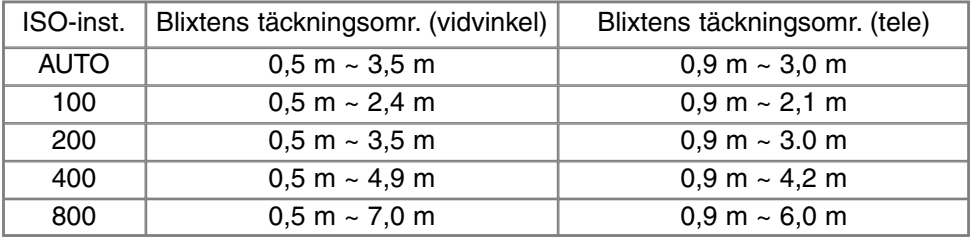

Blixtens täckningsområde mäts från CCD-planet. Beroende på det optiska systemet, blir täckningsområdet inte samma vid objektivets vidvinkelläge som dess teleläge.

### "MULTI-FUNCTION RECORDING"-LÄGET

#### "FULL-TIME" AUTOFOKUS

När "full-time" AF är aktiv, fokusera autofokussystemet kontinuerligt för att ge en skarp bild på bildskärmen. Detta reducerar också tidsåtgången för autofokusering när bilder skall tas. "Full-time" AF kan kopplas ur under fliken "custom 1" på "multi-function recording"-lägets meny (sid. 50).

När bildskärmen är avstängd eller när kameran är inställd på manuell fokusering, är "full-time" AF urkopplad. Att stänga av "full-time" AF-funktionen kan hjälpa till att spara batterieffekt.

LCD-

#### MÄTSÄTT

Symbolerna som indikerar de båda mätsätten visas bara på bildskärmen. Mätsättet ställs in under fliken "custom 1" på "multi-function recording"-lägets meny (sid. 50).

Multisegments mätning använder 256 segment för att mäta luminans och färg. Dessa data sammanställs med avståndsinformation för att beräkna kamerans exponering. Detta avancerade mätsystem kommer att ge en korrekt exponering utan problem i de flesta situationer.

Spot-mätningen använder en liten yta i bilden för att beräkna exponeringen. När detta läge har valts, kommer LCD-skärmen att aktiveras automatiskt och en liten cirkel att visas mitt på sökarbilden för att indikera mätområdet. Spot-mätningen ger en exakt ljusmätning av ett speciellt föremål utan att påverkas av extremt ljusa eller mörka områden i scenen.Om LCDbildskärmen stängts av, kommer spot-mätningen att förbli aktiv.

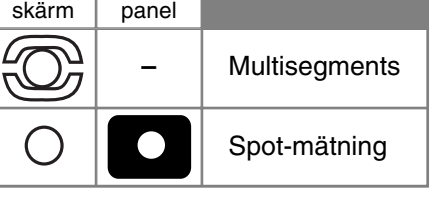

Data-

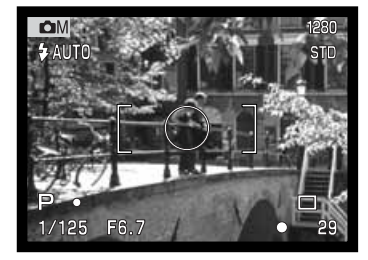

#### ALTERNATIVEXPONERING

I "multi-function recording"-läget, kan exponeringsskillnaden mellan bilderna ändras i följande tre steg: 0,3 Ev, 0,5 Ev, 1,0 Ev. Ju större siffra, desto större blir exponeringsskillnaden mellan bilderna i serien. För information om matningsläget alternativexponering, se sidan 36. Exponeringsskillnaden kan ändras under fliken "custom 1" på "multifunction recording"-lägets meny (sid. 50).

#### DIGITAL ZOOM OCH BILDSTORLEK

Digital zoom dubblerar objektivets förstoring (sid. 22). Den digitala zoomen kan kopplas ur under fliken "custom 1" på "multi-function recording"-lägets meny (sid. 50).

När en bild har tagits med den digitala zoomen, avgörs den slutliga bildstorleken av den inställda bildstoleken på kameran. Bilden har trimmats och sedan har det totala antalet pixels kalkylerats om för att ge en bild med en upplösning i pixels enligt tabellen nedan.

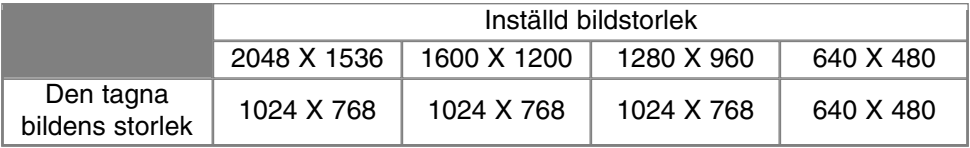

### "MULTI-FUNCTION RECORDING"-LÄGET

#### BILDJUSTERING - FÄRG, SKÄRPA, KONTRAST, & FÄRGMÄTTNAD

Förändringar av färg, skärpa, kontrast och mättnad kan göras under fliken "custom 2" på "multi-function recording"-lägets meny (sid. 50). Dessa bildjusteringar ger fotograferna möjlighet att maximera bildinformationen av scenen. Exempelvis om en scen är för kontrastrik, så kan information gå förlorad i skuggor och högdagrar; genom att minska kontrasten tas fler detaljer fram.

Alla ändringar som görs med dessa funktioner tillämpas i "sökarbilden" på bildskärmen. Färgläget, skärpan, kontrasten färgmättnaden måste ställas in innan bilden tas. Om skärpan, kontrasten, eller färgmättnaden har ställts in på annat än normalläget, kommer en symbol att visas för att indikera en ökning (+) eller minskning (–) av den valda kvaliteten. Att stänga av kameran återställer inte dessa funktioner; de måste återställas manuellt på menyn.

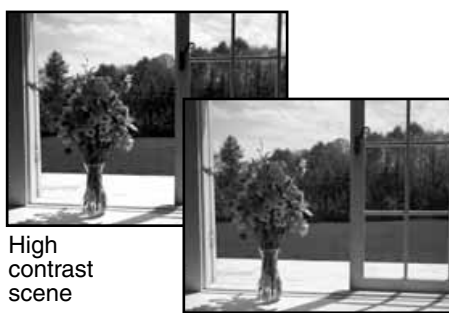

After compensation (–)

Till skillnad från visningen på en dator, kan

förändringar av skärpan, kontrasten och färgmättnaden vara svåra att se på LCD-skärmen. Dock blir ändringarna uppenbara, när de betraktas i ett bildbehandlingsprogram.

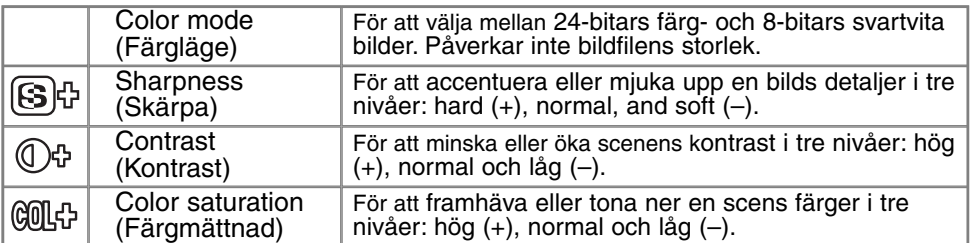

#### "BULB"-EXPOSURES

Långtidsexponeringar (Bulb) kan tas i läget för manuell exponering (M) (sid. 53). Expoponeringar på upp till femton sekunder kan tas genom att hålla avtryckaren

nedtryckt. Att använda ett stativ rekommenderas för långtidsexponeringar.

Ställ in manuellt under fliken "basic" spå "multi-function recording"-lägets meny (sid. 50).

Använd fyrvägskontrollen (1) för att öka slutartiderna äver fyra sekunder tills "bulb" visas.

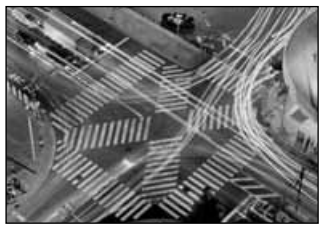

För att ställa in bländaren, tryck på knappen för exponeringsjustering (2); bländarvisningen bör bli blå. Använd fyrvägskontrollen (1) för att ställa in bländaren.

• Kamerans exponeringssystem kan inte användas för att beräkna "bulb"-exponeringar. Vi rekommenderar att en lös ljusmätare används.

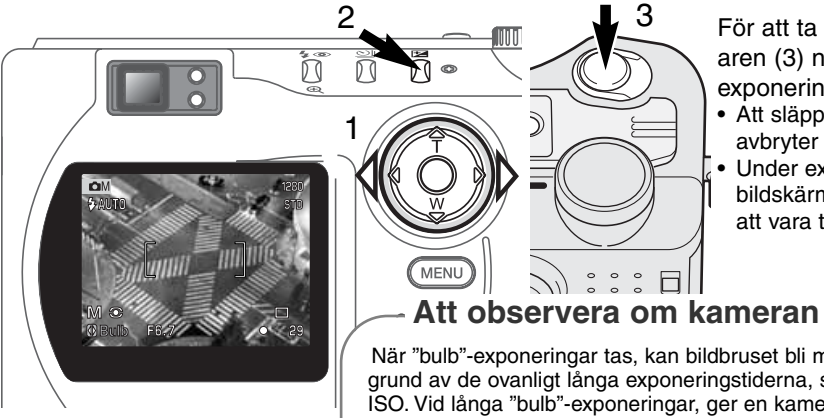

För att ta bilden, håll avtryckaren (3) nedtryckt under hela exponeringen.

- Att släppa avtryckaren avbryter exponeringen.
- Under exponeringen kommer bildskärmen och datapanelen att vara tomma.

När "bulb"-exponeringar tas, kan bildbruset bli mera framträdande på grund av de ovanligt långa exponeringstiderna, speciellt vid 400 och 800 ISO. Vid långa "bulb"-exponeringar, ger en kamerakänslighet på100 eller 200 suveräna resultat. Vid högre känsligheter, kommer kortare exponeringstider (8 sekunder eller kortare) att reducera bildbruset.

### EN INTENSIVKURS I FOTOGRAFI

Fotografi kan vara en givande sysselsättning. Det är ett brett och intrikat fält, som kan ta många år att behärska. Men nöjet av att fotografera och glädjen i att fånga ett magiskt ögonblick kan inte jämföras men mycket annat. Denna guide är en introduktion till några grundläggande fotografiska principer.

Objektivets bländare styr inte bara exponeringen, utan även skärpedjupet; området mellan det närmaste skarpa föremål och det föremål som är skarpt längst bort. Ju högre bländarsiffra, desto större blir skärpedjupet och desto längre slutartid behövs för exponeringen. Ju mindre bländarsiffran är, desto kortare blir skärpedjupet och desto kortare slutartid behövs. Vanligtvis används ett större skärpedjup vid landskapsfoto (en

hög bländarsiffra) för att få både förgrunden och bakgrunden skarpa, medan ett kort skärpedjup (låga bländarsiffror) används för porträtt, för att skilja ut huvudmotivet från bakgrunden.

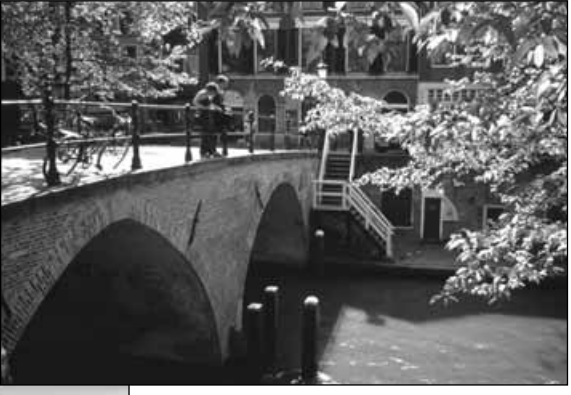

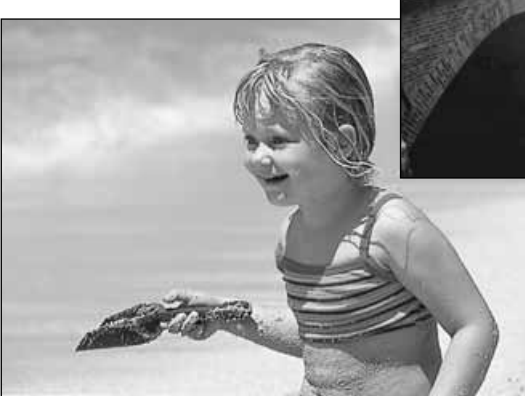

Skärpedjupet föändras åven med brännvidden. Objektivets vidvinkelläge ger ett större skärpedjup; teleläget ger ett kort skärpedjup.

Slutaren styr inte bara exponeringen, utan också möjligheten att "frysa" rörelser. Korta slutartider används till sportfoto för att stoppa upp rörelser. Långa slutartider kan användas för att illustrera rörelseflödet, som t.ex. vatten som forsar igenom ett vattenfall. Att använda ett stativ rekommenderas vid långa slutartider.

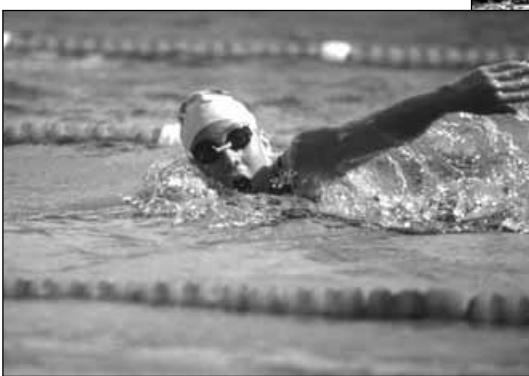

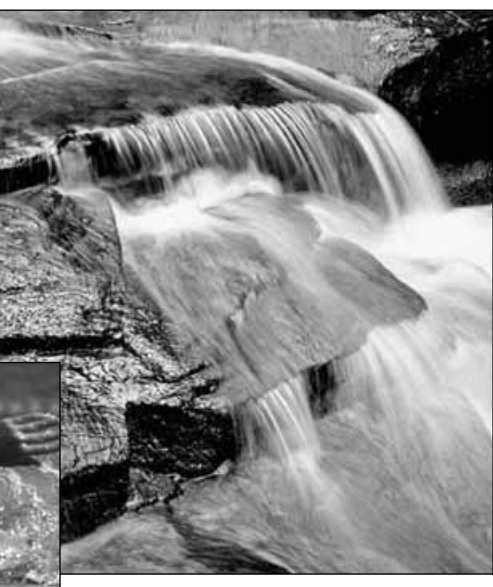

Förändringar av bländare och slutare återges inte i "sökarbilden". Till skillnad mot kameror för vanlig film, kan testbilder tas och omedelbart betraktas. Vid viktiga tagningar, ta en testbild med den inställda bländaren och slutartiden och betrakta sedan resultatet i "quick view" (sid. 26). Om bilden inte blev bra, så kan den raderas och en ny testbild kan tas med en annan inställning.

"MOVIE RECORDING"-LÄGET

# "MOVIE RECORDING"- LÄGET

Denna kamera kan spela in en digital video med upp till sextio sekundes längd med ljud. "Motion JPEG-bilden är 320 X 240 pixels (QVGA). Den effektiva bildytan är 304 X 240 pixels.Två tunna linjer kommer att synas till vänster och till höger om bilden när den spelas upp. I vissa situationer blir videoinspelningen kortare än 60 sekunder

Den totala inspelningstiden med ett 16MB CompactFlash-kort är ungefär 70 sekunder. Den digitala videon spelas in med en frekvens av cirka 0,23MB per sekund. Compact-Flash-kortets verkliga kapacitet avgörs av motivet och det antal stillbilder som har tagits.

Vid "movie"-inspelning kan vissa funktioner användas, vissa är fasta och några är bortkopplade. Expneringsjustering (sid. 46) och "macro" (sid. 28) kan användas. Fokusläget är autofokcus;det bredafokusområdet är inställt; exponeringsläget är program; kamerakänsligheten och vitbalansen är inställd på auto. Blixten och den digitala zoomen är urkopplade. Detta läge kan inte styras med en meny.

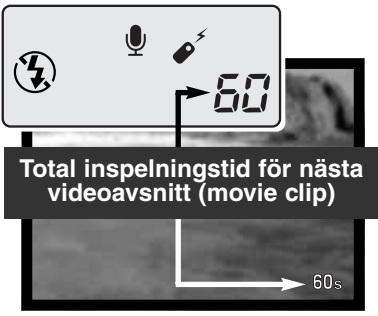

Innan inspelning, kommer datapanelens och bildskärmens bildräkneverk att visa den maximala tid i sekunder som kan spelas in på nästa videoavsnitt. Högst 60 sekunder kommer att visas tills den resterande inspelningstiden blir mindre än en minut och sedan visas det antal sekunder som ännu kan spelas in.

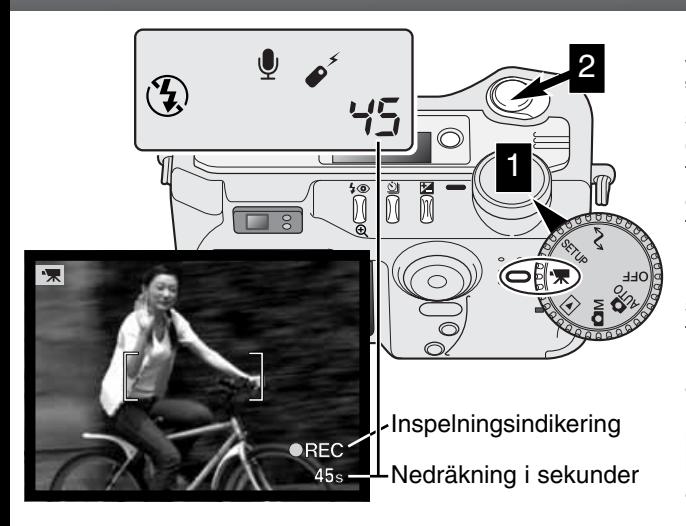

Det är enkelt att ta en digital video. Ställ in lägesväljaren på "movie" (1). Komponera scenen som beskrivs i avsnittet om grundläggande hantering vid tagning (sid. 23). Tryck ner avtryckaren halvvägs för att låsa fokusering och exponering. Tryck ner avtryckaren helt för att starta inspelningen (2) och släpp den sedan. Kameran kommer att fortsätta inspelningen tills inspelningstiden har utnyttjats eller att avtryckaren tryckts ner igen. Under inspelningen, kommer datapanelen och bildskärmens bildräkneverk att räkna ner återstående tid.

#### ATT SPELA IN VIDEO MED IR-FJÄRRKONTROLLEN RC-3

IR-fjärrkontrollen RC-3 (extra tillbehör) kan användas för att spela in videoavsnitt från upp till 5 meters avstånd. Rikta bara fjärrkontrollen mot kameran och använd dess avtryckare eller fördröjningsknapp (2s) för att starta och stoppa inspelningen.

När avtryckaren (1) används, kommer självutlösarlampan att blinka en gång innan kameran startar inspelningen; när fördröjningsknappen (2)används, kommer självutlösarlampan att blinka i två sekunder innan inspelningen. Lampan kommer att lysa för att indikera att kameran spelar in. Båda knapparna stoppar inspelningen direkt när de trycks in. Fjärrkontrollen kanske inte fungerar för motiv i motljus eller i lysrörsbelysning.

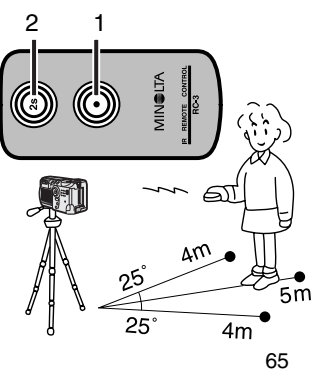

## "PLAYBACK"-LÄGET ATT BETRAKTA OCH REDIGERA BILDER

Detta avsnitt ger detaljinformation om kamerans "playback"- (visnings-) funktioner och dess hantering.Läs igenom de delar som behandlar det du är intresserad av och behöver. Avsnitten om att betrakta bilder, titta på videoavsnitt, att radera bilder (sid. 68 - 69), att hitta i "playback"-lägets meny (sid. 72) och om skärmbilden för val av bildrutor (sid. 81) behandlar användningen av de flesta funktionerna att betrakta och redigera bilder. Avsnittet om att hitta i "playback"-lägets meny följs av noggranna beskrivningar av inställningarna.

#### INFORMATION VID VISNING AV ENSTAKA BILDER

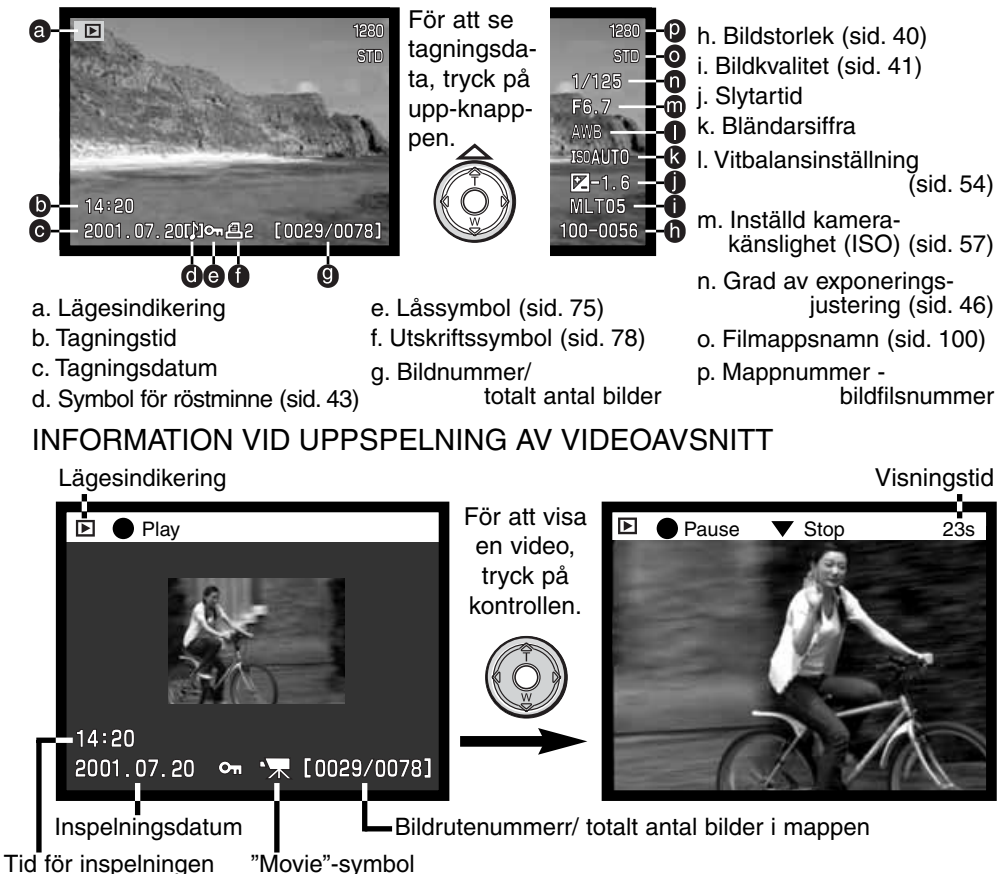

### "PLAYBACK"-LÄGET

#### ATT BETRAKTA BILDER

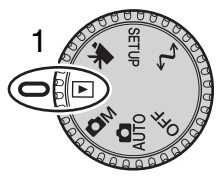

Stillbilder och videoavsnitt kan lätt betraktas och redigeras i "playback"-läget. För att ställa in kameran för att betrakta bilder, vrid lägesväljaren till visnings- (playback)-läget (1).

Använd fyrvägskontrollen för att bläddra igenom bilderna på CompactFlash-kortet. Bilderna visas tillsammans med information on datum, bildnummer, röstminne, utskrifts- och låsningsstatus.

Stillbilder kan visas med tagningsdata. den första bildrutan på respektive videoavsnitt visas; ett videoavsnitt (movie clip) indikeras av "movie"-symbolen som visas tillsammans med en miniatyrbild av den första bildrutan.

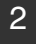

2 Använd kontrollens vänster-/högerknappar för att bläddra igenom bilderna.

- 3 Tryck på uppknappen för att visa bildernas tagningsdata.
	- Vänster-/högerknapparna är urkopplade när tagningsdata visas. Tryck på nedknappen för att återgå till "playback"-läget.

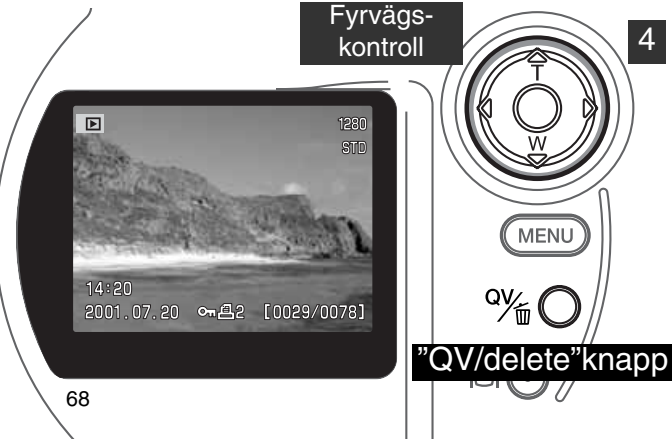

**kontroll** 4 För att spela upp ett röstminne tillsammans med en stillbild,

tryck på kontrollens mitt.

• En notteckensymbol visar om bilden har ett ljudspår.

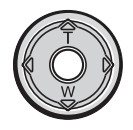

- Ljudspåret kan inte spelas upp när tagningsdata visas.
- För att avbryta ljuduppspelningen, tryck på nedknappen.

#### ATT TITTA PÅ VIDEOAVSNITT

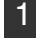

Använd kontrollens vänster-/högerknappar för att visa det videoavsnitt som skall spelas upp.

Tryck på kontrollens mitt för att spela upp videoavsnittet. • Att trycka på kontrollen under uppspelning, gör en paus i videoavsnittet; att trycka en gång till på kontrollen fortsätter uppspelningen. 2

• När videoavsnittet slutar, visas den första bildrutan.

3 För att avbryta uppspelningen av ett videoavsnitt, tryck på kontrollens I nedknapp.

#### ATT RADERA BILDER

I "playback"läget, kan den visade bilden eller videoavsnittet raderas. När en bild som skall raderas har valts ut, kommer en skärmbild för bekräftelse att visas innan raderingen utförs.

> När en bild väl har raderats, så kan den inte återställas. Var alltid försiktig vid radering av bilder.

- För att radera en visad bild, tryck på "QV/delete"-knappen. • En skärmbild för bekräftelse visas. 1
- 2 Använd vänster-/högerknapparna för att markera "YES."
	- "NO" kommer att avbryta funktionen.
	- 3 Tryck på kontrollen för att radera bilden.

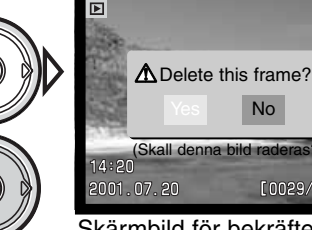

Skärmbild för bekräftelse

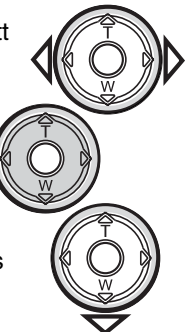

### "PLAYBACK"-LÄGET

#### "DISPLAY"-KNAPPEN - "PLAYBACK"-LÄGET

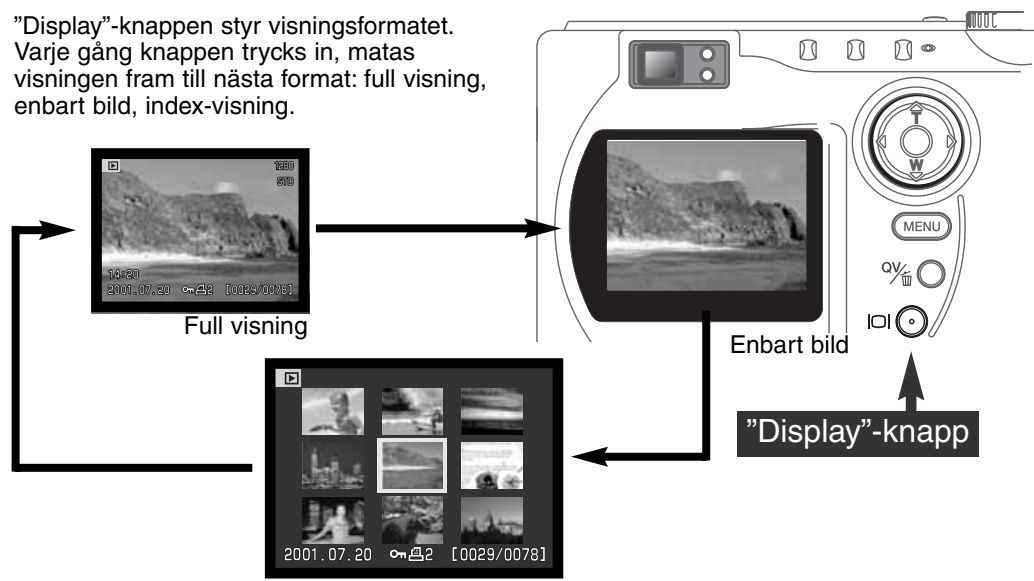

Index-visning

Vid index-visning, kommer kontrollens vänster-/högerknappar att flytta den gula ramen till nästa eller föregående bild. När bilden markerats med ramen, visas tagningsdatum, symbol för röstminne, låsnings- och utskriftsstatus samt bildrutans nummer längst ner på bildskärmen. Den markerade bilden kan raderas med "QV/delete"-knappen (sid. 69), eller så kan ett bifogat röstminne spelas upp med ett tryck på kontrollen. När "display" knappen trycks in igen, kommer den markerade bilden att visas som en enstaka bild. Ett nio- eller fyra bilders index kan visas. Index-visningsformatet kan ändras under fliken "basic" på "playback"-lägets meny (sid. 72).

#### FÖRSTORAD VISNING

Vid enbildsvisning, kan en stillbild förstoras för att kunna betraktas noggannare. Antalet förstoringsgrader beror på den tagna bildens pixel-storlek. För bilder i storlek 640 X 480, finns bara en förstoringsgrad. "Super fine"-bilder kan inte förstoras.

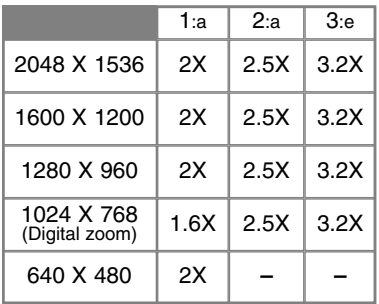

När den bild som skall förstoras visas på skärmen, tryck på "magnification"-knappen. 1

- Förstoringsgraden visas på LCD-skärmen.
- Varje gång "magnification"-knappen trycks in, förstoras bilden i maximalt tre steg. Efter det sista steget, visas bilden åter i sin ursprungliga storlek.
- 2 När bilden är förstorad, kan bilden flyttas med fyrvägskontrollens knappar.

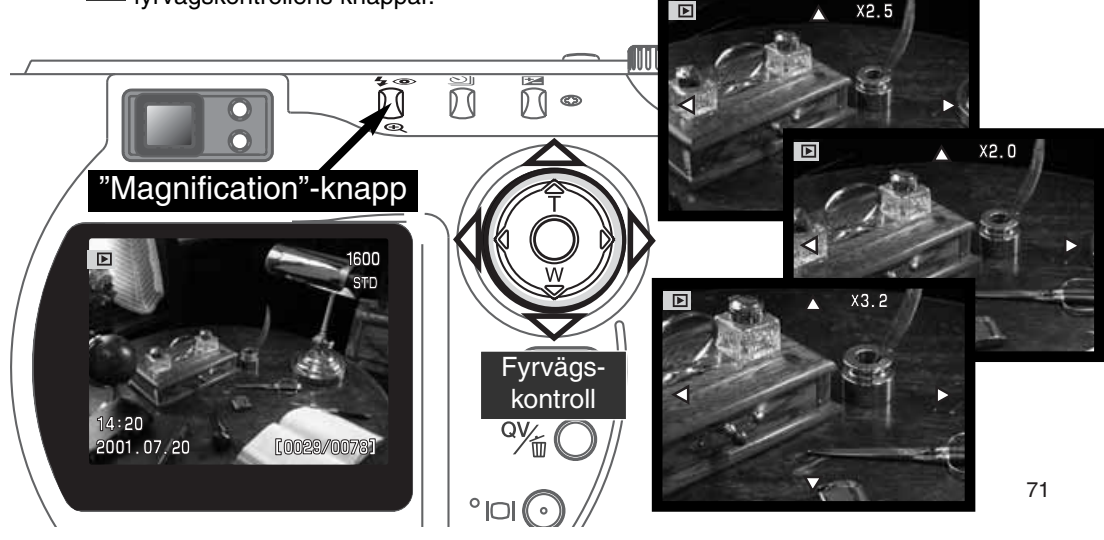

### "PLAYBACK"-LÄGET

#### ATT HITTA I "PLAYBACK"-LÄGETS MENY

I "playback"-läget, aktiveras menyn med "menu"-knappen. "Menu"-knappen stänger också av menyn sedan inställningarna gjorts. Fyrvägskontrollens knappar används för att flytta markören i menyn. Att trycka på kontrollens mitt bekräftar inställningen.

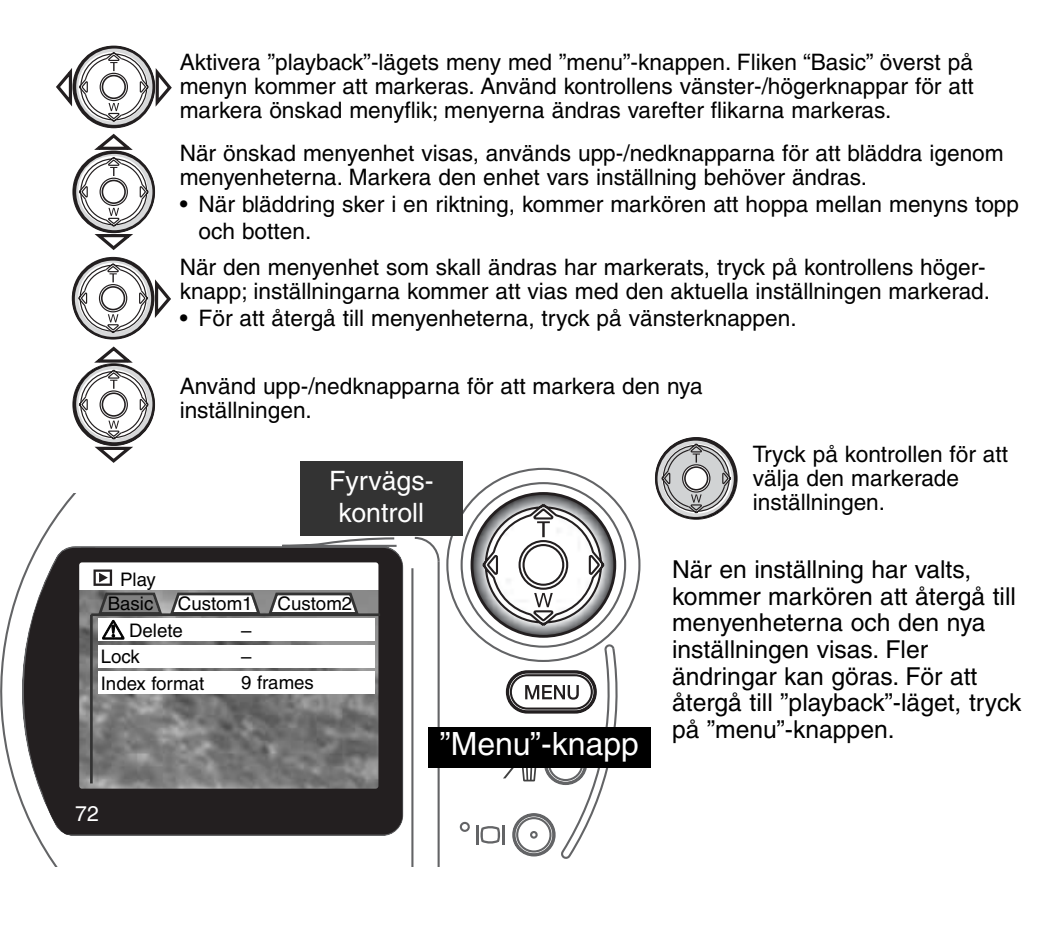
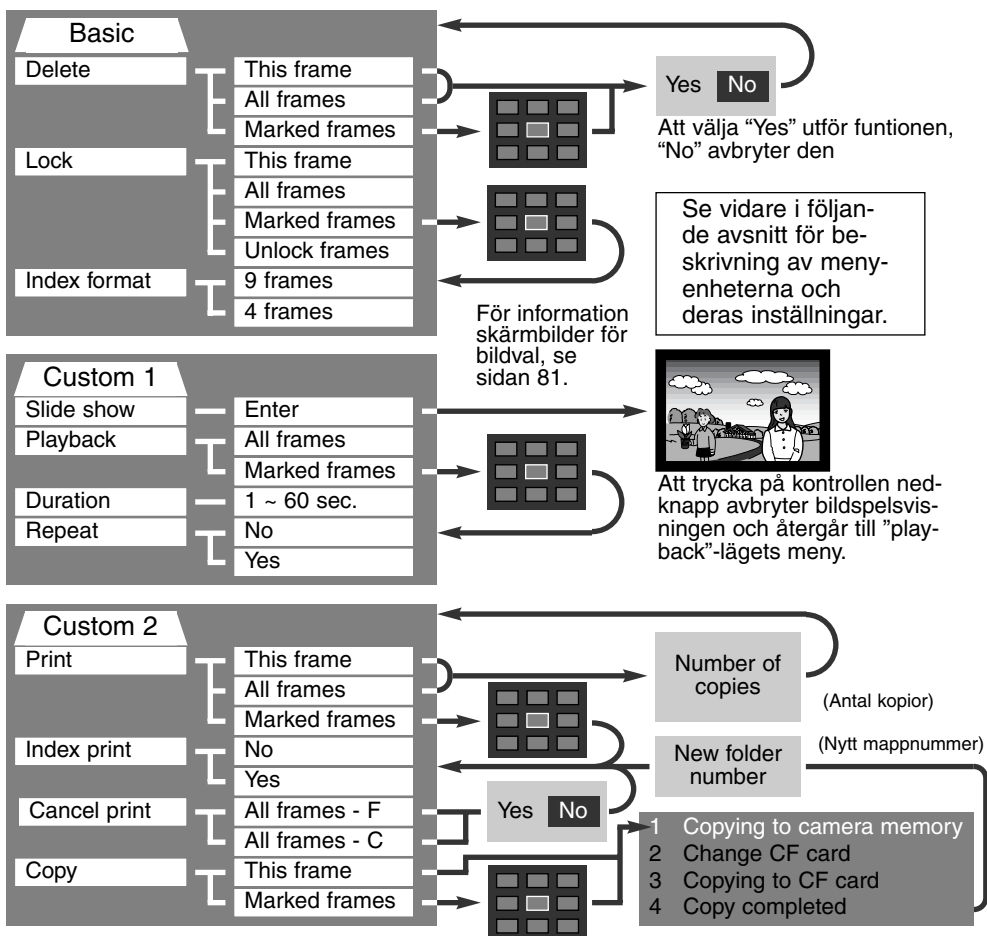

### "PLAYBACK"-LÄGET

#### "PLAYBACK"-LÄGETS MENY - FLIKEN "BASIC"

#### ATT RADERA BILDER

#### Att radera en bild förstör den helt. När den raderats, kan en bild inte återskapas. Care should be taken when deleting images.

En enstaka, flera, eller alla bilderna i en mapp kan raderas med "playback"-lägets meny. Innan en bild raderas, visas en skärmbild för bekräftelse; att välja "Yes" utför funktionen, "No" avbryter den. För att radera bilder i andra mappar, så måste mappen först väljas under fliken "custom 1" på "setup"-menyn (sid. 84). Enheten "delete" har tre inställningar:

**This frame** - (Denna bildruta) Den visade eller markerade bilden "playback"-läget kommer att raderas.

**All frames** - (Alla bilder) Alla bilder i den valda mappen som inte är låsta kommer att raderas.

**Marked frames** - (Markerade bilder) För att radera flera bilder på en gång. När denna inställning har valts, kommer skärmbilden för val av bilder att visas. Använd kontrollens vänster-/högerknappar för att markera den första bilden som skall raderas. Att tryck på uppknappen markerar bilden med en soptunne-symbol. För att välja bort en bild från radering, markera den med den gula ramen och tryck på nedknappen; nu försvinner soptunne-symbolen. Fortsätt tills alla bilderna som skall raderas har markerats. Tryck på kontrollen för att fortsätta (skärmbilden för bekräftelse visas), eller tryck på "menu" knappen för att avbryta funktionen och återgå till "playback"-menyn. Att markera "Yes" på skärmbilden och bekräfta, kommer att radera de markerade bilderna.

Raderingsfunktionen (delete) raderar bara bilder som inte är låsta. Om en bild är låst, måste den låsas upp innan den kan raderas.

#### ATT LÅSA BILDER

En enstaka, flera, eller alla bilderna i en mapp kan låsas. En låst bild kan inte raderas med varken "playback"-lägets menyfunktioner eller med "QV/delete"-knappen. Viktiga bilder bör låsas. För att låsa bilder i andra mappar, så måste mappen först väljas under fliken "custom 1" på "setup"-menyn (sid. 84). Enheten "lock" har fyra inställningar:

**This frame** - Den bild som visas eller har markerats i "playback"-läget kommer att låsas.

**All frames** - Alla bilderna i mappen kommer att låsas.

**Marked frames** - För att låsa eller låsa upp flera bilder. När denna inställning har valts, kommer skärmbilden för bildval att visas. Använd kontrollen vänster-/högerknappar för att markera den bild som skall låsas. Att trycka på uppknappen kommer att markera bilden med en nyckelsymbol. För att låsa upp en bild, markera den med den gula ramen och tryck på nedknappen; nyckelsymbolen kommer att försvinna. Fortsätt tills alla bilderna som skall låsas har markerats. Tryck på kontrollen för att låsa de markerade bildrutorna, eller tryck på "menu"-knappen för att avbryta funktionen och återgå till "playback"-menyn.

**Unlock frames** - Alla bilderna i mappen kommer att låsas upp.

Att låsa en bild skyddar den från att raderas. Dock kommer formateringsfumktionen (sid. 86) att radera alla bilderna på CompactFlash-kortet vare sig de är låsta eller ej.

#### ATT ÄNDRA FORMAT FÖR INDEX-VISNING

Enheten "index format" ger möjlighet att index-visningen antingen kan innehålla fyra eller nio bilder. Detta påverkar alla indexvisningar.

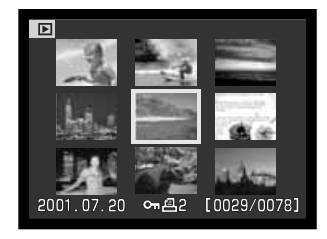

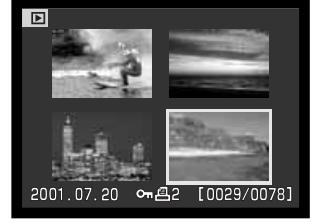

### "PLAYBACK"-LÄGET

#### "PLAYBACK"-LÄGETS MENY - "CUSTOM 1" (BILDSPEL)

Med filken "custom 1" på "playback"-lägets meny styrs bildspelsfunktionen (slide-show). Denna funktion visar automatiskt alla stillbilder i en mapp i ordningsföljd.

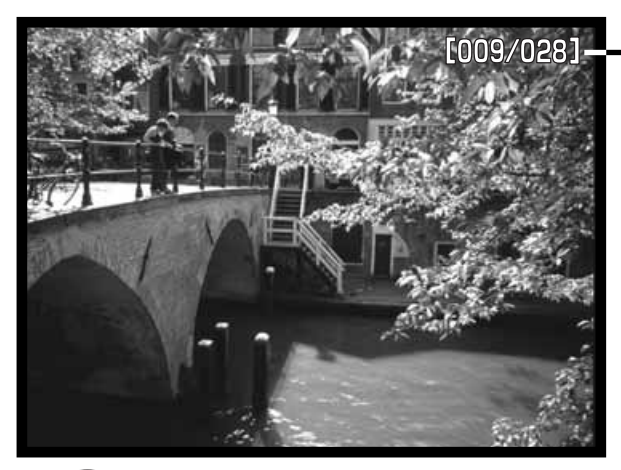

Bildräkneverk / totalt antal bilder i presentationen.

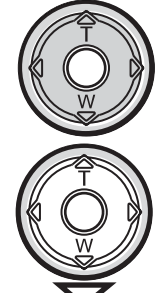

Tryck på kontrollen för att göra paus och starta om bildvisningen.

För att avbryta bildvisningen, tryck på kontrollens nedknapp.

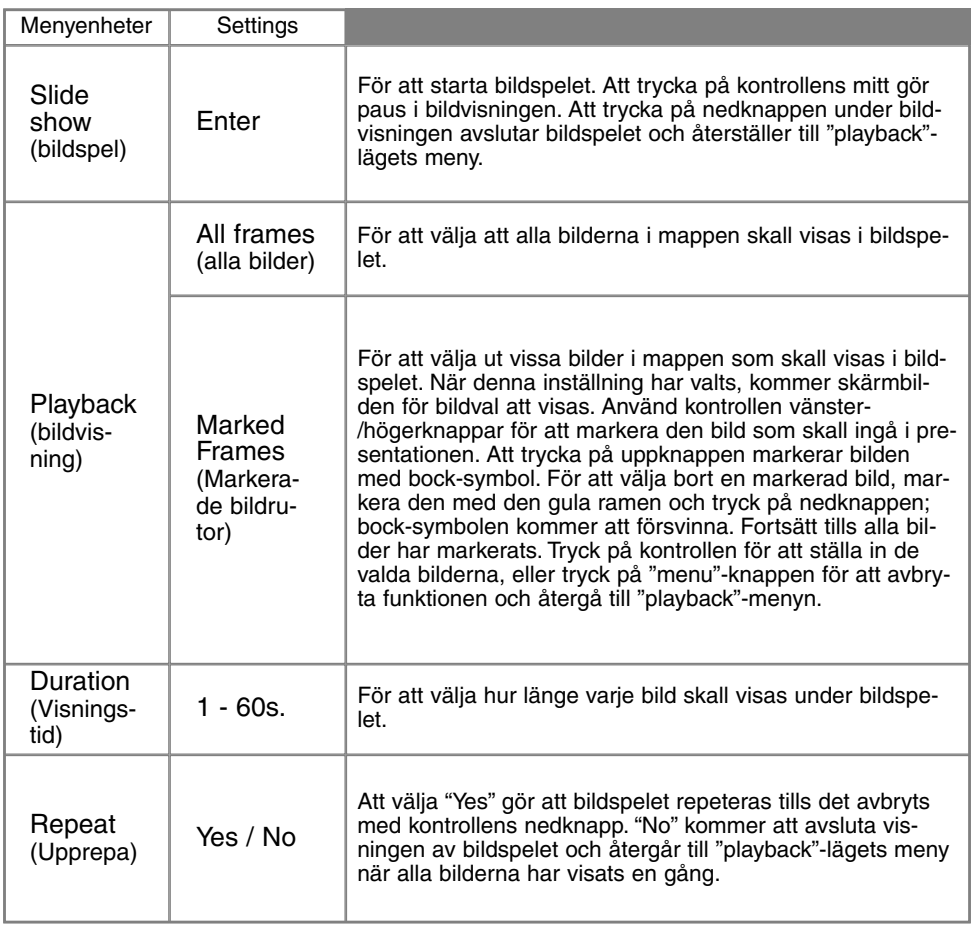

### "PLAYBACK"-LÄGET

#### "PLAYBACK"-LÄGETS MENY - "CUSTOM 2" OM DPOF

Denna kamera stöds av DPOF™ version 1.1. DPOF (Digital Print Order Format) tillåter direkt utskrift av stillbilder från digitalkameror. När DPOF-filen har skapats, kan CompactFlash-kortet helt enkelt tas med till ett fotolabb eller sättas in i facket för CompactFlash-kort på DPOF-kompatibla skrivare. När en DPOF-fil skapats, görs en "misc."-mapp automatiskt på CompactFlash-kortet för att lagra filen i (sid. 100).

#### ATT SKAPA EN DPOF UTSKRIFTSORDER

Menyenheten "print" används för att ställa in en beställning på standardutskrifter av bilderna i en viss mapp. Enstaka, flera, eller alla bilder kan skrivas ut. Om ett CompactFlash-kort innehåller flera mappar och en utskriftsfil måste skapas för respektive mapp. Mapparna väljs ut under fliken "custom 1" på "setup"-menyn (sid. 84).

**This-frame** - (Denna bildruta) För att skapa en DPOF-fil för de bilder som visas eller har markerats i "playback"-läget.

**All-frames** - (Alla bilder) För att skapa en DPOF-fil för alla bilderna i den mapp som angetts under fliken "custom 1" på "setup"-menyn (sid. 84).

**Marked frames** - (Markerade bildrutor) För att välja ut en grupp bilder som skall skrivas ut, eller när antalet utskrifter av varje bild är olika. När denna menyinställning har valts, visas skärmbilden för val av bilder. Använd kontrollens vänster-/högerknappar för att markera en bild som skall skrivas ut. Att trycka på uppknappen markerar bilden med en skrivarsymbol. Siffran intill symbolen visar det antal kopior som skall skrivas ut av den bilden. Att tryck på uppknappen ökar antalet utskrifter och och nedknappen minskar antalet. Högst nio utskrifter kan beställas. För att välja bort en bild från skrivas ut, tryck på nedknappen tills antalet kopior blir noll (0) och skrivarsymbolen försvinner. Fortsätt tills alla bilderna som skall skrivas ut har markerats. Tryck på kontrollen för att skapa DPOF-filen, eller tryck på "menu"-knappen för att avbryta funktionen och återgå till "playback"-menyn.

När inställningen "this-frame" eller "all-frames" har valts, visas en skärmbild som frågar efter antalet kopior av respektive bild; högst nio utskrifter kan beställas. Använd kontrollens upp-/nedknappar för att ställa in det antal kopior som önskas. Om inställningen "all-frames" användes för att skapa en utskriftsorder, så kommer ingen av de bilder som senare sparats i mappen att läggas till ordern.

DPOF-filer kan inte skapas för bilder som tagits med en annan kamera. DPOF-data som skapats av andra kameror kommer inte att kännas igen.

#### ATT BESTÄLLA EN INDEX-UTSKRIFT

För att skapa en index-utskrift av alla bilderna i mappen, välj "Yes." För att avbryta en index-utskrift, välj bara "No" istället. Om en beställning på index-utskrift skapats, så kommer ingen av de bilder som senare sparats i mappen att läggas till i index-utskriften. Det antal bilder som skrivs ut per ark varierar mellan olika skrivare. Den information som skrivs ut tillsammans med miniatyrbilderna kan variera.

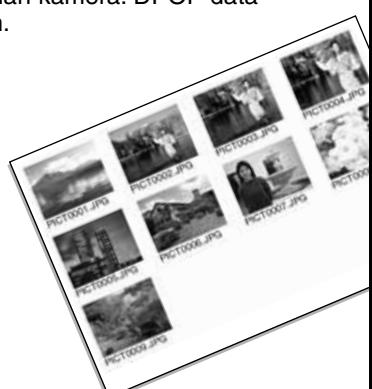

#### ATT AVBRYTA EN DPOF UTSKRIFTSORDER

Menyenheten "cancel-print" tar bort DPOF-filerna. När inställningen har valts, visas en skärmbild för bekräftelse; att välja "Yes" genomför funktionen och avbryter utskriftsordern. När bilderna har skrivits ut, kommer DPOF-filen att finnas kvar på CompactFlash-kortet och måste raderas manuellt.

**All frames C** - För att radera alla utskriftsfiler på CompactFlash-kortet. **All frames F** - För att radera utskriftsfilen i mappen. Mappar väljs ut under fliken "Custom 1" på "setup"-menyn (sid. 84).

### "PLAYBACK"-LÄGET

#### ATT KOPIERA BILDER

Bildfiler kan kopieras från ett CompactFlash-kort till ett annat. Upp till 8MB med data kan överföras.Varje gång "copy"-funktionen används, skapas en ny mapp automatiskt för bilderna (sid. 100).Bilder med röstminne kopieras tillsammans sina ljudfiler. Kopior av låsta bilder är upplåsta (sid. 75). DPOF-information kopieras inte.

**This frame** - För att kopiera den bild som visas eller har makerats i "playback"-läget.

**Marked frames** - För att kopiera en eller flera bilder. När denna inställning valts, visas skärmbilden för bildval; markera den bild som skall kopieras med den gula ramen och tryck sedan på kontrollens uppknapp för att markera den med en bock. För att välja bort en bild från att kopieras, markera den valda bilden och tryck på nedknappen; symbolen, bocken försvinner. Fortsätt tills alla bilder som skall kopieras har markerats. Tryck på kontrollen för att fortsätta, eller tryck på "menu"-knappen för att avbryta funktionen och återgå till "playback"-menyn.

När kontrollen har tryckts in, kommer en skärmbild med fyra meddelanden att visas; medelandena markeras varefter kopieringen fortskrider. När meddelandet "change CFcard" markeras, ta ur kamerans CompactFlash-kort och sätt i det kort som bilderna skall kopieras till. Tryck på kontrollens mitt för att fortsätta. Vänta tills meddelandet "copy completed" markeras. En ny skärmbild visas för att indikera namnet på den nya

mapp som innehåller de kopierade bilderna; tryck på kontrollen för att återgå till "playback"-menyn.

Om för många bilder har valts, så kommer en varning att visas och kopieringförfarandet avbryts. Dela upp antalet bilder i två eller tre grupper. Meddelandet "copy unsuccessful" visas när en eller alla bilderna inte kunde kopieras. Kontrollera det andra CompactFlash-kortet för att se vilka filer som kopierades och upprepa sedan förfarandet för de bilder som inte kunde överföras.

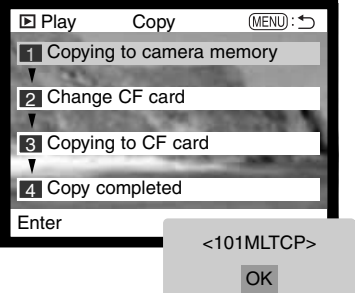

#### SKÄRMBILD FÖR VAL AV BILDRUTOR

När en "marked frames"-inställning har valts på en meny, kommer skärmbilden för val av bilder att visas. Denna skärmbild ger möjlighet att välja ut flera bilder. Skärmbildens index-format kan ändras under fliken "basic" på "playback"-lägets meny (sid. 72).

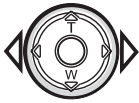

Kontrollens vänster-/högerknappar flyttar den gula ramen för att för att välja ut bilden.

**"Menu"-knapp** Tar bort skärm-

bilden och alla gjorda åtgärder.

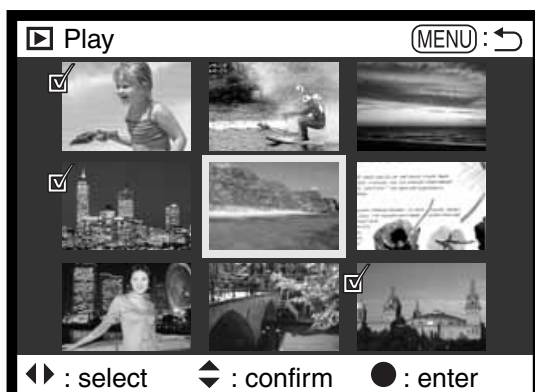

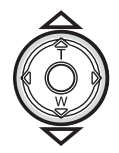

Kontrollens uppknapp väljer bildrutan; när den valts, kommer en symbol att visas intill bilden. Nedknappen väljer bort bilden och tar bort symbolen.

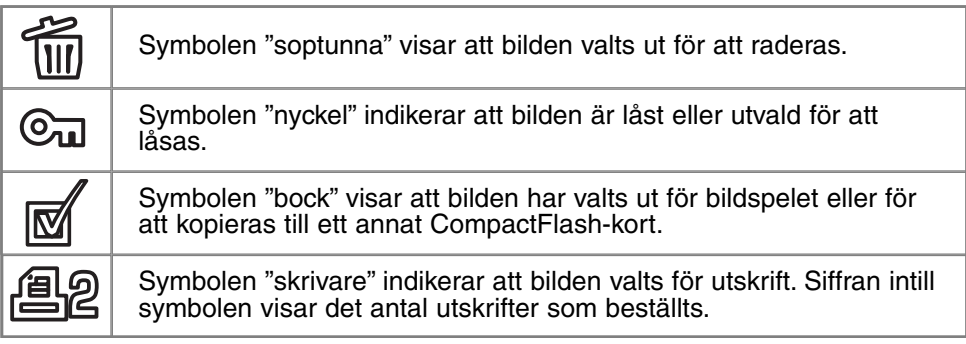

### "PLAYBACK"-LÄGET

#### ATT BETRAKTA BILDER PÅ EN TV

Det går att visa kamerans bilder på din TV. Kameran har en videoutgång som ansluts till TV:n med med den medföljande AV-kabeln. Kameran är kompatibel med både NTSC- och PAL-systemen. Inställningen "video output" kan kontrolleras och ställas in under fliken "custom 2" på "setup"-menyn (sid. 84).

- 1. Stäng av både TV-apparaten och kameran. **1. Stäng av både TV-apparaten och kameran.** 2
- 2. Anslut AV-kabeln minikontakt i kamerans videoutgång.
- 3. Anslut AV-kabelns andra ände i TV-apparatens audio- och videoingångar.
	- Den gula kontakten är för videosignalen. Den vita är för ljudet i mono.
	- Ljudet kan även höras i kamerans högtalare när den är ansluten till en TV.
- 4. Slå på TV:n.
- 5. Ställ in TV-apparaten videokanal.
- 6. Vrid kamerans lägesväljare till "playback"-läget.
	- Kamerans bildskärm kan inte slås på när kameran är ansluten till en TV. "Playback"-lägets informationsvisning kan ses på TV-rutan.
- 7. Betrakta bilderna som beskrivs i avsnittet om bildvisning (playback).

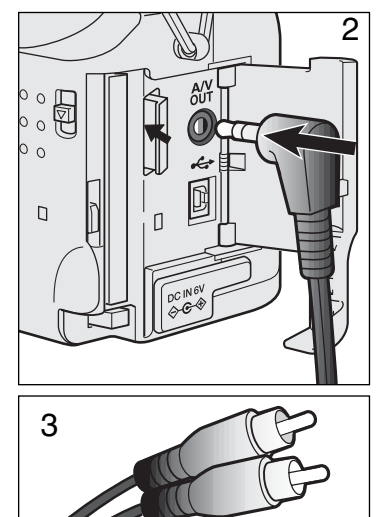

# "SETUP"-LÄGET ATT STYRA KAMERANS FUNKTIONER

"Setup"-läget används för att styra kamerans funktioner och hantering, såväl som för att välja bildfilsmappar. Avsnittet om att hitta i "setup"-menyn (sid. 84) handlar om att arbeta med menyn. Avsnittet följs av detaljerade beskrivningar av inställningarna.

### "SETUP"-LÄGET

#### ATT HITTA I "SETUP"-MENYN

För att komma åt menyn, vrid bara lägesväljaren till "Setup". Fyrvägskontrollens knappar används för att flytta markören i menyn. Att trycka på kontrollens mitt bekräftar en inställning.

> När menyn aktiverats, kommer fliken "Basic" överst på menyn att markeras. Använd kontrollen vänster-/högerknappar för att markera önskad meny flik; menyerna ändras varefte att fikarna markeras.

> När den önskade delen av menyn visas, används upp-/nedknapparna för att bläddra igenom menyenheterna. Markera den enhet, vars inställning behöver ändras.

• Vid bläddring i en riktning, kommer markören att hoppa mellan menyns topp och botten.

När den menyenhet som skall ändras har markerats, tryck på kontrollens högerknapp; inställningarna visas då med den aktuella inställningen markerad. • För att återgå till menyenheterna, tryck på vänsterknappen.

Använd upp-/nedknapparna för att markera den nya inställningen.

Fyrvägs-

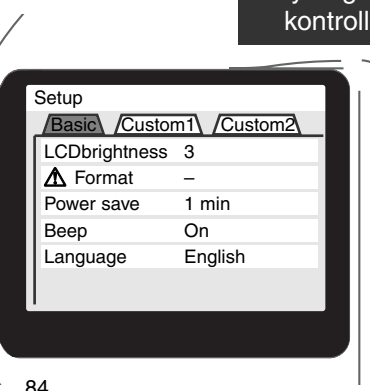

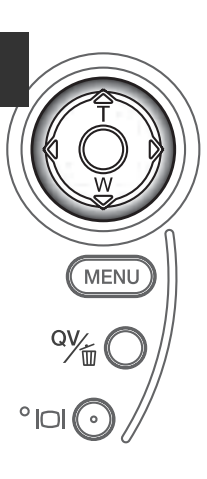

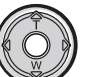

Tryck på kontrollens mitt för att välja den markerad inställningen.

När en inställning har valts, kommer markören att återgå till menyenheterna och den nya inställningen visas. Sedan kan ytterligare inställningar göras.

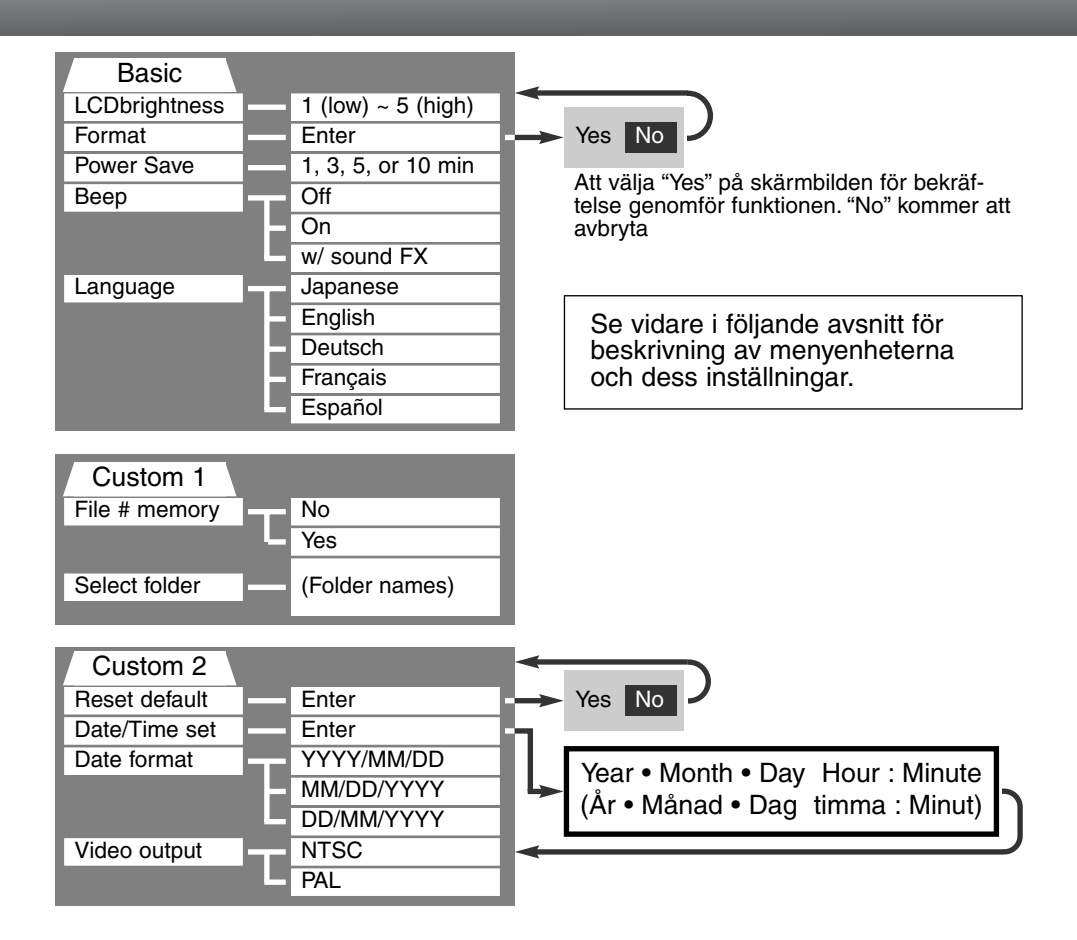

### "SETUP"-LÄGET

#### "SETUP"-MENYN - FLIKEN "BASIC"

Fliken "basic" på "setup"-menyn ger möjlighet att ändra kamerans hantering och funktioner såväl som att kunna formatera CompactFlash-kort.

#### LCD-BILDSKÄRMENS LJUSSTYRKA (LCD BRIGHTNESS)

LCD-skärmens ljusstyrka kan ställas in i fem nivåer från 1 (låg) till 5 (hög). Varefter respektive inställning markeras, så justeras bildskärmen därefter; kontrollen måste tryckas in för att ställa in den markerade nivån.

#### FORMATERING AV COMPACTFLASH-KORT (FORMAT)

#### När ett CompactFlash-kort har formaterats, raderas alla data på kortet.

Formateringsfunktionen används för att radera alla data på ett CompactFlash-kort. Innan ett CompactFlash-kort formateras,kopiera först kortets data till en dator eller annan lagringsenhet. Att låsa bilder kommer inte att skydda den från att raderas när ett kort formateras. Formatera alltid CompactFlash-fortet med kamerans hjälp; använd aldrig en dator för att formatera ett kort.

När enheten "Format" har valts och bekräftats, visas en skärmbild för bekräftelse. När "Yes" väljs kommer kortet att formateras., Att välja "No" avbryter formateringsfunktionen. En skärmbild visas för att indikera att kortet har formaterats; tryck på "OK" för att återgå till "setup"-meny.

Om meddelandet "card not recognized" visas, kan det kort som satts i kameran behöva formateras. Ett CompactFlash-kort som använts i en annan kamera kan behöva formateras innan det används. Om meddelandet "unable to use card" visas, så är inte kortet kompatibelt med kameran och kan inte formateras.

#### AUTOMATISK STRÖMSPARARE (POWER SAVE)

Kameran kommer att stänga av datapanelen för att spara batteriernas effekt om kameran inte hanterast inom en viss tid. Denna tidsrymd kan ändras till 1, 3, 5, eller 10 minuter. Enheten "Power-save" påverkar inte LCD-bildskärmens visningstid; den stängs av efter 30 sekunder. För att få igång visningen igen, tryck bara ner avtryckaren.

När kameran är ansluten till datorn, kopplar strömspararen ur panelena efter tio minuter. Denna tid kan inte ändras.

#### LJUDSIGNAL (BEEP)

Ljudsignalen kan stängas av eller kopplas in. Insällningen av ljudsignalen simulerar slutarljudet på en konventionell kamera.

#### SPRÅK (LANGUAGE)

Det språk som används i menyerna kan ändras.

### "SETUP"-LÄGET

#### "SETUP"-MENYN - FLIKEN "CUSTOM 1"

Fliken "custom 1" på "setup"-menyn styr filnumrens ordningsföljd samt val av filmappar. Se sidan 100 för information om mappsystemet på ett CompactFlash-kortet

#### MINNE FÖR FILNUMMER (FILE # MEMORY)

När minnet för filnummer har valts och om en ny mapp har skapats, kommer den första filen som lagrats i mappen att få ett nummer som är en siffra högre än den senast sparade filen.Om minnet för filnummer kopplats ur, kommer bildfilens namn att få ett nummer som är en siffra högre än den senast sparade filen i mappen.

Om minnet för filnummer är aktivt och CompactFlash-kortet bytts ut, kommer numret på den första filen som sparas på det nya kortet, såvida det nya kortet inte innehåller en bild med ett högre nummer. Om så är fallet, kommer den nya filens nummer att bli en siffra högre än det högsta filnumret på kortet.

#### VAL AV MAPP (SELECT FOLDER)

Denna enhet ger möjlighet att välja befintliga mappar. När en mapp har valts, kommer alla bilder som tas, att placeras i denna mapp. I lägena "quick view" eller "playback", kan bara bilderna i den valda mappen betraktas eller redigeras.

Förutom inställningen "all frames C" under fliken "custom 2" på "playback"-lägets meny, påverkar ändringarna som görs i denna meny enbart bilderna i den valda mappen. För att göra förändringar av alla bilder i flera mappar, måste respektive mapp väljas och menyns funktion upprepas för varje. Att formatera ett CompactFlash-kort raderar alla mappar oavsett om de har valts eller ej.

#### "SETUP"-MENYN - FLIKEN "CUSTOM 2"

#### ÅTERSTÄLLNING TILL GRUNDINSTÄLLNINGARNA (RESET DEFAULT)

Denna funktion påverkar alla lägen. När den valts, kommer en skärmbild för bekräftelse att visas; att välja "Yes" återställer följande funktioner och inställningar, "No" avbryter.

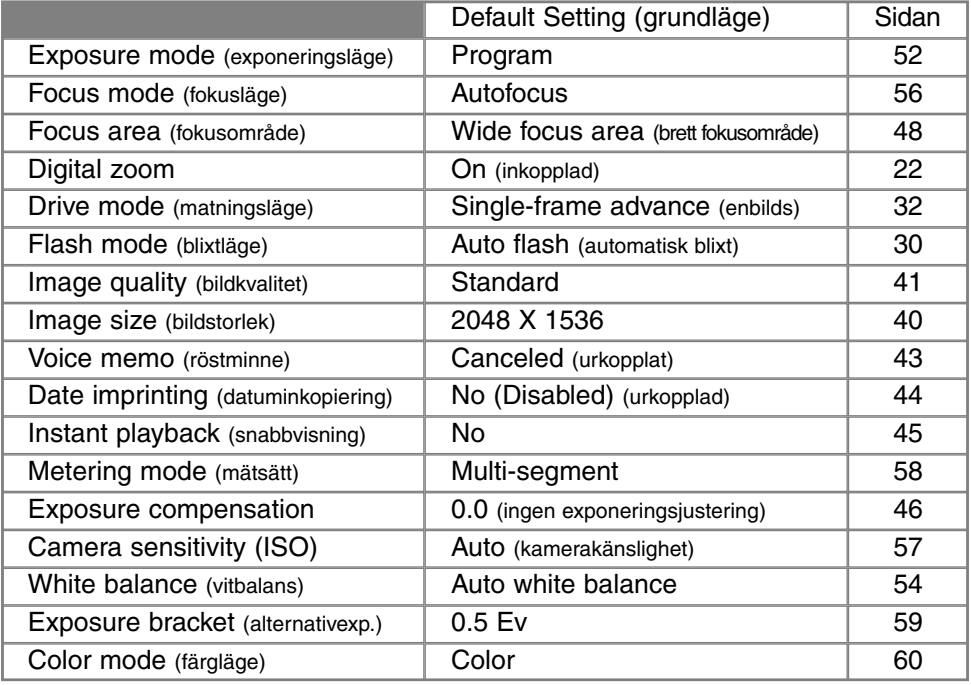

Fortsättning på nästa sida

### "SETUP"-LÄGET

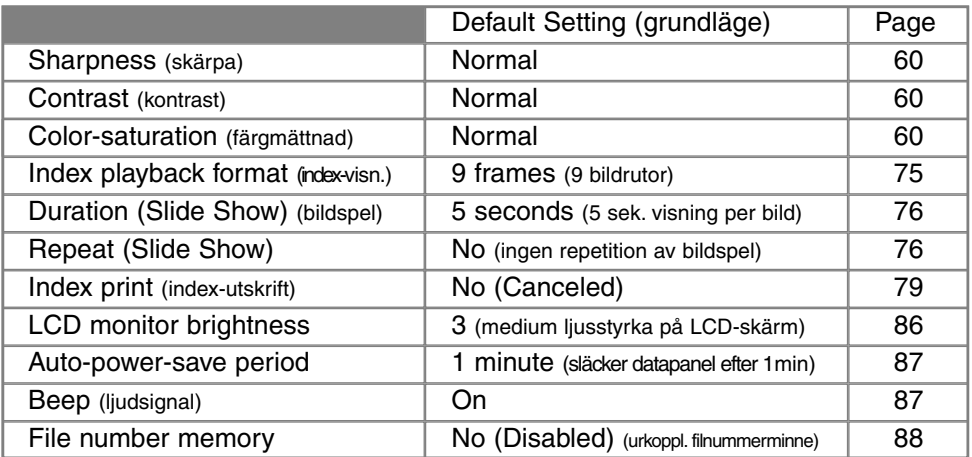

#### INSTÄLLNING AV DATUM OCH TID (DATE/TIME SET)

Det är viktigt att klockan ställs in korrekt. När en stillbild eller ett videoavsnitt tas, så sparas datumet och tiden för tagningen tillsammans med bilden och visas när bilden betraktas, eller kan avläsas med programmet "DiMAGE Image Viewer Utility" som medföljer på programvaru-CD:n. Kamerans klocka används också vid inkopiering av datum (sid. 44).

När menyenheten "Date/Time set" har valts och bekräftats kommer skärmbilden för datum och tid att visas. Kontrollens vänster-/högerknappar används för att välja den enhet som skall ändras och upp-/nedknapparna används för att ändra värdet. Från vänster till höger, visar skärmbilden år, månad, dag, timma och minut. När datum och tid har justerats, ställs klockan in genom att trycka på kontrollens mitt.

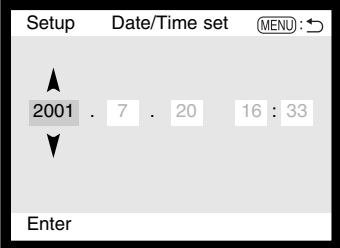

#### INSTÄLLNING AV DATUMFORMAT (DATE FORMAT)

Datumformatet som visas eller inkopieras kan förändras: YYYY/MM/DD (år, månad, dag), MM/DD/YYYY (månad, dag, år), DD/MM/YYYY (dag, månad, år). Välj bara format och bekräfta det genom att tryck på kontrollens mitt; det nya formatet visas på menyn.

#### VIDEOUTGÅNG (VIDEO OUTPUT)

Kamerans bilder kan visas på en TV (sid. 82). Videoutgången kan ändras mellan NTSC- och PAL-systemet. Nordamerika använder NTSC och Europa använder PAL. Kontrollera vilken standard som används i din region för att kunna visa bilderna på din TV.

#### **Minoltahistorik**

Den 20 februari 1962 blev John Glenn den förste amerikan som kretsat runt jorden. Ombord i sitt rymdkapsel, Friendship 7, fanns en Minolta Hi-matic kamera för att registrera denna historiska händelse. Rymdfärden som tog 4 timmar, 55 minuter och 23 sekunder kretsade tre varv runt jorden med en genomsnittsfart av 28.000 km/tim.

Mr Glenn besökte vår kamerafabrik i Sakai i Japan den 24 maj 1963, för att plantera en palm för att fira av händelsen. Denna palm växer fortfarande på gården till fabriken och är hela åtta meter hög.

Vad hände med kameran? Nej, den försvann inte. Den finns utställd på Smithsonian Insitituions "National Air and Space Museum" i Washington DC, USA. Detta och andra föremål från John Glenns rymdfärd med Mercury-kapseln Friendship 7, kan hittas i Galley 210 "Apollo to the Moon".

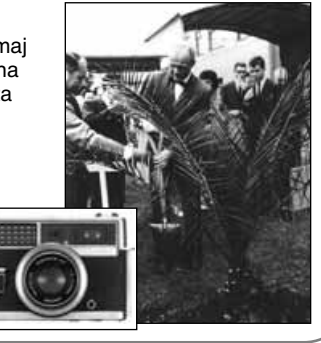

### "DATA-TRANSFER"-LÄGET

# "DATA-TRANSFER"- LÄGET

## ATT ANSLUTA TILL EN DATOR

Läs noggrant igenom detta avsnitt, (om läget för dataöverföring), innan kameran ansluts till en dator. Detaljerad beskrivning on hur programmet "DiMAGE Image Viewer Utility" används och installeras finns i bifogade handledning för mjukvaran. Handledningarna för DiMAGE behandlar inte den grundläggande användningen av datorer och dess operativsystem; vi hänvisar till den handledning som bifogades din dator.

För att kameran skall kunna anslutas direkt till datorn och användas som en masslagringsenhet, måste följande krav uppfyllas:

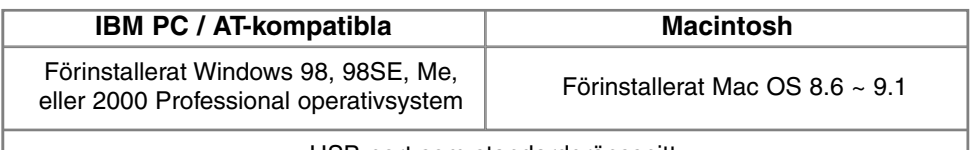

USB-port som standardgränssnitt

Användare av Windows 98 eller 98 second edition, behöver installera drivrutinerna på bifogade CD-ROM (sid. 96). Användare av Mac OS 8.6 behöver ladda ner och installera en USB masslagringsenhet från Apple:s hemsida (sid. 99). Det finns inga rapporterade komaptibilitetsproblen för Apple G4-datorer med Mac OS 10.0.3 eller tidigare version.

#### ARCSOFT PHOTOIMPRESSION 3.0 SYSTEMKRAV

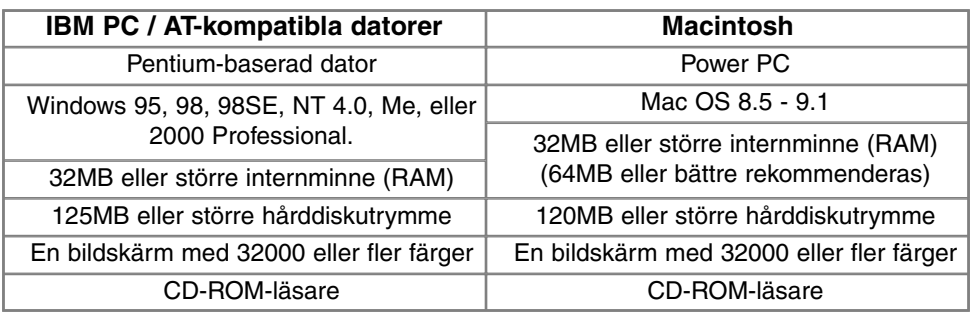

PhotoImpression är ett bildbehandlingsprogram för stillbilder. För att installera PhotoImpression, följ instruktionerna i mappen "Read-me" samt i installeraren.

#### QUICKTIME 5.0 SYSTEMKRAV

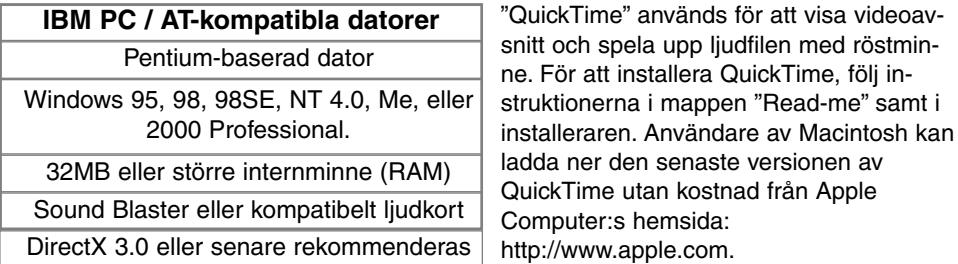

#### **Att observera om kameran**

För att korrekt kunna titta på dina bilder på din dator, kan bildskärmens färgprofil behöva justeras. Följ din dators handledning om hur bildskärmen kalibreras, för att svara mot följande krav: sRGB, med en färgtemperatur på 6500°K (Kelvingrader) samt gamma 2.2.

### "DATA-TRANSFER"-LÄGET

#### ATT ANSLUTA KAMERAN TILL EN DATOR

En uppsättning färska batterier bör användas när kameran är ansluten till en dator. Att AC-adaptern (extra tillbehör) används rekommenderas istället för att att använda batterier. Användare av Windows 98 eller 98SE samt Mac OS 8.6, bör läsa igenom respektive avsnitt om hur de nödvändiga drivrutinerna för USB installeras, innan kameran ansluts till en dator (Windows 98 - sid. 96, OS 8.6 - sid. 99).

- 1 Starta datorn.
	- Datorn måste vara påslagen innan den ansluts till kameran.
- 2 Sätt in CompactFlash-kortet i kameran.
	- Kontrollera att rätt kort är i kameran. Om hur CompactFlash-kotet byts ut medan kameran är ansluten till en dator, se sidan 104.
- 3 Öppna locket över kortfacket. Anslut USB-kabelns minsta kontakt (3) i kameran.
	- Kontrollera att kontakten är ordentig isatt.
- Anslut USB-kabels andra ände (4) i datorns USB-4 port.
	- Kontrollera att kontakten är ordentig isatt.
	- Kameran bör anslutas direkt till datorns USB-port. Att ansluta kameran till en USB-hub kan förhindra kameran att fungera korrekt.

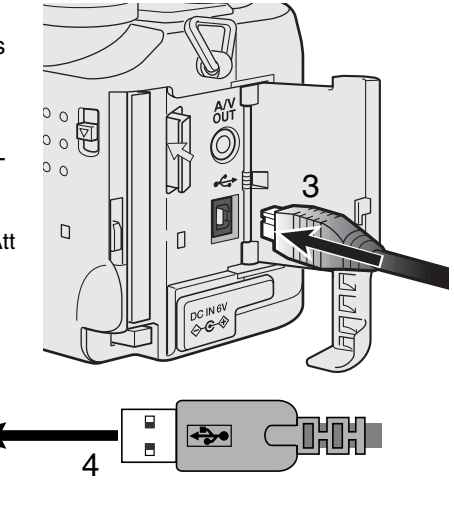

5 Ställ lägesväljaren i läget för dataöverföring för att van Trans upprätta USB-ansltningen. • En skärmbild visas för att indikera att anslutningsförfarandet påbörjats. När datorn har mottagit signalen, stängs LCDbildskärmen av. Initializing USB connection

När kameran är korrekt ansluten till datorn, kommer en symbol för "flyttbar enhet" att visas. Om datorn inte vill kännas vid kameran, skall kameran kopplas bort och datorn startas omd. Upprepa ovanstående anslutningsförfarande.

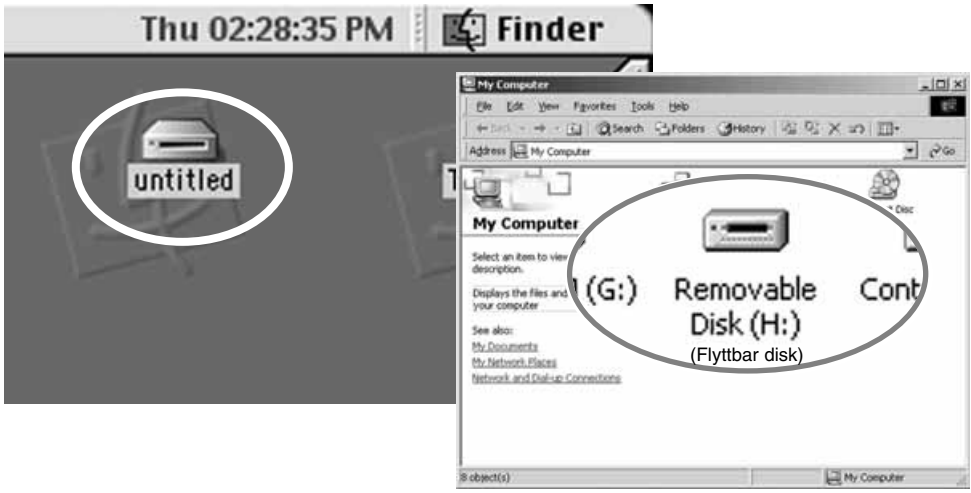

### "DATA-TRANSFER"-LÄGET

#### ANSLUTNING TILL WINDOWS 98 OCH 98SE

Drivrutinerna behöver bara installeras en gång. Om drivrutinerna inte kan installeras automatiskt, kan de installeras manuellt med operativsystemets hjälpmedel "Installera nytt program" (add new hardware wizard); se instruktionerna på följande sida. Om operativsystemet frågar efter Windows 98 CD-ROM under installationen, så lägg den i CD-ROM-läsaren och följ instruktionerna som visas på bildskärmen.

#### AUTOMATISK INSTALLATION

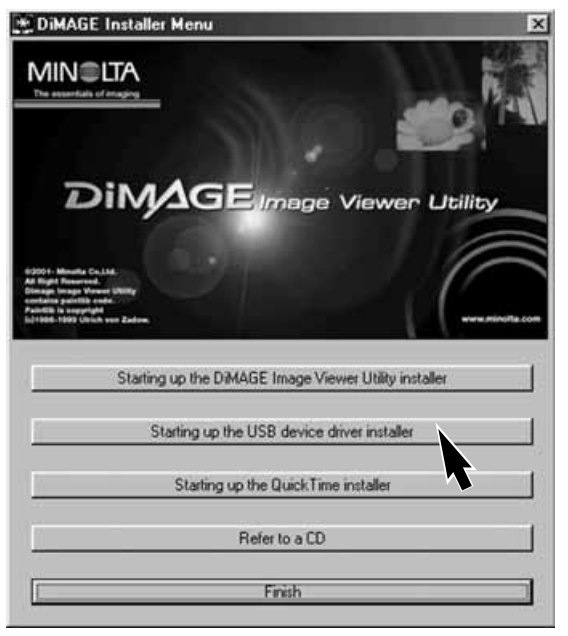

Innan kameran ansluts till datorn, placera "DiMAGE software" CD-ROM i CD-ROM-läsaren. DiMAGE installerares meny bör aktiveras automatiskt. För att automatiskt installera USB-drivrutinerna i Windows 98, klicka på knappen "Starting up the USB device driver installer". Ett fönster kommer att visas för att bekräfta att drivrutinerna skall installeras; klicka på "Yes" för att fortsätt.

När drivrutinerna **DIMAGE USB Driver** installerats fram-Installation was completed. gångsrikt, visas ett fönster. Klicka **DK** på "OK." Nu kan kameran anslutas till datorn (sid. 94).

#### MANUELL INSTALLATION

För att manuellt installera drivrutinerna för Windows 98, följ instruktionen i avsnittet om anslutning av kameran till en dator på sid. 94. Med New Hardware Wizard

När kameran kopplats ihop med datorn, kommer operativsystemet att känna av den nya enheten och fönstret the "Add new hardware wizard" öppnas. Placera "DiMAGE software" CD-ROM i CD-läsaren. Klicka på "Next."

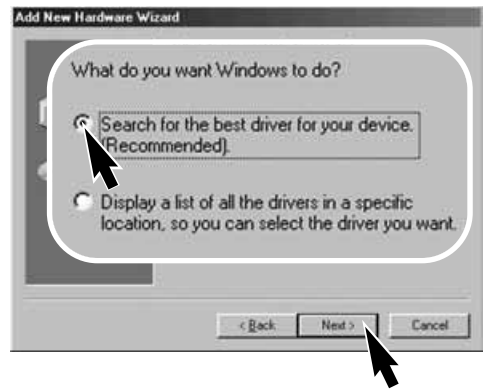

Välj "Specify the location" (ange plats) för drivrutinerna. "Browse"-/bläddringsfönstret kan användas för att ange drivrutinernas plats. När detta visas i fönstret (kommandoraden), klicka på "Next/Nästa".

• Drivrutinerna bör finnas på CD-ROMenheten vid:\Win98\USB.

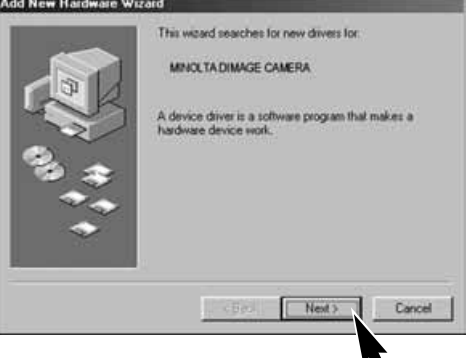

Välj det rekommenderade "Search for a suitable driver" (Sök efter bästa drivrutiner för din enhet). Klicka på "Next/Nästa."

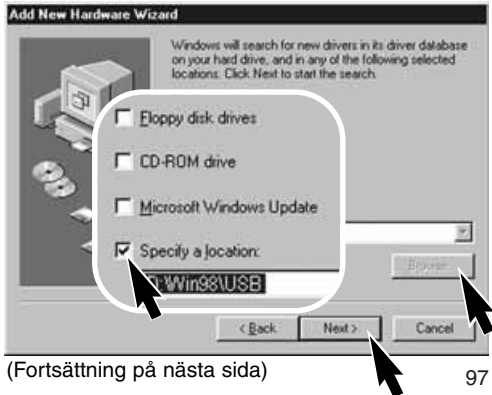

### "DATA-TRANSFER"-LÄGET

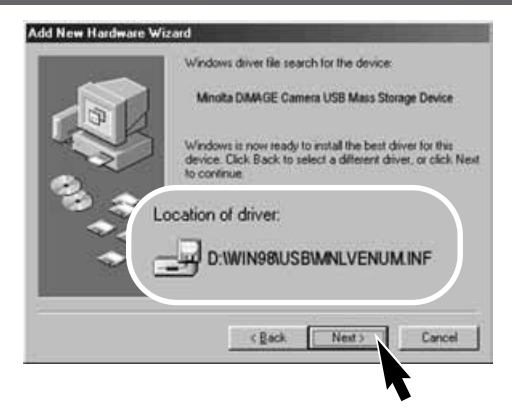

Det sista fönstret bekräftar att drivrutinerna har installerats. Klicka på "Slutför/Finish" för att stänga installationshjälpmedlet (Add new hardware wizard).

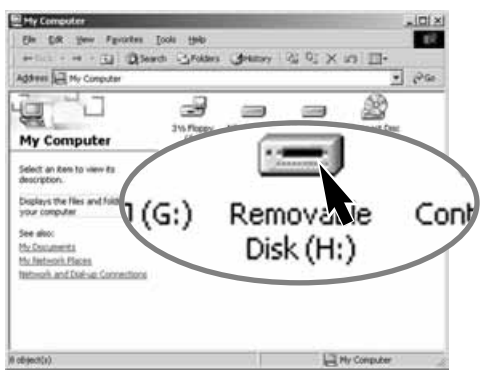

Hjälpmedlet "Installera nytt program" (Add new hardware wizard) bekäftar drivrutinernas plats. Klicka på "Nästa/Next" för att installera drivrutinerna i systemet.

- En av tre drivrutiner kan placeras: MNLVENUM.inf, USBPDR.inf, eller USBSTRG.inf.
- Enhetsbokstaven för CD-ROM-läsaren kan variera för olika datorer.

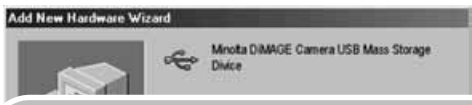

Windows has finished installing the software that your new hardware device requires.

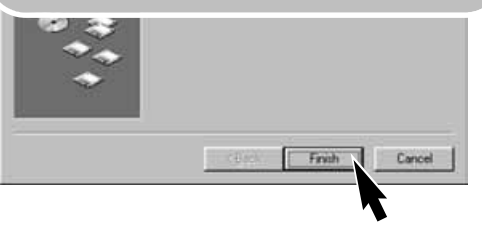

När fönstret "Min dator" (my computer) öppnas, kommer en ny symbol för en flyttbar disk (removable disk) att visas. Dubbelklicka på symbolen för att få tillgång till kamerans CompactFlash-kort; se sidan 100.

#### ANSLUTNING TILL MAC OS 8.6

För att ansluta kameran till en dator med Mac OS 8.6, så måste först "USB storage support 1.3.5.smi" installeras. Mjukvaran levereras av Apple Computer, Inc. utan kostnad. Den kan laddas ner från hemsidan "Apple Software Updates" på http://www.apple.com/support.

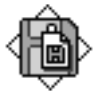

USB Storage Support 1.3.5.smi

För att ladda ner och installera denna programvara, följ bara instruktionerna på Apple:s hemsida. Läs alltid igenom licensvillkoren innan någon ny programvara installera.

#### AUTOMATISK STRÖMSPARARE ("DATA-TRANSFER"-LÄGET)

Om kameran inte får ett "läs"- eller "skriv"-kommando inom tio minuter, så stängs den av för att spara ström. När kameran stängs av, visas en varning, "unsafe removal of device", på datorns bildskärm. Klicka på "OK." Varken kameran eller datorn skadas vid detta förfarande.

Stäng av kameran med lägesväljaren. Gör om USB-anslutningen genom att vrida lägesväljaren tillbaka till "data-transfer" (dataöverföring).

### DATA-TRANSFER"-LÄGET

#### COMPACTFLASH-KORTETS MAPPSYSTEM

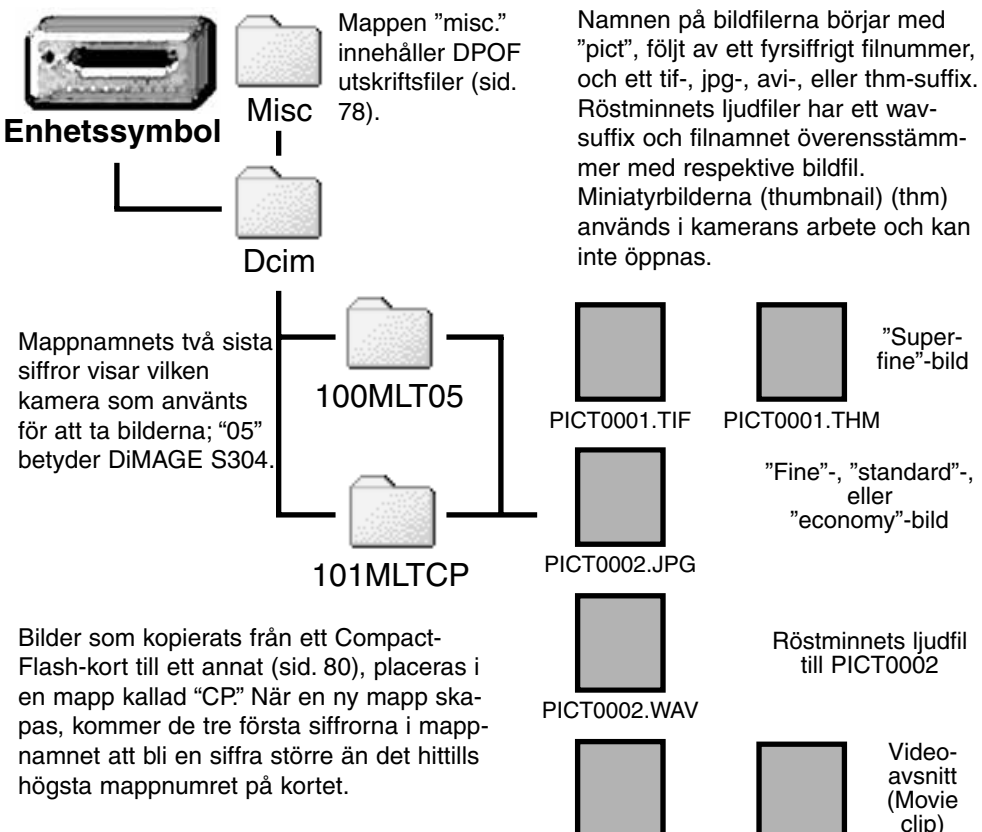

PICT0003.AVI PICT0003.THM

När kameran har anslutits till datorn, kan bildfilerna öppnas genom att helt enkelt dubbbelklick på dess symboler. Kopiering av bilder kan göras genom att dra och släppa (drag and drop) bildfilens symbol till en plats på någon av datorns diskar. Filer och mappar på CompactFlash-kortet kan raderas med datorns hjälp. Formatera aldrig CompactFlash-kortet från datorn; använd alltid kameran för att formatera kortet.

Bildfilens indexnummer kanske inte stämmer överens med bildrutans nummer. Vartefter bilder bilder raderas i kameran, kommer bildräkneverket att justera sig självt för att visa antalet bilder i mappen och numrera om bildrutornas nummer därefter. Bildfilernas indexnummer ändras inte när en bild raderas. När en ny bild har tagits, kommer den att tilldelas ett nummer som är en siffra högre än det högsta indexnumret i mappen. Filnumren kan styras med funktionen "file number memory" (filnummerminne) under fliken (custom 1) på "setup"-menyn (sid. 88).

När indexnumret i bildfilens namn blir högre än 9.999, kommer en ny mapp att skapas med ett nummer som är en siffra högre än det tidigare högsta mappnumret på CompactFlash-kortet: d.v.s från 100MLT05 till 101MLT05. När en DPOF-fil har skapats för en utskriftsorder (sid. 78), görs automatiskt en "misc."-mapp för den filen.

#### **Att observera om kameran**

Bildfilerna innehåller "exif tag"-data. Dessa data innehåller tid och datum när tagningen gjordes såväl som de kamerainställningar som använts. Dessa data kan avläsas på kameran eller med "DiMAGE Image Viewer utility".

Om en bild från kameran öppnas i ett bildbehandlingsprogram, som t.ex. Arcsoft PhotoImpression och sedan sparas över de ursprungliga data (med samma filnamn), kommer "exif tag"-informationen att raderas. När andra program än "DiMAGE Image Viewer Utility", spara alltid om bildfilen med annat namn för att skydda originalfilens "exif tag"-data.

### DATA-TRANSFER"-LÄGET

#### ATT KOPPLA BORT KAMERA FRÅN DATORN

Koppla aldrig bort kamera när "access"-lampan lyser - data eller CompactFlash-kortet kan skadas permanent.

#### WINDOWS 98 OCH 98SE

Kontrollera att "access"-lampan inte lyser. Vrid lägesväljaren till ett annat läge och koppla sedan ur USB-kabeln.

WINDOWS ME OCH WINDOWS 2000 PROFESSIONAL

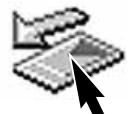

För att koppla bort kameran, klicka en gång på symbolen "Unplug or eject hardware" som finns på aktivitetsfältet. Ett litet fönster öppnas som indikerar den enhet som skall stoppas.

Stop USB Mass Storage Device - Drive(H:)

9:52 AM

Klicka på det lilla fönstret för att stoppa enheten. Fönstret "Safe to remove hardware" öppnas. Klicka på "OK." Vrid lägesväljaren till ett annat läge och koppla ur USB-kabeln.

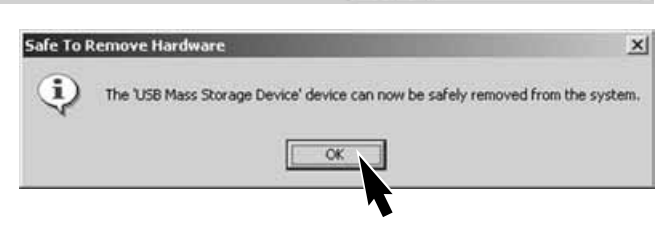

När fler än en extern enhet är ansluten till datorn, kan fönstret "Unplug or eject hardware" användas. För att koppla bort kamera, dubbelklicka på symbolen "Unplug or eject hardware" på aktivitetsfältet för att aktivera fönstret.

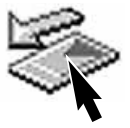

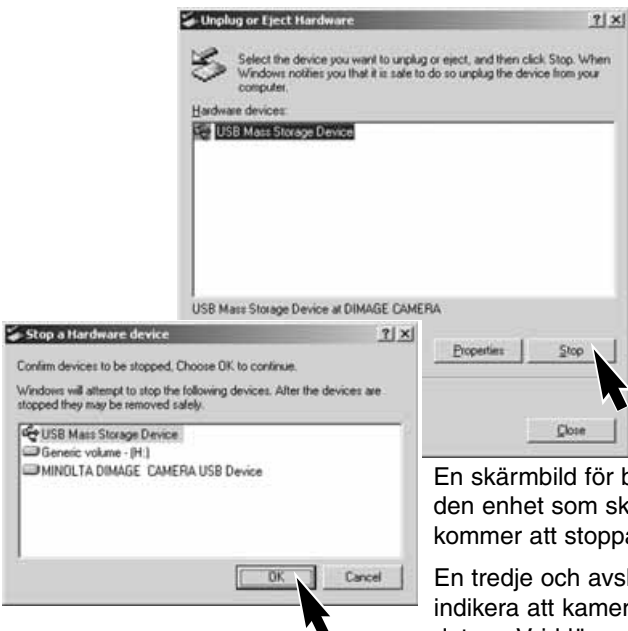

Den maskinvara som skall stoppas kommer att visas. Markera enheten genom att klicka på "Stop."

ör bekräftelse visas för att indikera skall stoppas. Att klicka på "OK" ppa enheten.

avslutande skärmbild visas för att neran säkert kan kopplas bort från datorn. Vrid lägesväljaren till ett annat läge och koppla sedan ur USB-kabeln.

#### **MACINTOSH**

Kontrollera att "access"-lampan inte lyser och dra sedan symbolen för masslagringsenheten (mass-storage device) och släpp den i papperskorgen.

Koppla bort USB-kabeln.

• Om USB-kabeln kopplas ur innan det första steget genomförts, kommer ett"Alert"-meddelande att visas. Genomför alltid det första steget innan USB-kabeln kopplas ur.

### DATA-TRANSFER"-LÄGET

#### ATT BYTA UT COMPACTFLASH-KORTET (DATA-TRANSFER-LÄGET)

Var försiktig när CompactFlash-kort byts ut medan kameran är ansluten till en dator. Data kan förloras eller skadas om kameran inte kopplas bort korrekt.

> Kontrollera alltid att "access"-lampan är släckt innan CompactFlash-kortet tas ur kameran.

#### WINDOWS 98 OCH 98SE

- 1. Stäng av kameran.
- 2. Byt ut CompactFlash-kortet.
- 3. Vrid lägesväljaren till "data-transfer"-läget för att göra om USB-anslutningen.

#### WINDOWS ME AND 2000 PROFESSIONAL

- 1. Stoppa USB-anslutningen med "unplug or eject hardware"-rutinen (sid. 102).
- 2. Stäng av kameran.
- 3. Byt ut CompactFlash-kortet.
- 4. Vrid lägesväljaren till "data-transfer"-läget för att göra om USB-anslutningen.

#### **MACINTOSH**

- 1. Stoppa USB-anslutningen genom att dra enhetssymbolen till papperskorgen (sid. 103).
- 2. Stäng av kameran.
- 3. Byt ut CompactFlash-kortet.
- 4. Vrid lägesväljaren till "data-transfer"-läget för att göra om USB-anslutningen.

# BILAGA

### FELSÖKNING

Detta avsnitt behandlar mindre problem vid grundläggande hantering av kameran. Vid större problem eller skada, eller om ett problem ofta fortsätter att uppstå, kontakta ett Minolta servicecenter som finns på sista sidan av denna bruksanvisning.

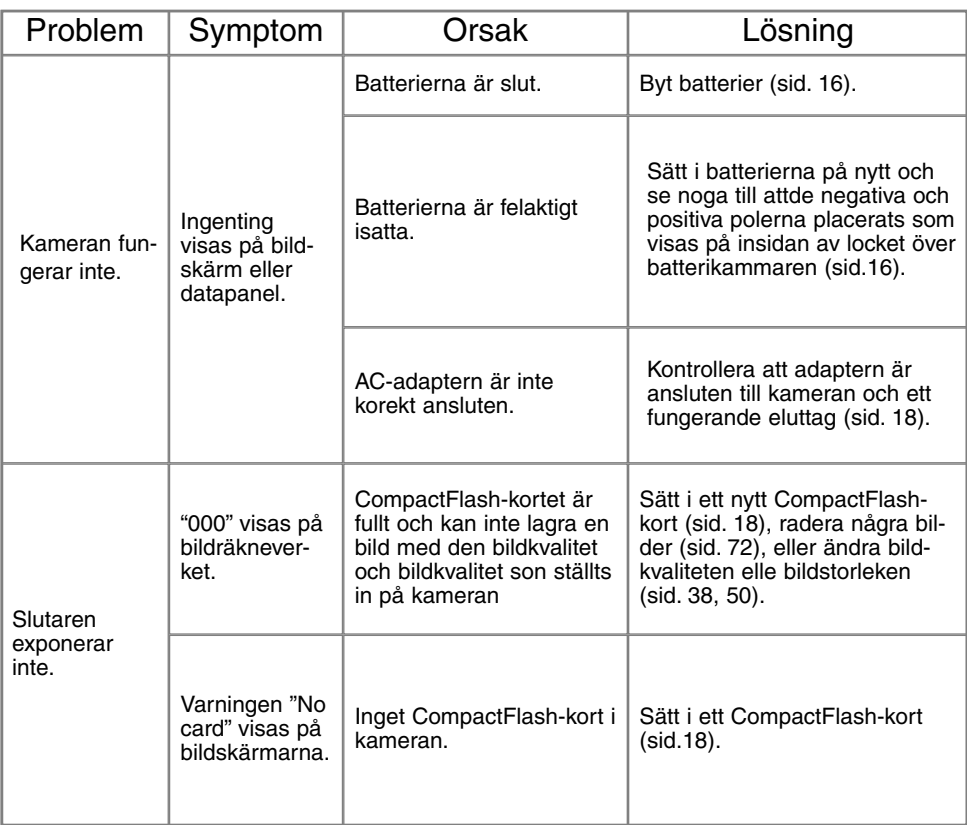

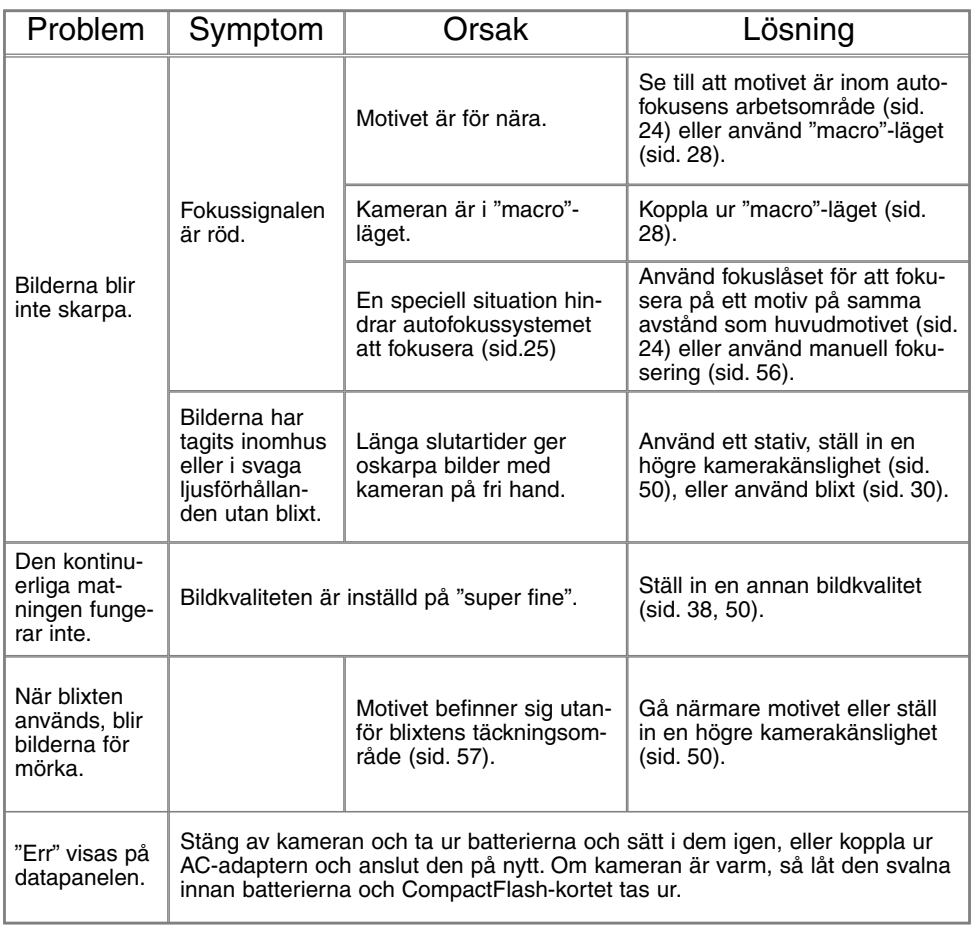

### FELSÖKNING

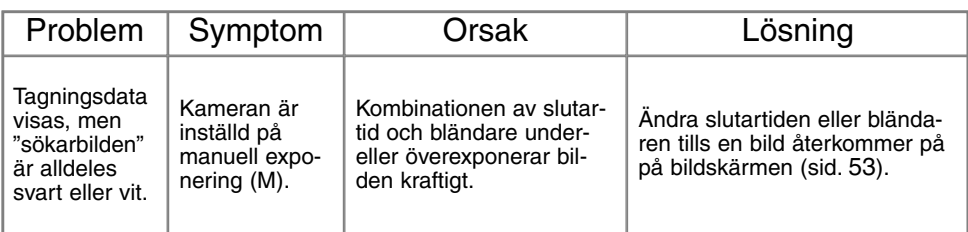

Om kameran inte fungerar normalt, stäng av denf, ta ur batterierna och sätt åter i dem, eller koppla ur AC-adaptern och anslut den igen. Stäng alltid av kameran med lägesväljaren, annars kan CompactFlash-kortet skadas och kamerans inställningar återställas.

Kamerans temperatur stiger när den används under lång tid. Var försiktig så att inte brännskador uppstår när kameran, batterierna, eller CompactFlash-kortet hanteras.
# SKÖTSEL OCH FÖRVARING

#### SKÖTSEL AV KAMERAN

- Utsätt inte kameran för stötar och slag.
- Stäng av kameran när den transporteras.
- Denna kameran är varken vattentät eller väderskyddad. Att sätta i eller ta ur batterier CompactFlash-kortet, eller att hantera kameran med våta händer kan skada den.
- På stranden eller i närheten av vatten, var försiktig så att kameran inte utsätts för vatten eller sand. Vatten, sand, damm, eller salt kan skada kameran.
- Lämna inte kameran i direkt solljus. Rikta inte objektivet direkt mot solen; CCDavkännaren kan skadas.

### RENGÖRING

- Om kamerahuset eller objektivets utsida blivit smutsigt, torka försiktigt av med en mjuk, ren och torr trasa. Om sand kommit på kamerahuset eller objektivet, blås försiktigt bort lösa partiklar. Att torka av, kan repa ytorna.
- För att rengöra linsytorna, blås först bort allt damm eller sand och, om så behövs, fukta sedan en linsputsduk eller en mjuk trasa med linsputsvätska och torka försiktigt av objektivet.
- Använd aldrig organiska lösningar för att rengöra kameran.
- Vidrör aldrig objektivets linsytor med dina fingrar.

## FÖRVARING

- Förvara på ett svalt, torrt,välventilerat ställe, på avstånd från damm och kemikalier. För långtidsförvaring, placera kameran i en lufttät låda tillsammans med ett upptorkande medel som t.ex. silica-gel.
- Ta batterierna och CompactFlash-kortetur kameran när den inte skall användas på länge.
- Förvara inte kamera där det finns naftalin eller malkulor.
- Under lång tids förvaring, bör kameran hanteras allt emellanåt. När kameran åter skall användas, kontrollera då först att den fungerar korrekt.

# SKÖTSEL OCH FÖRVARING

## TEMPERATURER OCH FÖRHÅLLANDEN FÖR BÄSTA FUNKTION

- Denna kamera har konstruerats för användning i temperaturer från 0°C till 40°C.
- Lämna aldrig kameran där den utsätts för extremt höga temperaturer, som t.ex. i en bil som parkerats i solen, eller i extremt hög fuktighet.
- När kameran transporteras från kyla in i en varm miljö, placera den i en förseglad plastpåse för att förhindra att kondens bildas. Låt kameran återfå rumstemperatur innan den tas ur plastpåsen.

#### SKÖTSEL OCH HANTERING AV COMPACTFLASH-KORTET•

- Följande kan orsaka förlust eller skada.
	- 1 Felaktig användning av kortet.
	- 2 Statisk elektrisk urladdning eller elektromagnetiska fält nära kortet.
	- 3 Att ta ur kortet eller avbryta strömtillförseln medan kameran eller datorn har kontakt med kortet (avläsning, skrivning, formatering, o.s.v.).
	- 4 Att inte använda kortet under långa perioder.
	- 5 Att använda kortet längre än dess livslängd

**Minolta är inte ansvariga för någon som helst förlust eller skada på data.** Det är lämpligt att en kopia på kortets data görs på något annat media som t.ex. en ZIPdiskett, hårddisk, CD-ROM, m.m.

• När kortet formateras, kommer alla lagrade data att raderas. Se till att göra en backup på alla viktiga data.

- CompactFlash-kortets lagringskapacitet kommer att minska ju längre det används. Det kan vara nödvändigt att då och då köpa ett nytt kort.
- Håll kortet på avstånd från statisk elektricitet och elektromagnetiska fält.
- Böj eller tappa inte kortet och utsätt det inte för slag.
- Starka statiska elektriska urladdningar eller fysisk påverkan i form av slag, kan förhindra att kortet kan överföra data.
- Vidrör inte kortets elektriska kontakter med dina fingrar eller metallföremål.
- Håll kortet på avstånd från hetta, fukt och direkt solljus.
- Använd inte kortet i närheten av små barn.

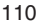

## BATTERIER

- Batteriernas prestanda minskar med temperaturen. I kyla, rekommenderar vi att reservbatterier förvaras på ett varmt ställe, som t.ex. på en jackas insida. Batterier kan återfå sin effekt när de värms upp. Eftersom Ni-MH-batterier påverkas mindre av temperaturen, rekommenderas att dessa används vid tagning i kalla miljöer.
- Ta batterierna ur kameran när den inte används under längre perioder. Läckande batterisyra kan skada batterikammaren.
- Ibland, när alkaliska batterier används, kommer indikeringen för batterieffekt att ge en falsk varning för svaga batterier, även om batterierna har tillräcklig kapacitet. Fortsätt att använda kameran; indikeringen för svag batterieffekt kommer att försvinna.
- Om batterierna har tröttats ut när de använts i kameran, sätt inte i dem igen, även om deras laddning ser ut att återhämta sig med tiden. Dessa batterier kmmer att störa kamerans normala funktion.

## SKÖTSEL AV LCD-SKÄRMEN

- Fastän LCD-skärmen tillverkats med hög precision, så kan det tillfälligt saknas färg eller liusa punkter på LCD-skärmen.
- Utöva inte något tryck på LCD-skärmen; den kan skadas för alltid.
- I kyla, kan LCD-skärmen tillfälligt mörkna. När kameran värms upp, kommer skärmen att fungera normalt.
- LCD-skärmen kan reagera långsamt i kyla eller bli helt svart i värme.När kameran återfår normal arbetstemperatur, kommer skärmen att fungera normat.
- Om fingeravtryck hamnar på LCD-skärmens yta, torka försiktigt av den med en ren och torr trasa.

#### COPYRIGHT

• TV-program, filmer, videoband, fotografier och annat material kan ha copyright. Ej auktoriserad inspelning eller kopiering av sådant material kan stå i strid mot copyright-lagarna. Att ta bilder av framträdanden, utställningar o.s.v. är förbjudet om ej tillstånd inte givits och kan bryta mot copyright-bestämmelserna. Bilder som skyddas av copyright kan endast användas under bestämmelserna i copyrightlagarna.

# SKÖTSEL OCH FÖRVARING

#### INNAN VIKTIGA HÄNDELSER ELLER RESOR

- Kontrollera kamerans funktion; ta testbilder och köp in reservbatterier.
- Minolta är inte ansvariga för någon förlust eller skada på grund av att utrustningen inte fungerat korrekt.

## FRÅGOR OCH SERVICE

- Om du har några frågor om din kamera, kontakta din lokala kamerabutik eller skriv till Minolta-distributören i din region.
- Innan din kamera lämnas in för reparation, vänligen komtakta en Minolta serviceverkstad.

Följande märken kan finnas på denna produkt:

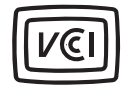

Detta märke betyder att denna kamera motsvarar Japans krav rörande regler om att inte orsaka störningar av andra utrustningars funktioner.

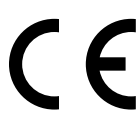

Detta märke placerat på din kamera betyder att denna produkt motsvarar EU:s krav rörande regler om att inte orsaka störningar av andra utrustningars funktioner. CE betyder Conformité Européenne (Europeisk samordning).

Digital Camera: DiMAGE S304

Tested To Comply With FCC Standards

FOR HOME OR OFFICE USE

Denna enhet är anpassad till reglerna i kapitel 15 i FCC:s regler. Kravet är att följande två regler efterföljs: (1) Denna enhet får inte orsaka skadliga störningar samt (2) denna enhet måste klara mottagna störningar, inklusive störningar som kan orsaka oönskad funktion. Testat av Minolta Corporation

101 Williams Drive, Ramsey, New Jersey 07446, U.S.A.

Denna Class B digitala produkt överensstämmer med Kanadas regel ICES-003.

Avlägsna inte ferritkärnorna från kablarna.

Apple, Apple-logon, Macintosh, Power Macintosh, Mac OS och Mac OS logon är registrerade varumärken ägda av Apple Computer Inc. Microsoft och Windows är registrerade varumärken ägda av Microsoft Corporation. Windows® officiella namn är Microsoft Windows Operating System. Pentium är ett registrerat varumärke ägt av Intel Corporation. PhotoImpression är ett varumärke ägt av ArcSoft, Inc. Power PC är ett varumärke ägt av International Business Machines Corporation. QuickTime är ett varumärken som används under licens. Alla övroga varumärken ägs av sina respektive företag.

# TEKNISKA DATA

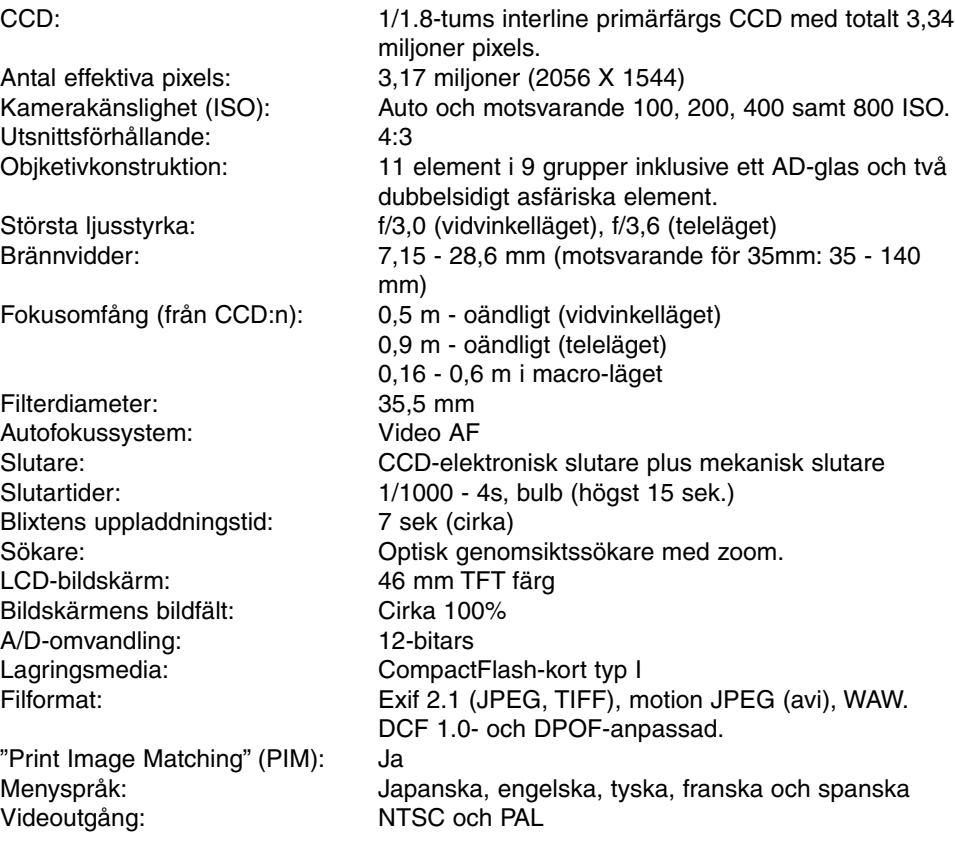

114

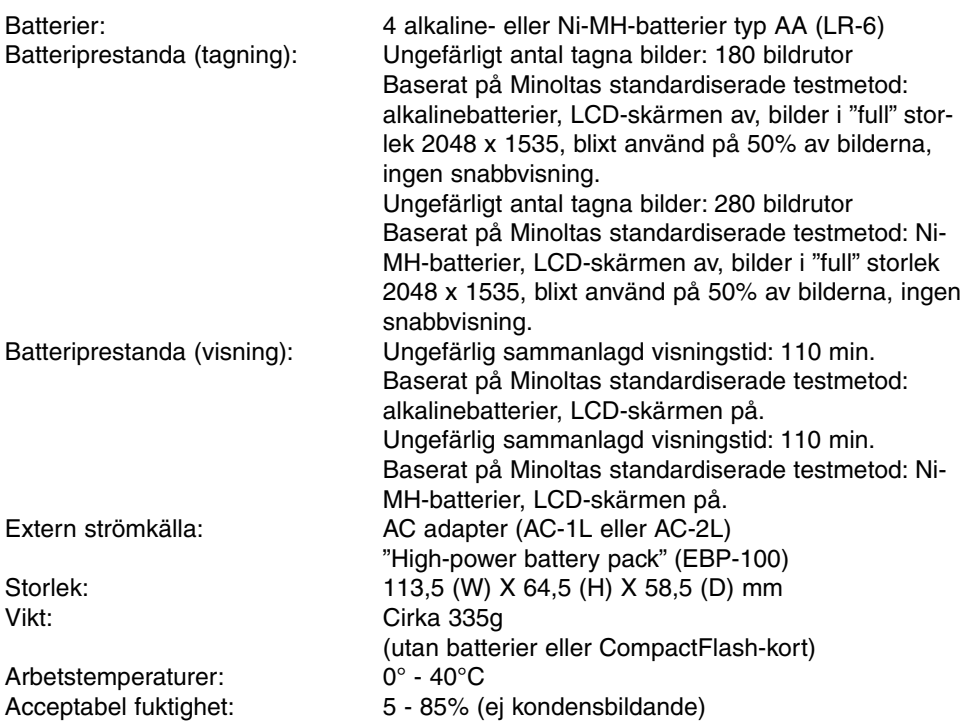

Tekniska data enligt senaste uppgifter inför tryckningen. Rätten till ändringar förbehålles.

# ÄNDRINGSTILLÄGG

#### BLIXTENS TÄCKNINGSOMRÅDE OCH KAMERAKÄNSLIGHET

Detta är en justering av tabellerna på sidorna 31 och 57 i kamerans bruksanvisning. ISO är inställt på "auto" i "auto-recording"-läget. Blixtens täckningsområde har mätts från CCD-planet. På grund av det optiska systemet, är inte blixtens täckningsområde detsamma i objektivets vidvinkelläge som i dess teleläge.

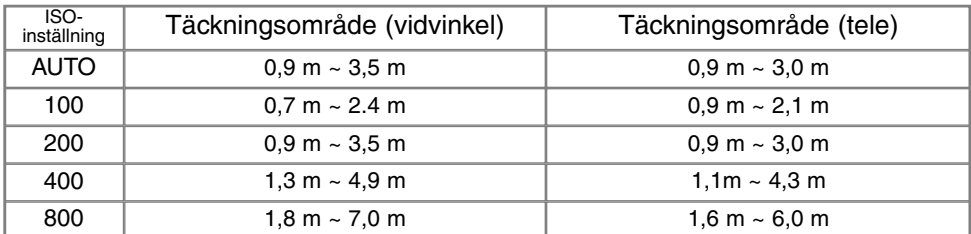

När blixten används på motiv närmare än 1 meter och med objektivet i vidvinkelläget, kan vinjettering uppstå. En en lätt skugga eller mörkare yta kan märkas längst ner på en horisontell bild.

#### DEN OPTISKA SÖKAREN OCH PARALLAXFEL

Eftersom den optiska sökaren och objektivet är placerade på visst av-stånd från varandra, "ser" de inte exakt samma bildutsnitt; detta kallas parallax. Parallax kan orsaka felatig bildbeskärning på korta avstånd och blir mer accentuerad ju längre brännvidd som används. När motivet är närmare än 1 meter (objektives vidvinkelbrännvidder) eller 3 meter (tele-brännvidderna) bör LCD-bildskärmen användas för att komponera bilden; eftersom objektivet skapar skärmbilden, den inte drabbas av parallaxfel.

#### RÖSTMINNE (VOICE MEMO) OCH SNABBVISNING (INSTANT PLAYBACK)

Detta är en rättelse av kamerans bruksanvisning. Röstminnet (sid. 43) och snabbvisningen (sid. 45) kopplas ur när matningslägena kontinuerlig matning eller alternativexponering (sid. 32) används.

#### FELSÖKNING

Om kameran slås på av misstag medan den är i en hand- eller kamera-väska, eller om objektivet hindras medan det skjuts ut, kan kameran kan-ske inte fungera. Stäng då bara av kameran och slå på den igen för att återställa dess funktioner. Om felmeddelandet (Err) visas på datapanelen, stäng av kameran och ta ur batterierna eller koppla ur den externa strömkällan. Vänta tills medde-landet försvinner innan batterierna åter sätts i eller den externa ström-källan kopplas i. Detta är en ändring av texten på sidan 107.

116

## ATT OBSERVERA OM BATTERIER

#### **Ni-MH-batterier rekommenderas för digitalkameror. Tagnings- /inspelningsprestanda för 1.600mAh Ni-MH-batterier är följande:**

- Ungefär 150 bildrutor: baserat på Minoltas standardiserade testmetod: LCD-skärmen på, bilder i full storlek (2048 X 1535), standard bildkvalitet ingen snabbvisning, inget röstminne, blixt använd på 50% av bilderna.
- Ungefär 280 bildrutor: baserat på Minoltas standardiserade testmetod: LCD-skärmen av, bilder i full storlek (2048 X 1535), standard bildkvalitet ingen snabbvisning, inget röstminne, blixt använd på 50% av bilderna.

Fastän alkaline-batterier levereras med denna produkt, kommer dess prestanda att vara begränsade; använd bara alkaline-batterier för test-bilder eller när Ni-MH-batterier, Minoltas externa batteripack, eller AC-adaptern inte är tillgängliga. Ladda upp Ni-MHbatterierna fullständigt precis innan kameran skall användas.

#### **När Ni-MH-batterier används:**

- Rengör batteriernas båda poler med en ren trasa för att torka av allt smuts eller kvarvarande materia. Tack vare det avancerade datorsystemet, känner kameran kritiskt av effektnivåerna. Om batteriernas poler blivit smutsiga, kan kameran kanske ge en felaktig varning för svaga batterier. Om batteriernas prestanda är ovanligt dåliga, torka av batteriernas poler med en ren och torr trasa.
- Ni-MH-batteriernas prestanda kommer att försvagas om batterierna laddats upp ofta innan de har laddats ur fullständigt. Kör totalt slut på Ni-MH-batterierna med kamerans hjälp innan de laddas upp på nytt.

När batterierna är helt slut, kommer indikeringen av batteriernas kondition att blinka. Vänta i trettio sekunder när de gamla batterierna tagits ur innan de nya batterierna sätts i eller en extern strömkälla ansluts. Detta ändrar texten på sidorna 17 och 18 i kamerans bruksanvisning.

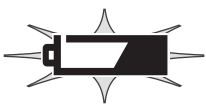

# MINSLTA

© 2001 Minolta Co., Ltd. under the Berne Convention and the Universal Copyright Convention.

Printed in Germany 9224-2770-17 H-A107

118